### **BAB IV HASIL DAN ANALISIS PENELITIAN**

#### **4.1 Analisa Perancangan Sistem**

Analisa untuk memilih rincian kebutuhan yang akan digunakan pada sistem yang ingin dibuat hingga bisa diterapkan dapat disebut dengan analisis kebutuhan sistem. Kegiatan ini dapat mengidentifikasi rincian kebutuhan yang sistem butuhkan, output yang dikeluarkan oleh sistem, dan aktifitas pengolahan untuk menciptakan output yang diperlukan.

### **4.2 Perancangan Diagram Sistem Usulan**

Ketika mengembangkan sistem informasi penjualan ini, Penulis menggunakan teknik *Object-Oriented Analytical Design* (OOAD) dalam menggambar diagram sistem menggunakan *Unified Modelling Language*  (UML). Desain sistem yang Penulis buat yaitu *use case diagram*, spesifikasi *use case diagram*, diagram urutan*,* diagram aktifitas & diagram kelas*.*

### **4.2.1 Use Case Diagram**

ANG

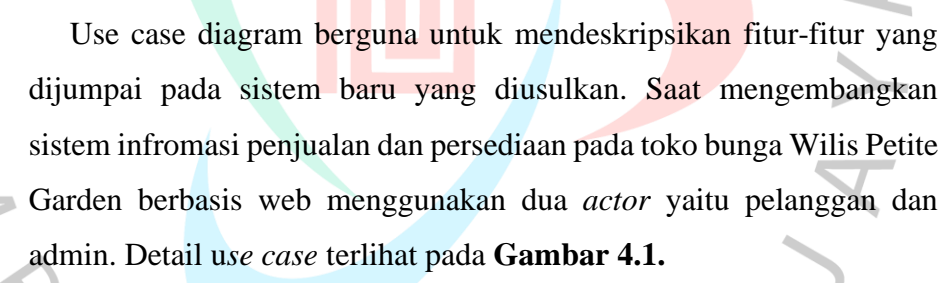

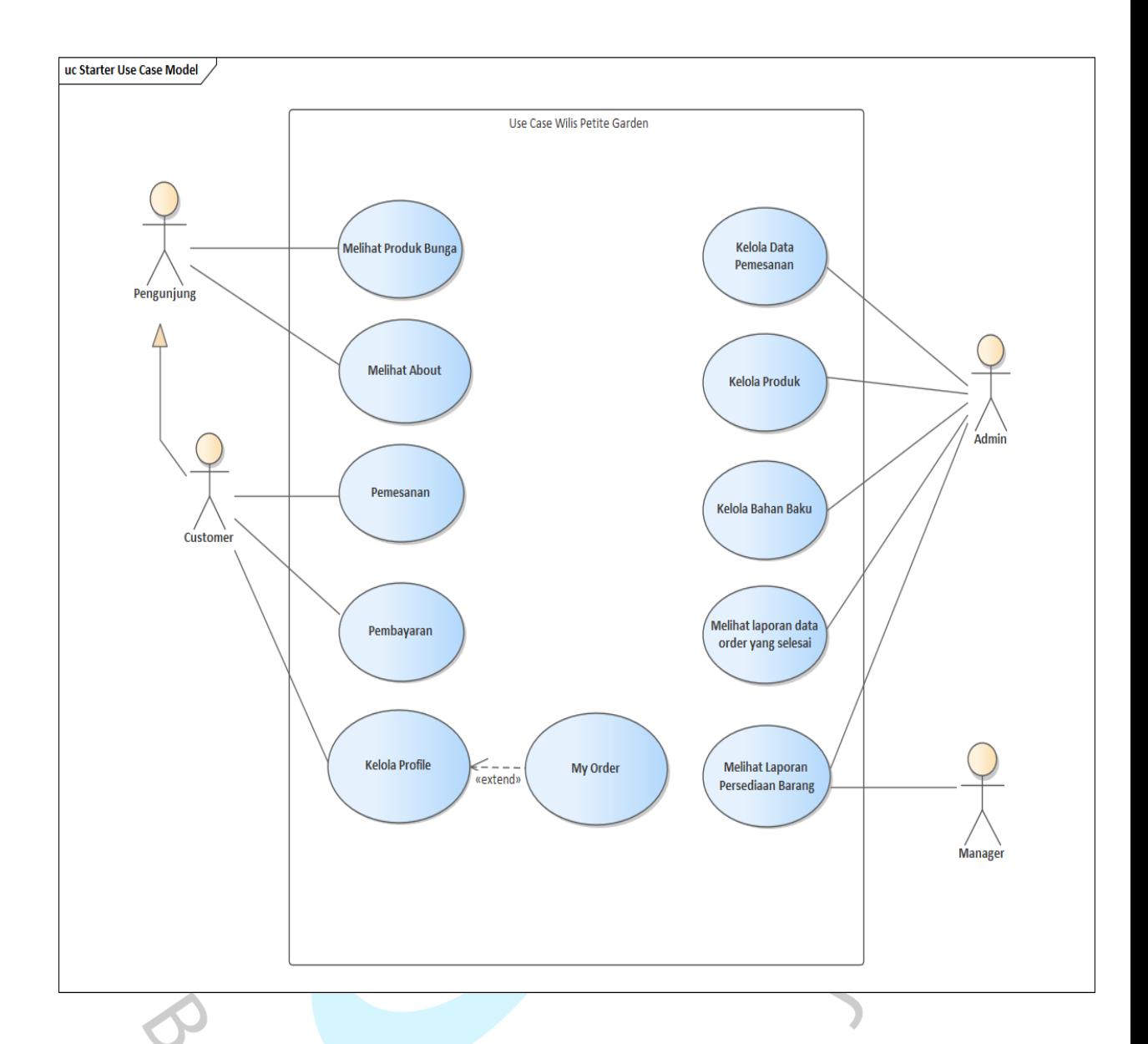

#### *Gambar 4. 1 Use Case Diagram Wilis Petite Garden*

Dari **Gambar 4.1** adalah perancangan *use case* diagram untuk toko bunga Wilis Petite Garden, berikut adalah sedikit penjelasan dari kegiatan yang dikerjakan dari setiap *actor* terhadap *use case* di atas. Dijelaskan sebagai berikut :

A. Melihat Produk Bunga

User dapat melihat produk buket bunga yang tampil pada halaman utama.

B. Melihat About

User dapat melihat halaman tentang perusahaan.

C. Melakukan Pemesanan

User yang sudah login menjadi *customer* dapat melakukan pemesanan, setelah memilih produk yang tampil pada halaman.

### D. Melakukan Pembayaran

*Customer* dapat melakukan pembayaran secara online jika sudah memasukan produk yang tersedia kedalam keranjang pemesanan.

### E. Kelola Profile

*Customer* dapat mengelola profile seperti mengubah identitas dan alamat, serta melakukan pengelolaan terhadap produk yang dipesannya.

F. My Order

Customer dapat melihat detail dari pemesanan yang sudah dilakukan.

#### G. Kelola Data Pemesanan

Admin dapat melihat rincian pesanan, serta mengelola data pemesanan dengan melakukan konfirmasi pengiriman pesanan atau proses pemesanan.

H. Kelola Bahan Baku

Admin dapat mengelola bahan baku atau material. Dengan menambah material apa yang dipakai untuk menghasilkan suatu produk atau buket bunga, mengubah material atau stok material, dan dapat menghapus bahan baku.

I. Kelola Produk

Admin dapat melakukan pengelolaan terhadap produk jadi atau buket bunga dengan menambah produk beserta detail produk serta memilih material yang dipakai ketika ingin membuat suatu produk. Admin juga dapat mengubah detail produk dan dapat menghilangkan produknya.

J. Membuat laporan data order yang selesai Admin dapat melihat data pemesanan yang statusnya sudah sukses.

K. Melihat laporan persediaan barang

Admin dan Manager dapat melihat data persediaan barang.

r

### **4.2.2 Spesfikasi** *Use Case* **Diagram**

Dari *use case* yang sudah dikerjakan, maka dilanjutkan dengan melakukan pembuatan rancangan spesifikasi *use case*, untuk menjelaskan proses dari setiap hubungan yang tersedia, spesifikasi *use case* diagram adalah detail pada *use case* di **Gambar 4.1** di atas. Berikut ini merupakan spesifikasi *use case* yang sudah dirancang :

- **Spesifikasi Use Case Melihat Produk Bunga**

ANG

| <b>Use Case</b>                   | <b>Melihat Produk Bunga</b>                           |                                    |
|-----------------------------------|-------------------------------------------------------|------------------------------------|
| <b>Name</b>                       |                                                       |                                    |
| <b>Actors</b>                     | Pengunjung (Generalisasi dari Customer)               |                                    |
| <b>Preconditions</b>              | Login sebagai Pengunjung (Generalisasi dari Customer) |                                    |
| <b>Postcondition</b>              | Dapat melihat produk bunga                            |                                    |
|                                   | Actor                                                 | <b>System</b>                      |
| <b>Success</b><br><b>Scenario</b> | Memasuki<br>1.<br>halaman utama                       | 2.<br>Menampilkan halaman<br>utama |
|                                   | 3.<br>Klik<br>shop<br>menu<br>pada navbar             | Menampilkan halaman<br>4.<br>shop  |
| <b>Alternatives</b>               |                                                       |                                    |
| flows                             |                                                       |                                    |

*Tabel 4. 1 Spesifikasi Use Case Melihat Produk*

**Tabel 4.1** di atas merupakan spesifikasi use case untuk melihat produk bunga yang tersedia. Use case ini dilakukan oleh pengunjung yang diawali dengan masuk ke halaman pada web.

# - **Spesifikasi** *Use Case* **Melihat** *About*

 $\bullet$ 

١ ۱

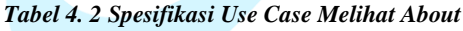

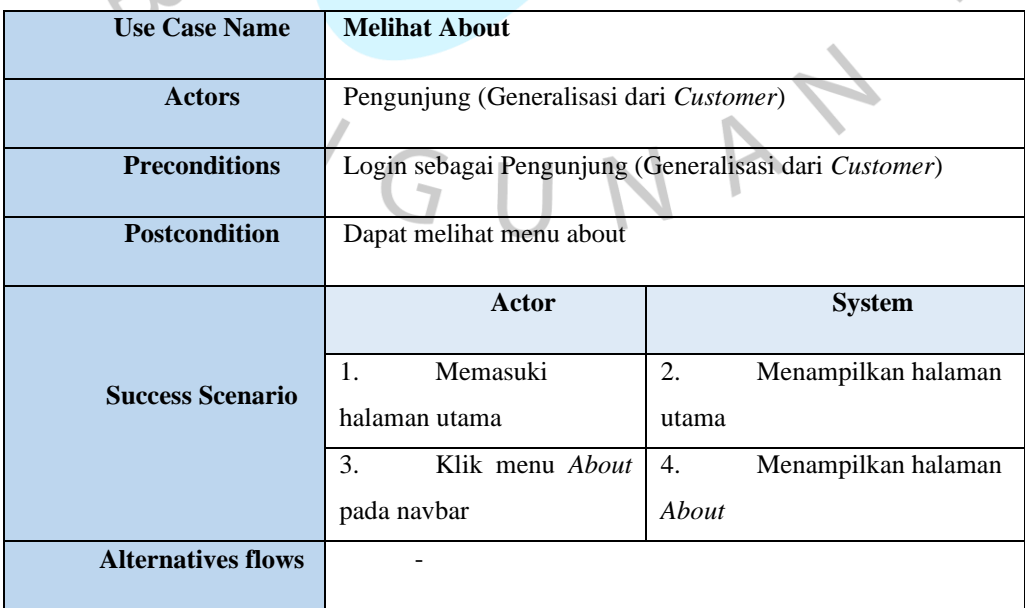

 $\bullet$ 

 $\sqrt{2}$ 

**Tabel 4.2** di atas merupakan spesifikasi use case untuk melihat about yang berisikan informasi mengenai perusahaan. Use case ini dilakukan oleh pengunjung yang diawali dengan masuk ke halaman pada web dan klik menu *About Us*.

### - **Spesifikasi** *Use Case Kelola Profile*

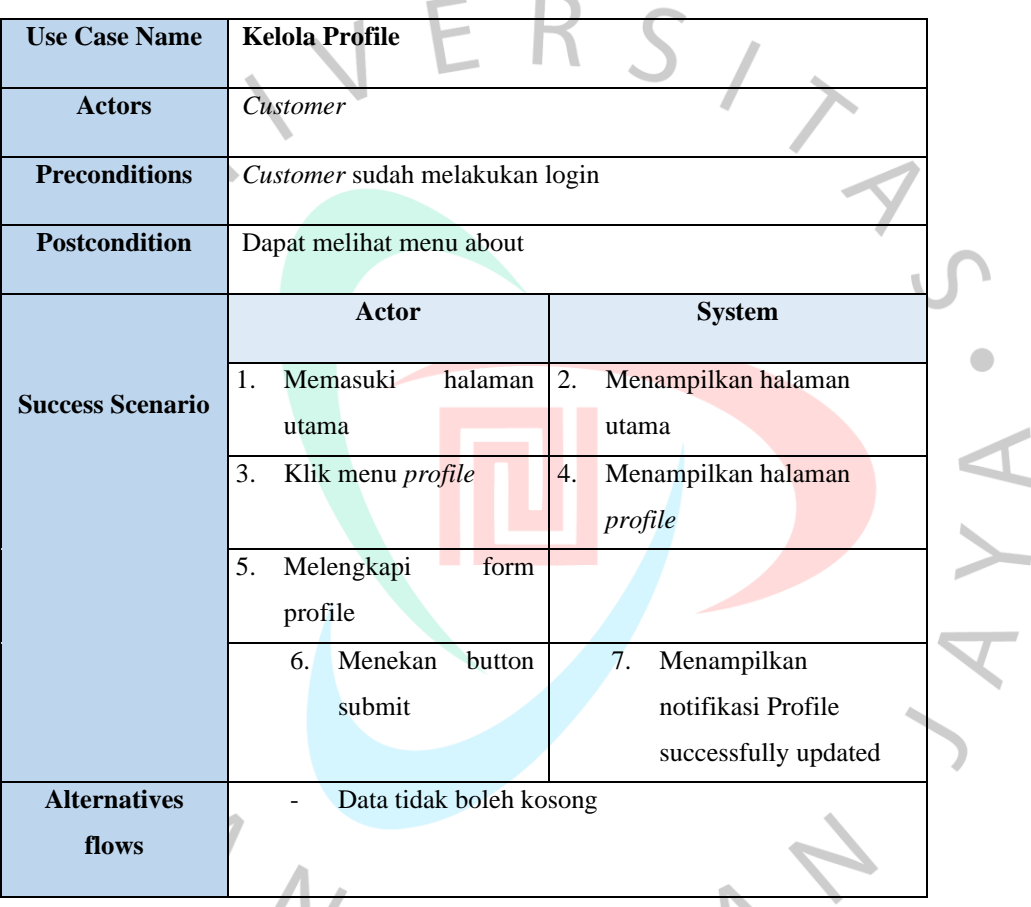

#### *Tabel 4. 3 Spesifikasi Use Case Kelola Profile*

**Tabel 4.3** di atas merupakan spesifikasi *use case kelola profile*. Pada *use case*  ini, dilakukan oleh *customer* yang sudah melakukan *login* aplikasi. *Use case* ini dipakai apabila *user* ingin mengubah identitas diri dan alamat pengiriman.

### - **Spesifikasi** *Use Case My Order*

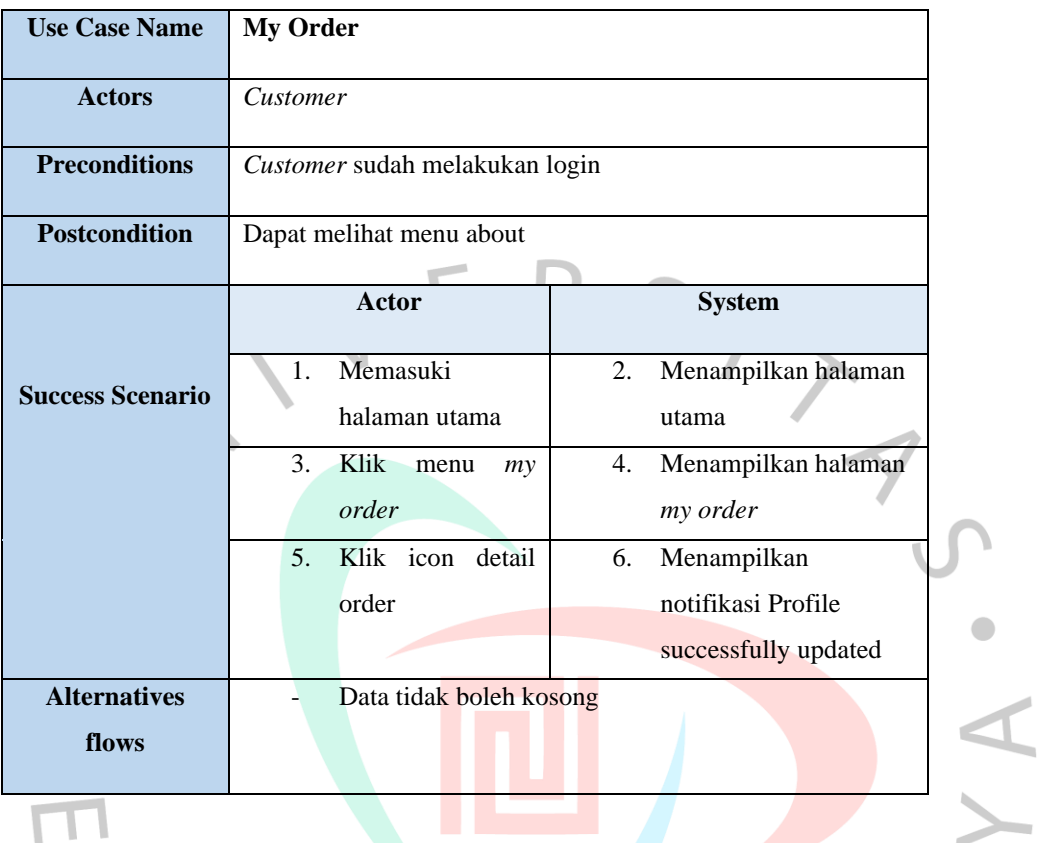

#### *Tabel 4. 4 Spesifikasi Use Case My Order*

**Tabel 4.4** di atas adalah spesifikasi *use case My Order*. Pada *use case* yang dikerjakan dengan *customer* ini dipakai untuk menampilkan data pesanan yang telah dipenuhi oleh *customer*.

TNGUNAT

### - **Spesifikasi Use Case Pemesanan**

| <b>Nama Use Case</b>    | Pemesanan                                                                                      |                                                   |  |  |  |  |
|-------------------------|------------------------------------------------------------------------------------------------|---------------------------------------------------|--|--|--|--|
| <b>Aktor</b>            | Customer                                                                                       |                                                   |  |  |  |  |
| <b>Precondition</b>     | Customer sudah melakukan login dan melengkapi profile serta<br>menambahkan produk ke keranjang |                                                   |  |  |  |  |
| <b>Postcondition</b>    | Customer berhasil melakukan pemesanan                                                          |                                                   |  |  |  |  |
|                         | Actor                                                                                          | <b>System</b>                                     |  |  |  |  |
|                         | Klik menu Cart<br>$\mathbf{1}$ .                                                               | Menampilkan halaman<br>2.                         |  |  |  |  |
| <b>Success Scenario</b> |                                                                                                | keranjang                                         |  |  |  |  |
|                         | Memilih<br>3.                                                                                  | Generate harga ongkos<br>4.                       |  |  |  |  |
|                         | Ekspedisi<br>dan                                                                               | kirim                                             |  |  |  |  |
|                         | Layanan                                                                                        |                                                   |  |  |  |  |
|                         | 5.<br>Masukkan Pesan                                                                           |                                                   |  |  |  |  |
|                         | dan checklist term                                                                             |                                                   |  |  |  |  |
|                         | and <i>condition</i>                                                                           |                                                   |  |  |  |  |
|                         | Menekan<br>6.<br>button                                                                        | Berhasil melakukan<br>7 <sub>1</sub>              |  |  |  |  |
|                         | Checkout                                                                                       | Checkout                                          |  |  |  |  |
| <b>Alternatives</b>     |                                                                                                | Jika data customer belum lengkap maka tidak dapat |  |  |  |  |
| flows                   | melakukan pemesanan                                                                            |                                                   |  |  |  |  |
|                         |                                                                                                |                                                   |  |  |  |  |

*Tabel 4. 5 Spesifikasi Use Case Pemesanan*

**Tabel 4.5** di atas adalah spesifikasi *use case* pemesanan. Pada *use case* ini, dilakukan oleh *customer* yang sudah melakukan *login* dan sudah melengkap identitas dan alamat pengiriman. *Use case* inidipakai ketika sedang melakukan pemesanan produk bunga yang tersedia.

### - **Spesifikasi** *Use Case* **Pembayaran**

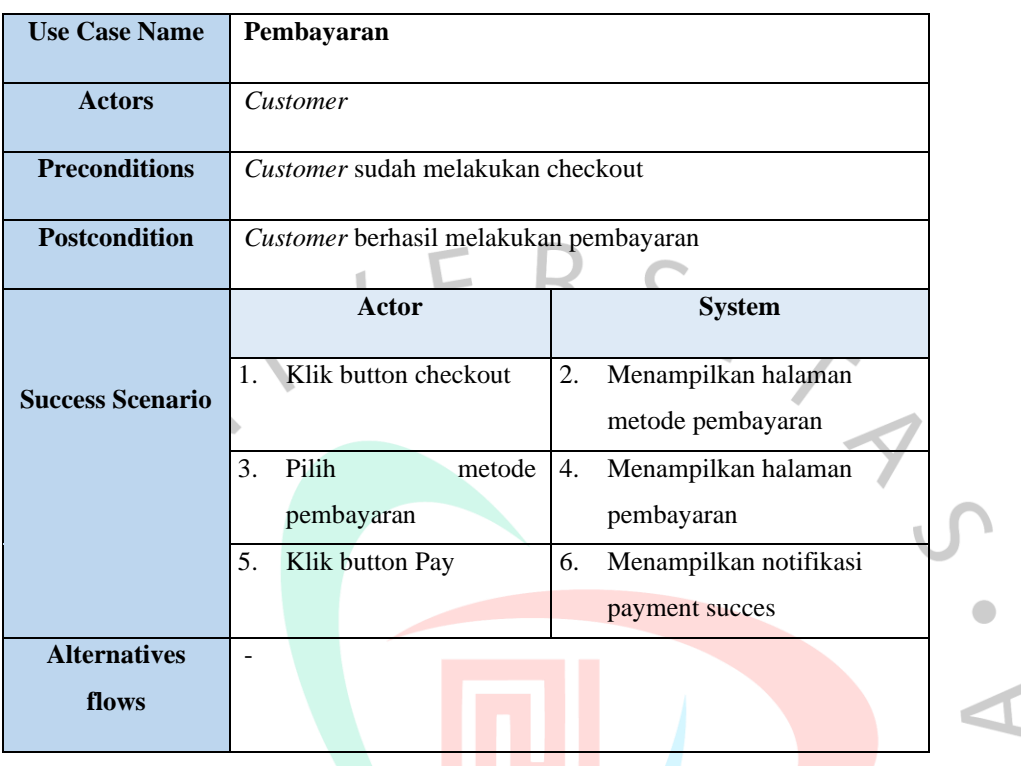

#### *Tabel 4. 6 Spesifikasi Use Case Pembayaran*

**Tabel 4.6** di atas adalah spesifikasi *use case* pembayaran. Pada *use case* ini, dilakukan oleh *customer* yang sudah melakukan *login* dan sudah memasukan produknya ke dalam keranjang pemesanan. *Use case* ini terpakai apabila ingin melakukan pembayaran secara *online*.

- **Spesifikasi** *Use Case* **Mengelola Data Pemesanan**

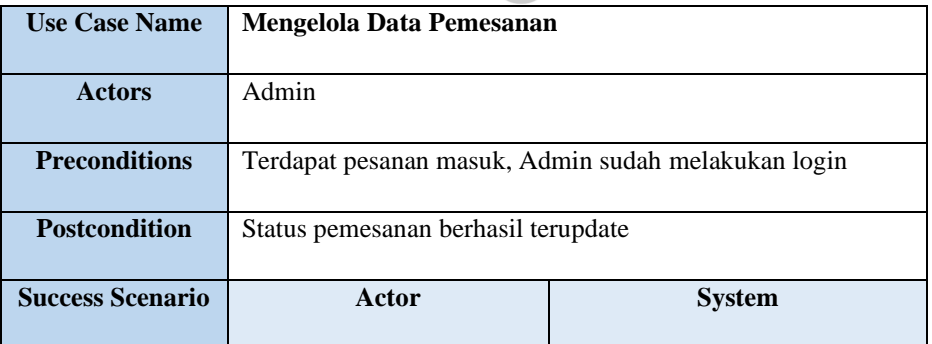

#### *Tabel 4. 7 Spesifikasi Use Case Mengelola Data Pemesanan*

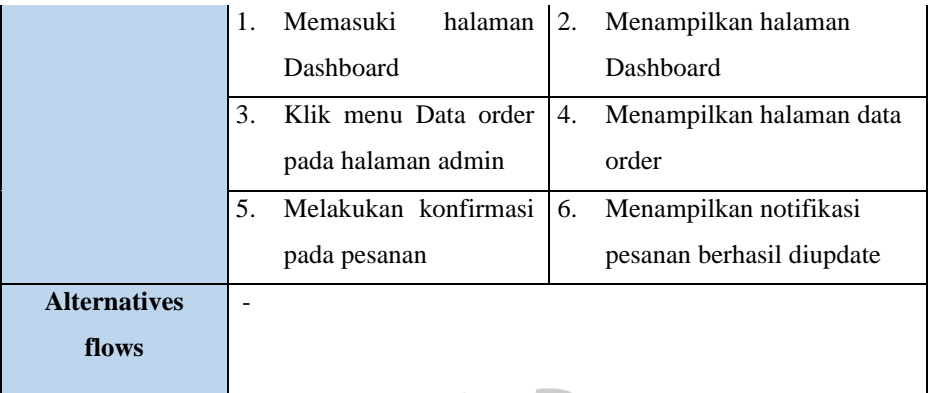

**Tabel 4.7** di atas ialah spesifikasi *use case* untuk melakukan Kelola data pemesanan. Pada *use case* ini, dikerjakan dengan admin. *Use case* ini dipakai ketika melakukan validasi apabila produk yang dibuat sudah disetujui dan dilakukan pengiriman.

## - **Spesifikasi** *Use Case* **Kelola Produk**

| <b>Use Case Name</b> | <b>Kelola Produk</b>                             |                            |  |  |  |  |
|----------------------|--------------------------------------------------|----------------------------|--|--|--|--|
| Actors               | Admin                                            |                            |  |  |  |  |
| Preconditions        | Admin sudah melakukan login, Memiliki bahan baku |                            |  |  |  |  |
| Postcondition        | Produk berhasil dikelola                         |                            |  |  |  |  |
|                      | Actor                                            | System                     |  |  |  |  |
|                      | Memasuki halaman<br>$\mathbf{1}$ .               | Menampilkan halaman<br>2.  |  |  |  |  |
|                      | Dashboard                                        | Dashboard                  |  |  |  |  |
| Success Scenario     | 3.<br>Klik menu Product                          | Menampilkan sub menu<br>4. |  |  |  |  |
|                      | Management                                       | <b>Product Management</b>  |  |  |  |  |
|                      | Pilih Product pada sub<br>5.                     | Menampilkan halaman<br>6.  |  |  |  |  |
|                      | menu                                             | Product                    |  |  |  |  |
|                      | Jika Admin ingin<br>7.                           | 8.<br>Menampilkan Form     |  |  |  |  |
|                      | menambahkan                                      | penambahan Product         |  |  |  |  |
|                      | Product, klik Add                                |                            |  |  |  |  |
|                      | Product                                          |                            |  |  |  |  |
|                      | Mengisi nama produk,<br>9.                       |                            |  |  |  |  |
|                      | deskripsi, harga,                                |                            |  |  |  |  |
|                      | jumlah, berat produk,                            |                            |  |  |  |  |
|                      | gambar, dan material                             |                            |  |  |  |  |
|                      | apa saja yang ingin                              |                            |  |  |  |  |

*Tabel 4. 8 Spesifikasi Use Case Kelola Produk*

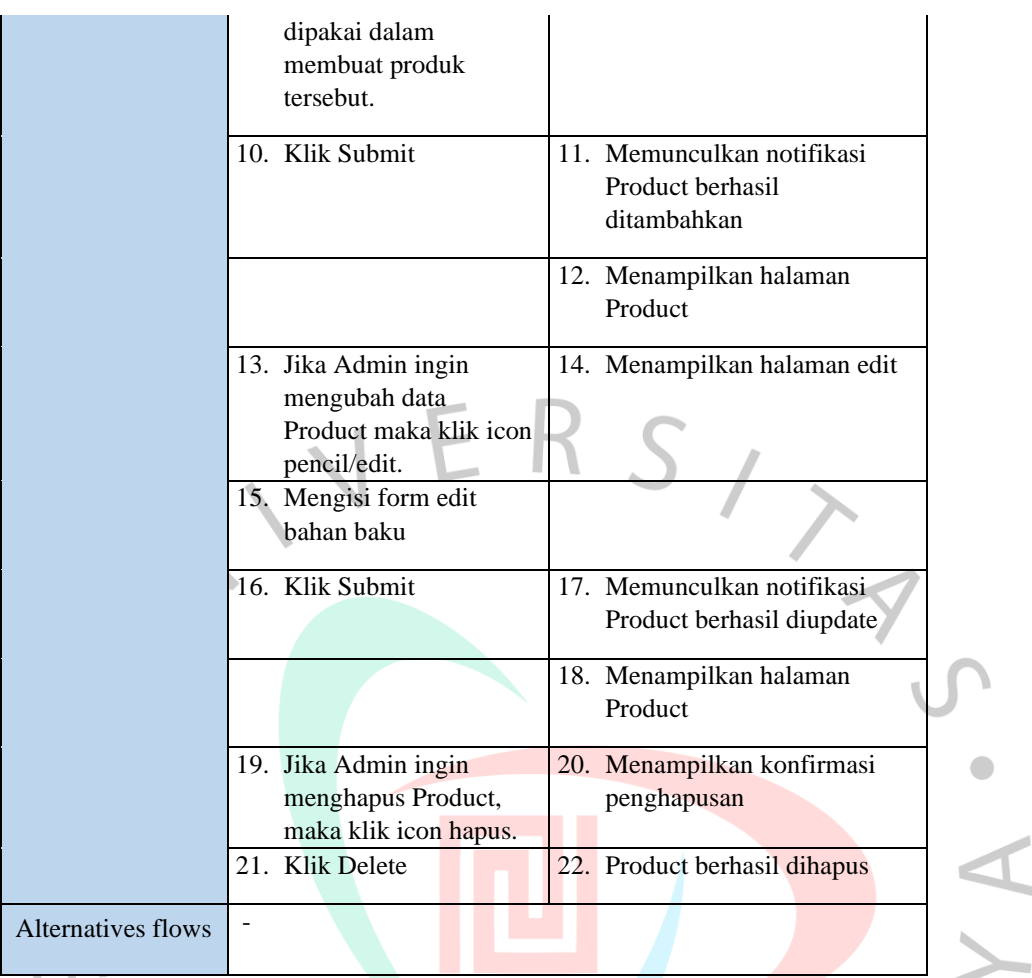

**Tabel 4.8** di atas ialah spesifikasi use case Kelola produk. Pada *use case* ini, dikerjakan dengan admin. *Use case* ini dipakai dalam membuat produk yang akan ditampilkan pada menu *shop*.

## - **Spesifikasi Use Case Kelola Bahan Baku**

*Tabel 4. 9 Spesifikasi Use Case Kelola Bahan Baku*

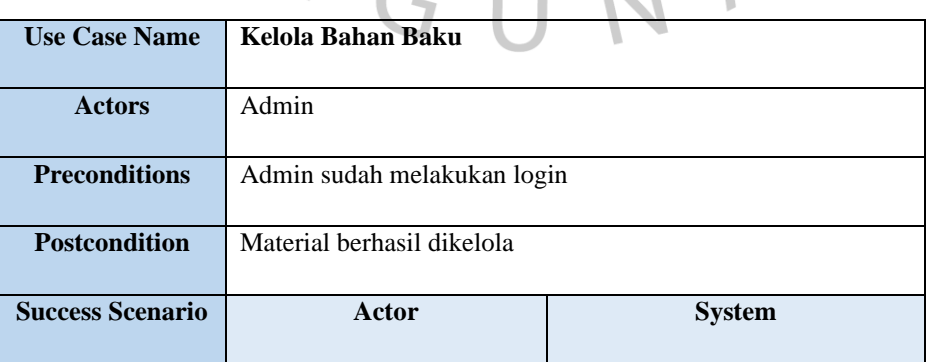

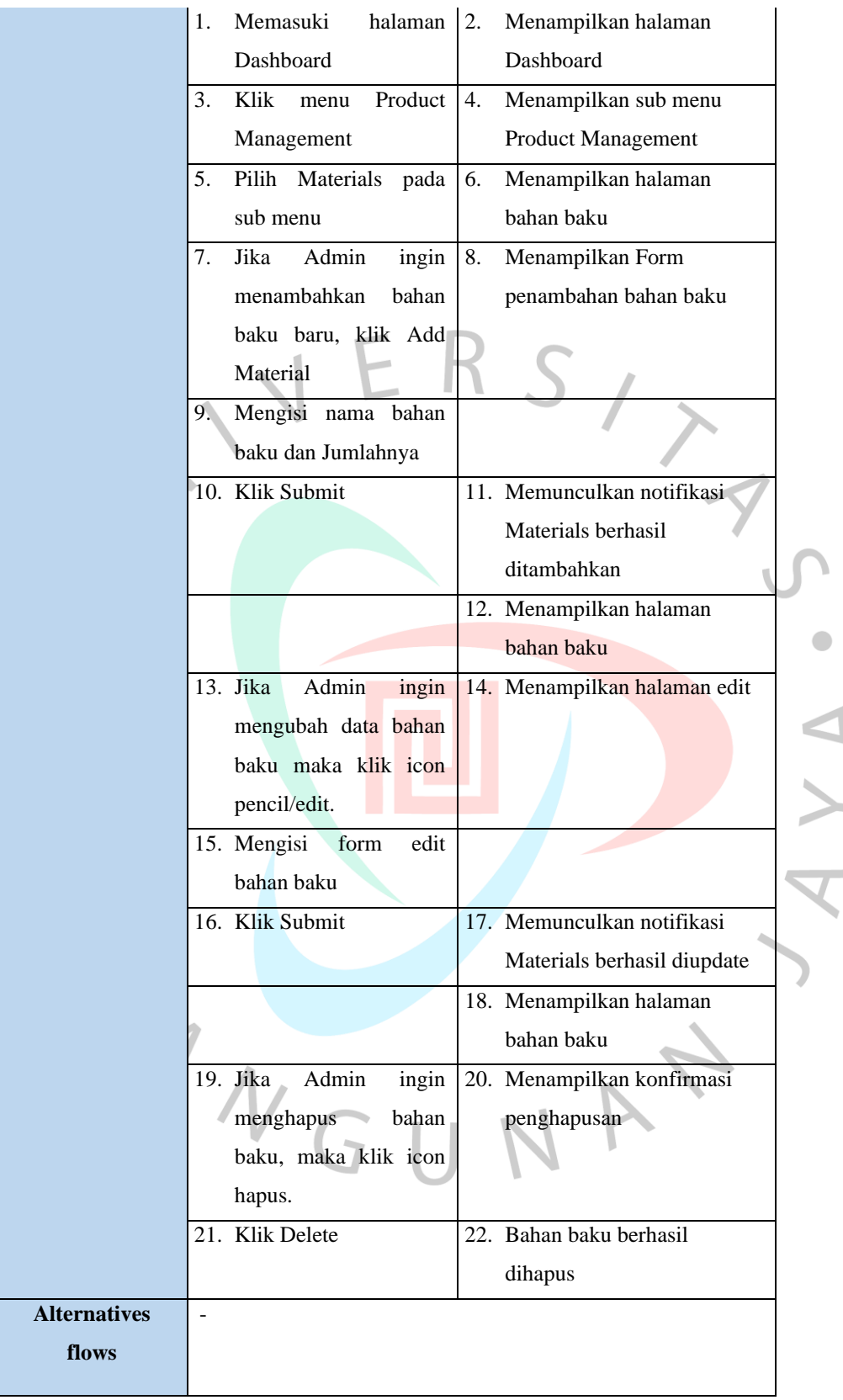

**Tabel 4.9** di atas ialah spesifikasi use case Kelola bahan baku*. Use case* ini, dikerjakan oleh bagian admin. Cara pemakaian ini digunakan untuk menambah material yang nantinya akan dipakai untuk menciptakan suatu produk baru.

## - **Spesifikasi** *Use Case* **Melihat laporan data order yang selesai**

| <b>Use Case Name</b>    | Melihat laporan data order yang selesai              |                           |  |  |  |  |
|-------------------------|------------------------------------------------------|---------------------------|--|--|--|--|
|                         |                                                      |                           |  |  |  |  |
| <b>Actors</b>           | Admin                                                |                           |  |  |  |  |
|                         |                                                      |                           |  |  |  |  |
| <b>Preconditions</b>    | Admin sudah melakukan login, Sudah mendapatkan order |                           |  |  |  |  |
|                         |                                                      |                           |  |  |  |  |
| <b>Postcondition</b>    | Berhasil menampilkan laporan                         |                           |  |  |  |  |
|                         |                                                      |                           |  |  |  |  |
|                         | Actor                                                | <b>System</b>             |  |  |  |  |
|                         |                                                      |                           |  |  |  |  |
|                         | Memasuki<br>1.<br>halaman<br>2.                      | Menampilkan Dashboard     |  |  |  |  |
| <b>Success Scenario</b> | Dashboard                                            |                           |  |  |  |  |
|                         | 3.<br>Pilih Report pada menu                         | 4.<br>Menampilkan halaman |  |  |  |  |
|                         |                                                      | Report                    |  |  |  |  |
|                         |                                                      |                           |  |  |  |  |
| <b>Alternatives</b>     |                                                      |                           |  |  |  |  |
| flows                   |                                                      |                           |  |  |  |  |
|                         |                                                      |                           |  |  |  |  |
|                         |                                                      |                           |  |  |  |  |

*Tabel 4. 10 Spesifikasi Use Case Melihat Laporan Data Order Yang Selesai*

**Tabel 4.10** di atas ialah spesifikasi *use case* melihat laporan data order yang selesai. Pada *use case* ini dikerjakan pada bagian admin. *Use case* ini digunakan untuk menampilkan semua pesanan yang sudah selesai.

VGUNA

#### - **Spesifikasi** *Use Case* **Melihat Laporan Persediaan Barang**

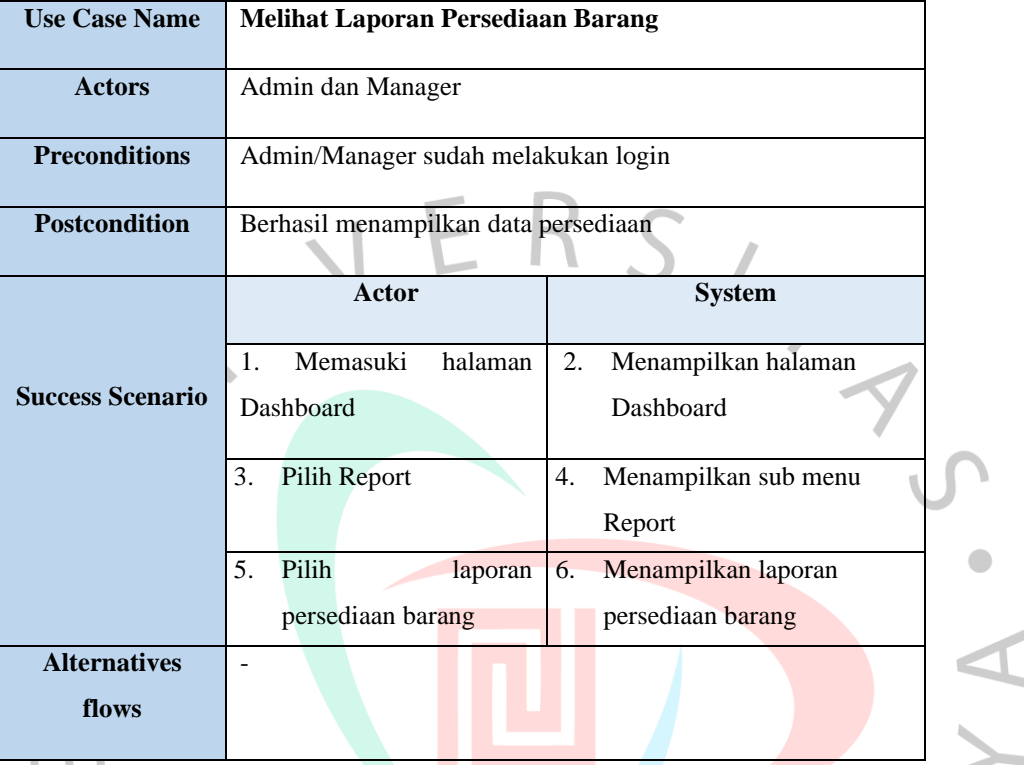

*Tabel 4. 11 Melihat Laporan Persediaan Barang*

**Tabel 4.**11 diatas merupakan spesifikasi *use case* melihat laporan data *inventory*. Dalam kasus penggunaan ini, dilakukan oleh admin dan manager. *Use case* ini digunakan untuk menampilkan laporan.

### *4.2.3 Activity Diagram*

Diagram aktivitas ialah diagram yang menggambarkan alur atau aktifitas alur kerja yang berlangsung di sistem, program ataupun perangkat lunak serta aktor yang melakukan aktivitas tersebut secara berurutan. Pertama aktivitas dimulai dari bagaimana sistem tersebut dimulai kemudian kemungkinan-kemungkinan pilihan yang akan terjadi, dan bagaimana sistem tersebut selesai atau berakhir. Praktikan merancang diagram aktifitas berdasarkan dari *use case* yang dibuat sebelumnya. Di bawah ini ialah diagram aktifitas yang penulis buat:

- *Activity Diagram* **Lihat Produk**

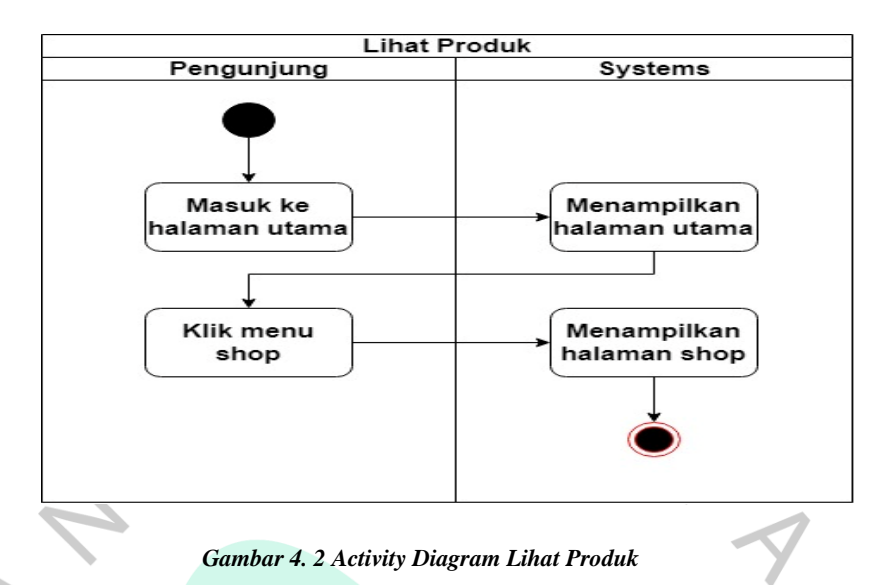

**Gambar 4.2** di atas ialah diagram aktifitas melihat produk yang dilakukan pada pengunjung untuk melihat produk bunga yang tersedia.

 $\bullet$ - **Activity Diagram Melihat** *About* **Melihat About** Pengunjung Systems Masuk ke Menampilkan halaman utama halaman utama Klik menu Menampilkan About halaman About

*Gambar 4. 3 Activity Diagram Melihat About*

**Gambar 4.3** di atas ialah diagram aktifitas melihat *about* yang dilakukan oleh pengunjung untuk melihat tentang perusahaan.

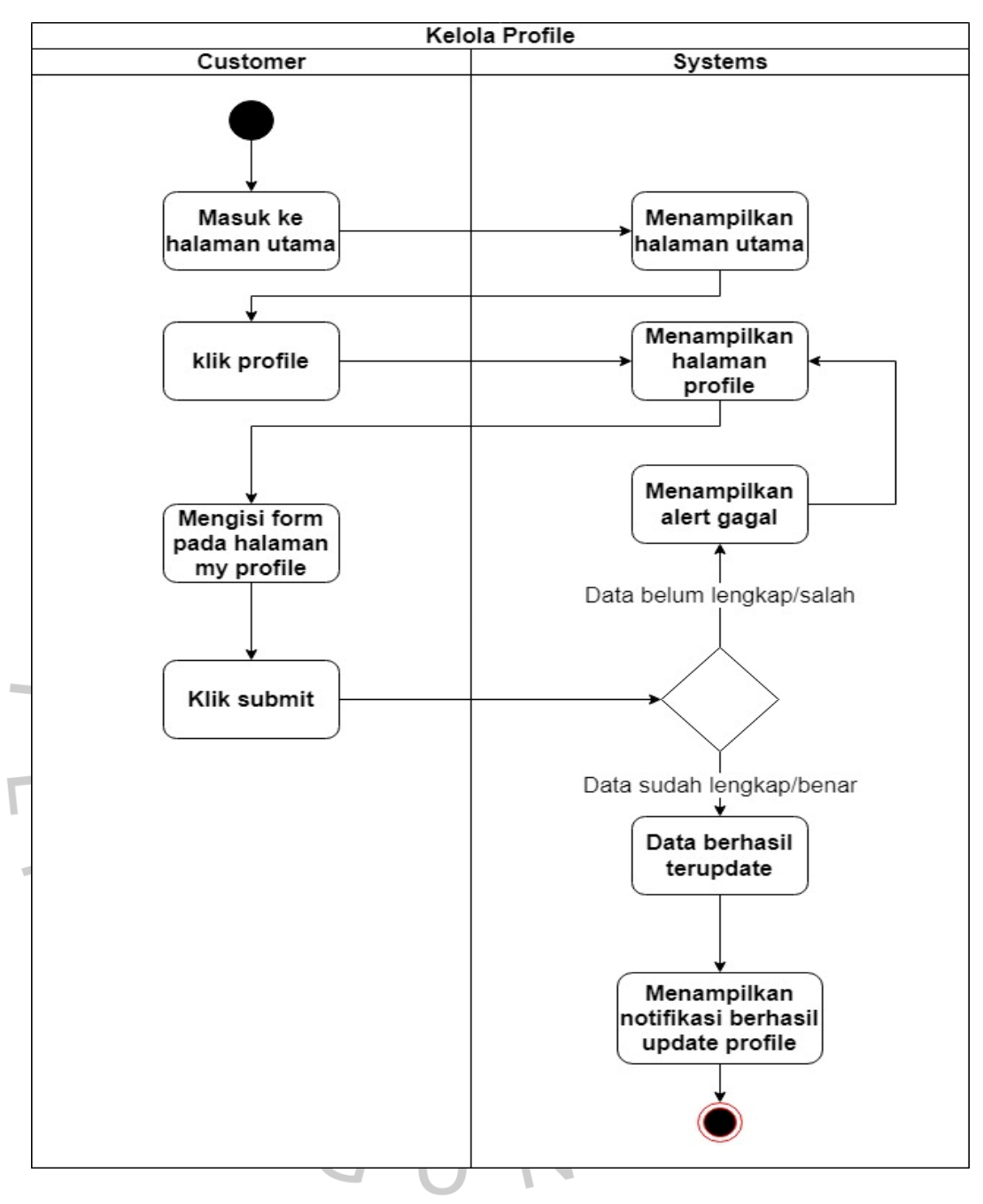

#### - *Activity Diagram* **Kelola Profile**

*Gambar 4. 4 Activity Diagram Kelola Profile*

**Gambar 4.4** di atas ialah diagram aktifitas kelola *profile* yang dilakukan oleh *customer* untuk mengisi *form* identitas dan alamat pengiriman.

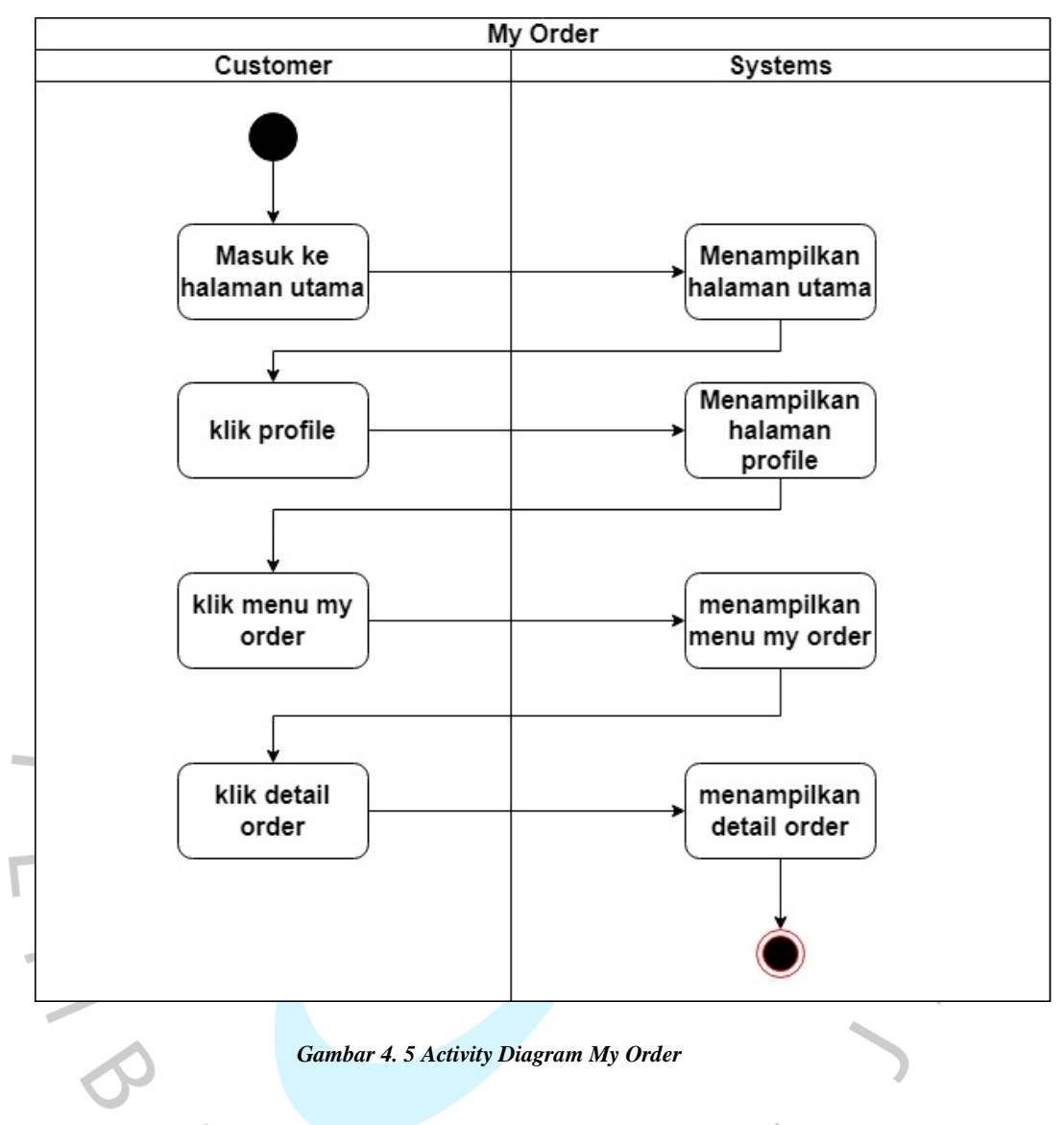

- *Activity Diagram My Order*

**Gambar 4.5** di atas ialah diagram aktifitas *my order* yang dilakukan oleh *customer* untuk melihat pesanan yang sudah pernah dilakukan oleh *customer*.

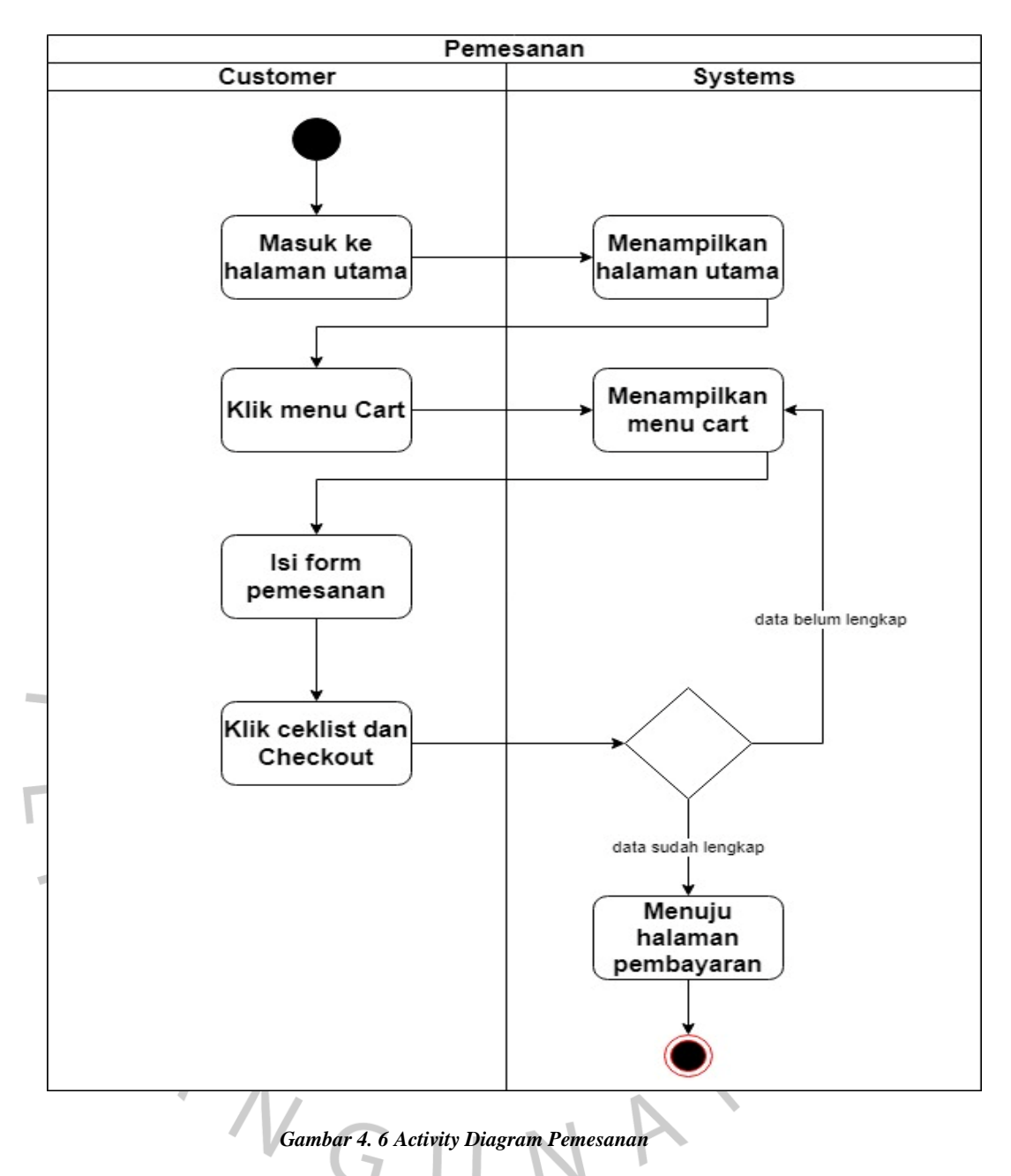

#### - *Activity Diagram* **Pemesanan**

**Gambar 4.6** di atas ialah *activity diagram* pemesanan yang dilakukan aktor *customer* untuk melakukan pemesanan terhadap produk yang telah dimasukan ke keranjang pemesanan.

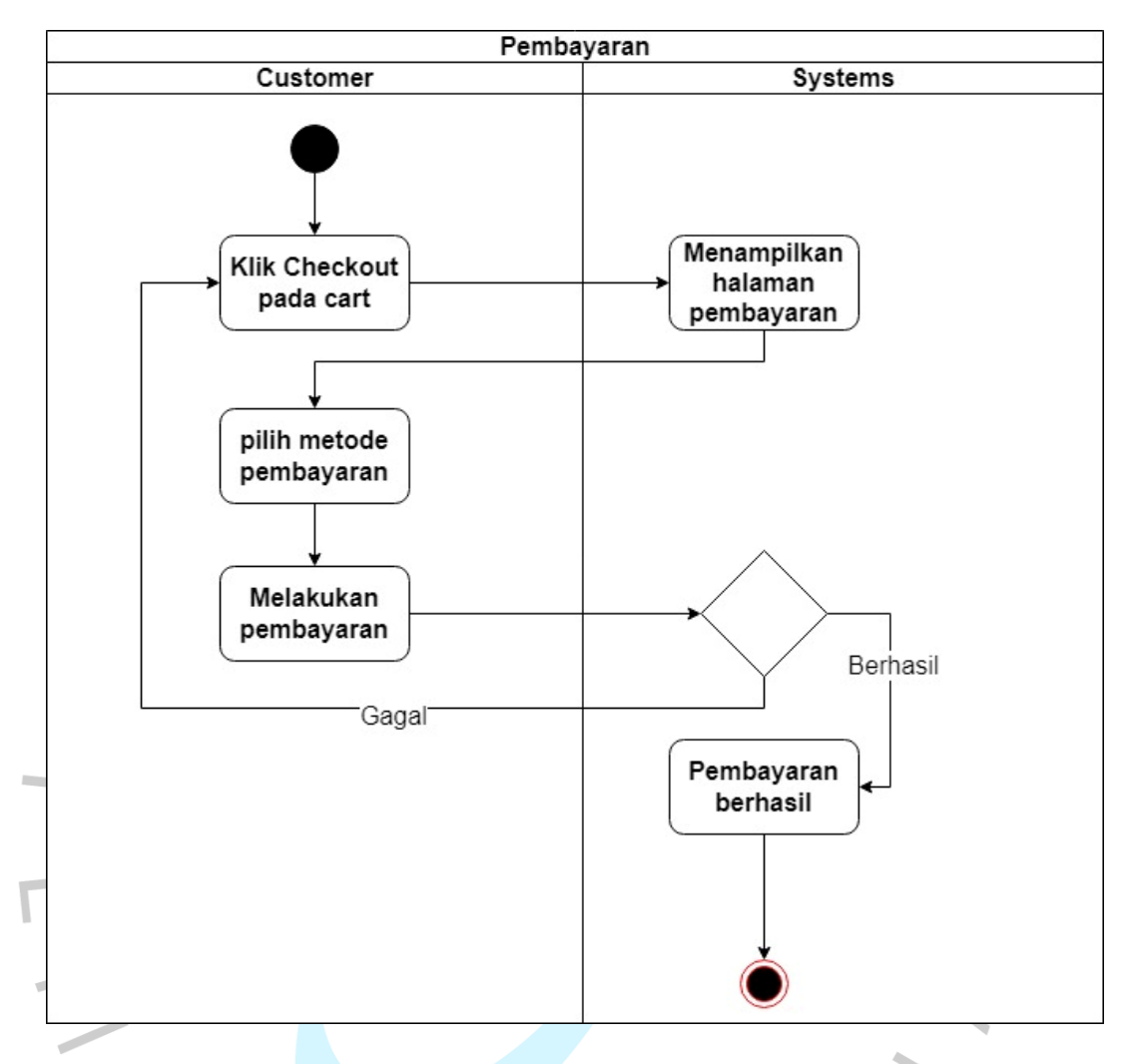

## - *Activity Diagram* **Pembayaran**

*Gambar 4. 7 Activity Diagram Pembayaran*

**Gambar 4.7** di atas ialah *activity diagram* pembayaran yang dilakukan oleh *customer* untuk melakukan pembayaran secara *online* dari produk yang sudah VGUN dipesan.

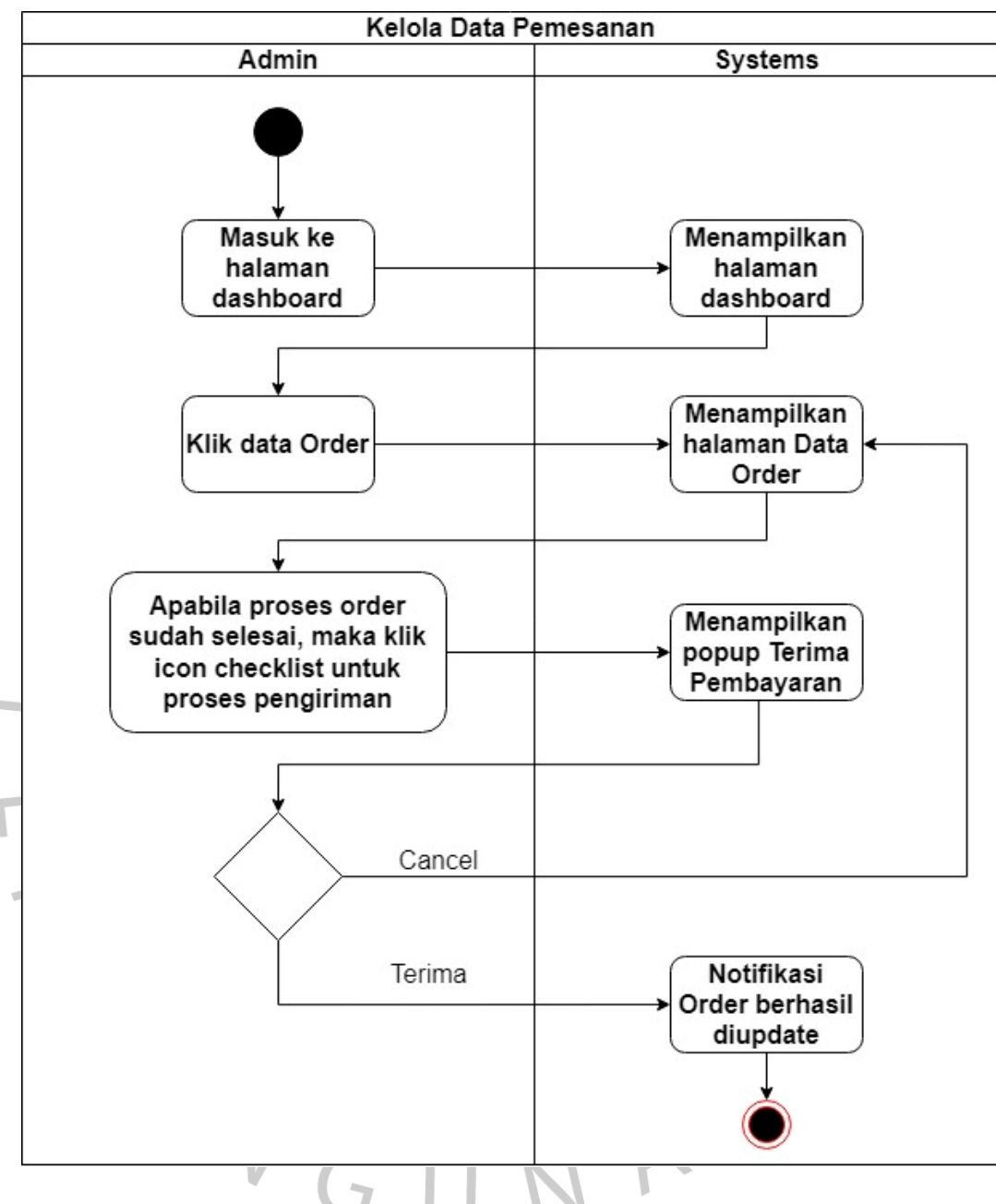

- *Activity Diagram* **Kelola Data Pemesanan**

*Gambar 4. 8 Activity Diagram Kelola Data Pemesanan*

**Gambar 4.8** di atas ialah *activity diagram* Kelola data pemesanan yang dilakukan oleh admin untuk memproses pemesanan dan melakukan konfirmasi apabila produk akan segera dikirimkan.

### - **Activity Diagram Kelola Bahan Baku**

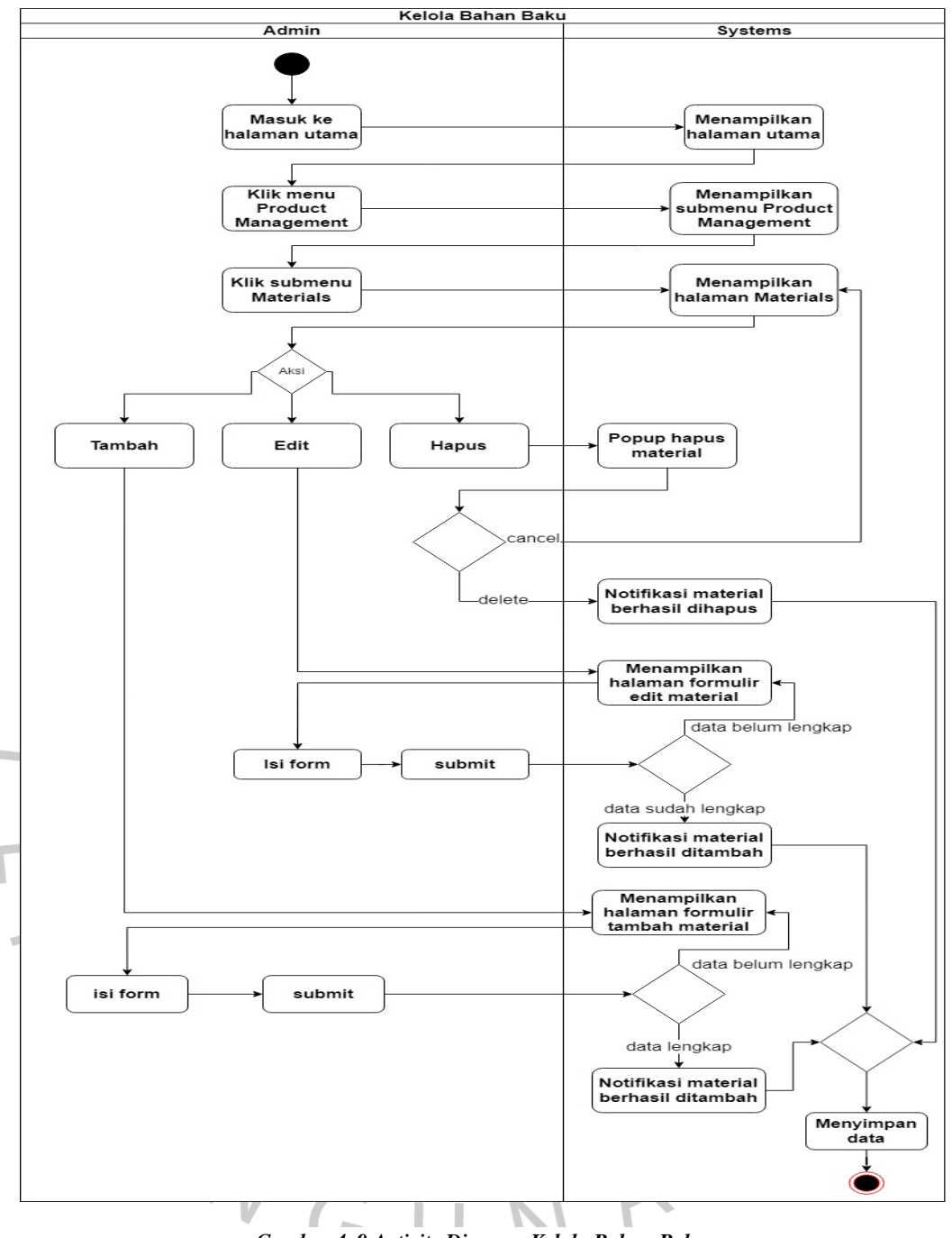

*Gambar 4. 9 Activity Diagram Kelola Bahan Baku*

**Gambar 4.9** di atas merupakan *activity diagram* kelola bahan baku yang dilakukan aktor admin dalam melakukan kelola bahan baku. Bahan baku tersebut nantinya akan digunakan untuk memproduksi bunga.

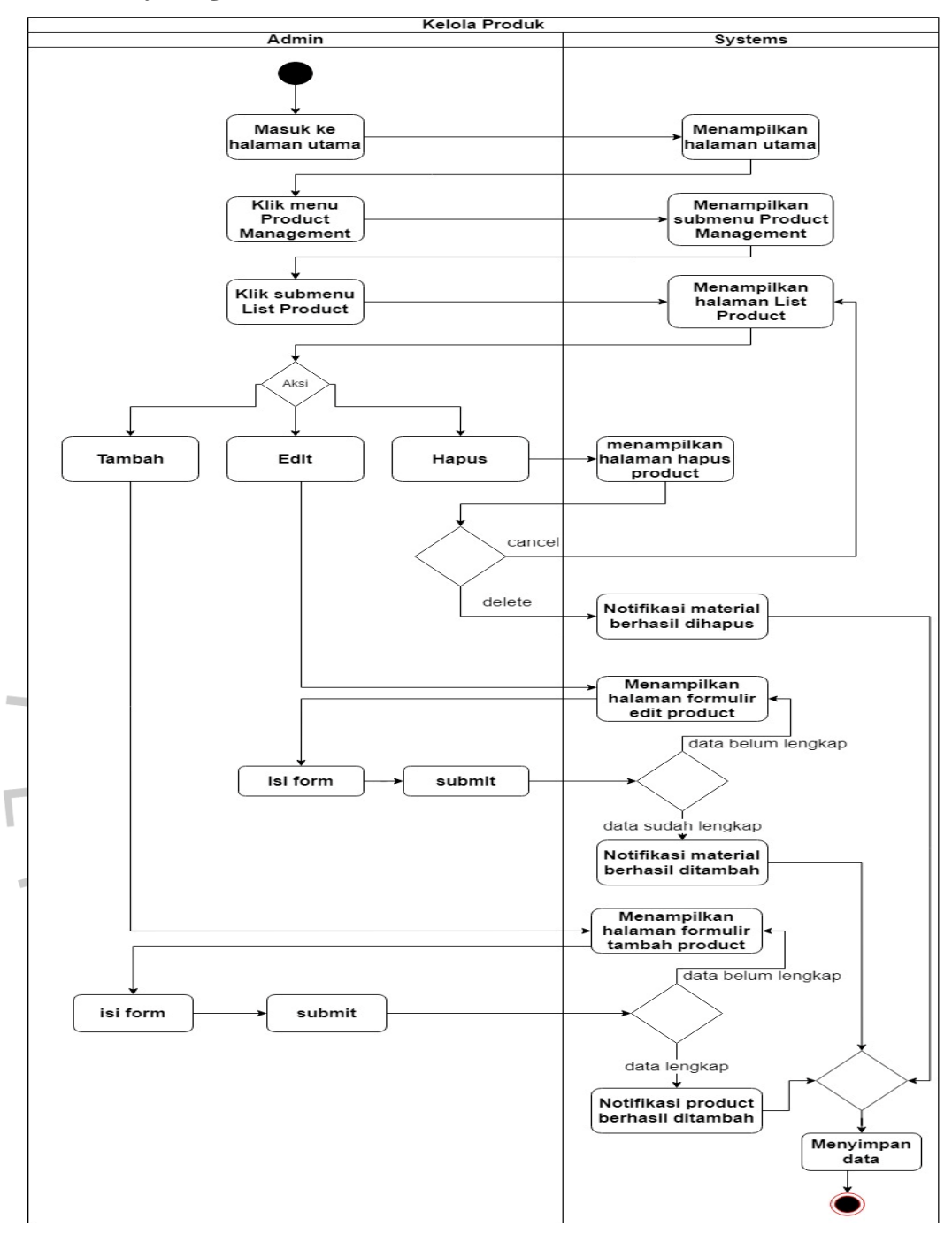

#### - **Activity Diagram Kelola Produk**

*Gambar 4. 10 Activity Diagram Kelola Produk*

**Gambar 4.10** di atas ialah *activity diagram* kelola produk yang dilakukan oleh admin untuk melakukan kelola produk. Produk tersebut nantinya akan tampil pada halaman *shop* untuk segera dijual.

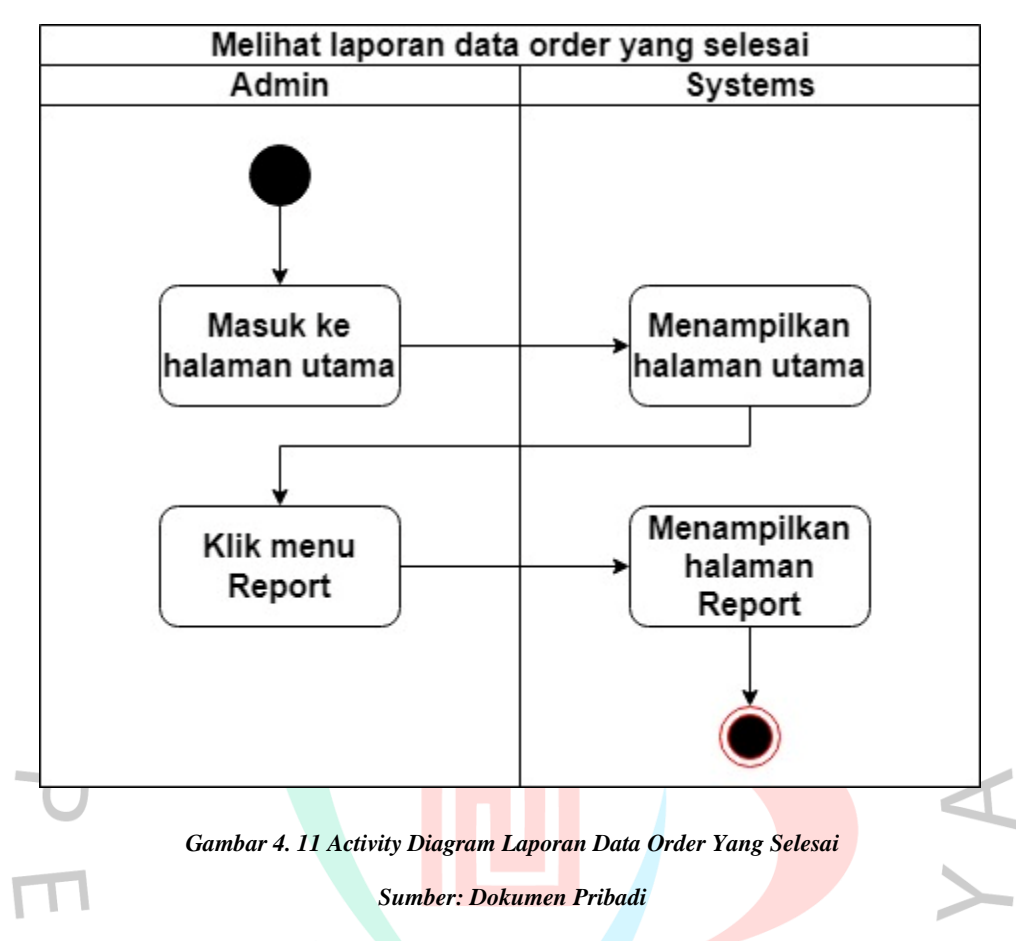

- *Activity Diagram* **Melihat Laporan Data Order Yang Selesai**

**Gambar 4.11** di atas ialah *activity diagram* melihat laporan data order yang selesai yang dilakukan aktor admin untuk melihat pesanan yang sudah selesai. Data yang dihasilkan akan digunakan sebagai laporan untuk menghitung jumlah pendapatan.

## *4.2.4 Sequence Diagram*

*Sequence diagram* merupakan diagram yang berguna untuk mendeskripsikan & menampilkan detail relasi objek pada sistem. Di bawah ini ialah hasil analisis *sequence diagram* yang sudah penulis buat :

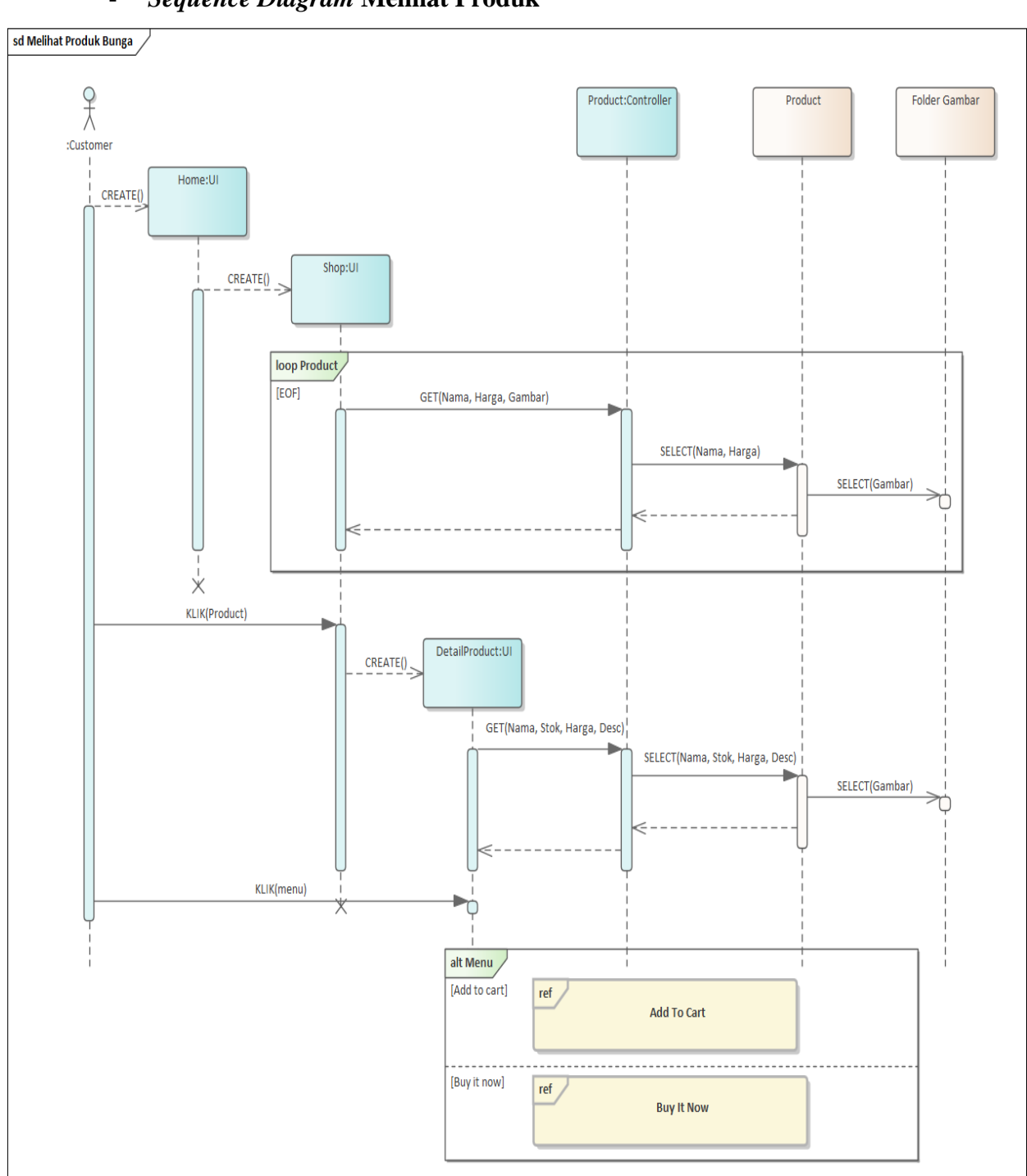

- *Sequence Diagram* **Melihat Produk**

*Gambar 4. 12 Sequence Diagram Melihat Produk*

Pada **Gambar 4.12** di atas ialah *sequence diagram* untuk melihat produk, dimana pengunjung bisa melihat produk pada halaman *home* atau halaman *shop*.

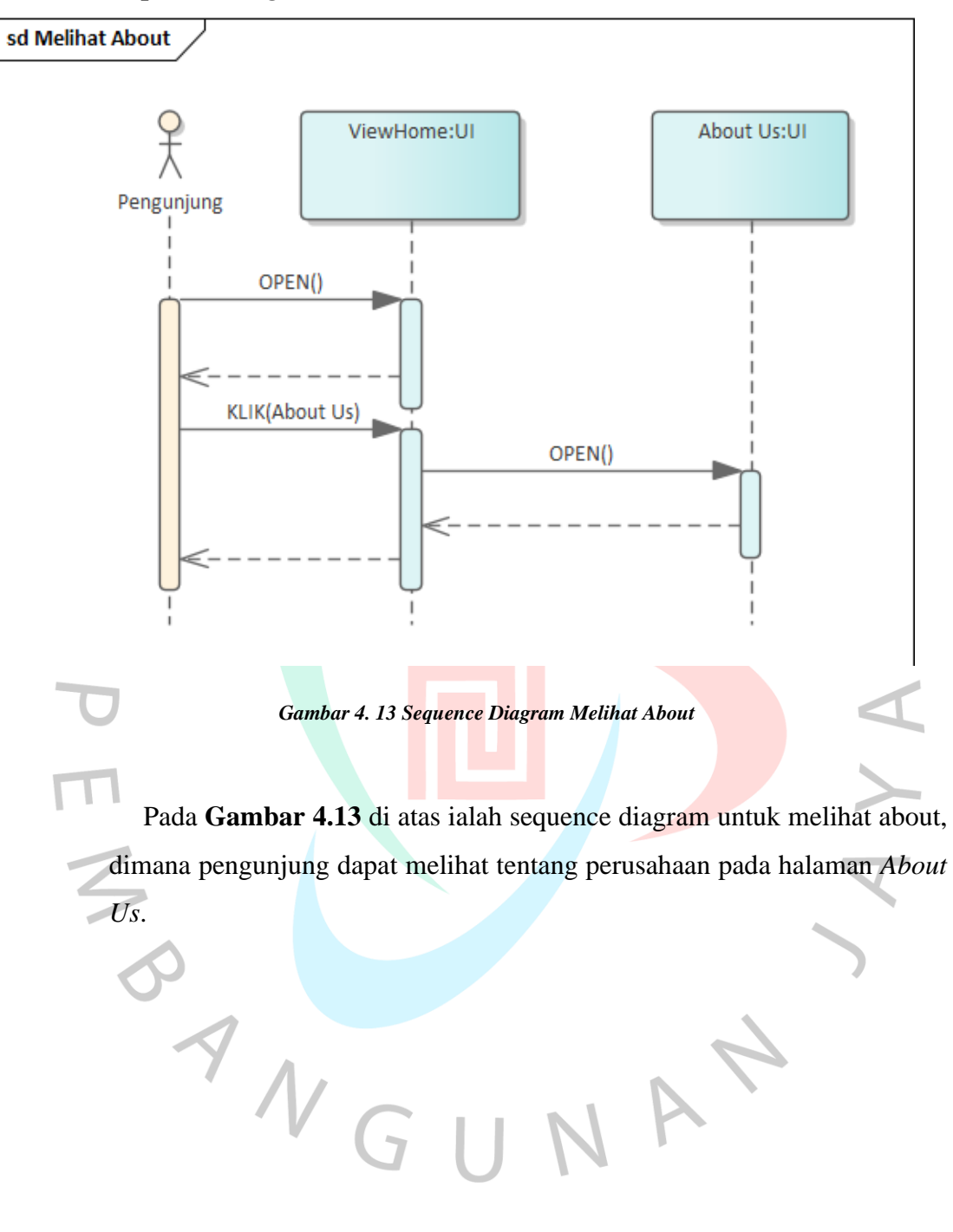

- *Sequence Diagram* **Melihat About**

- *Sequence Diagram* **Kelola Profile**

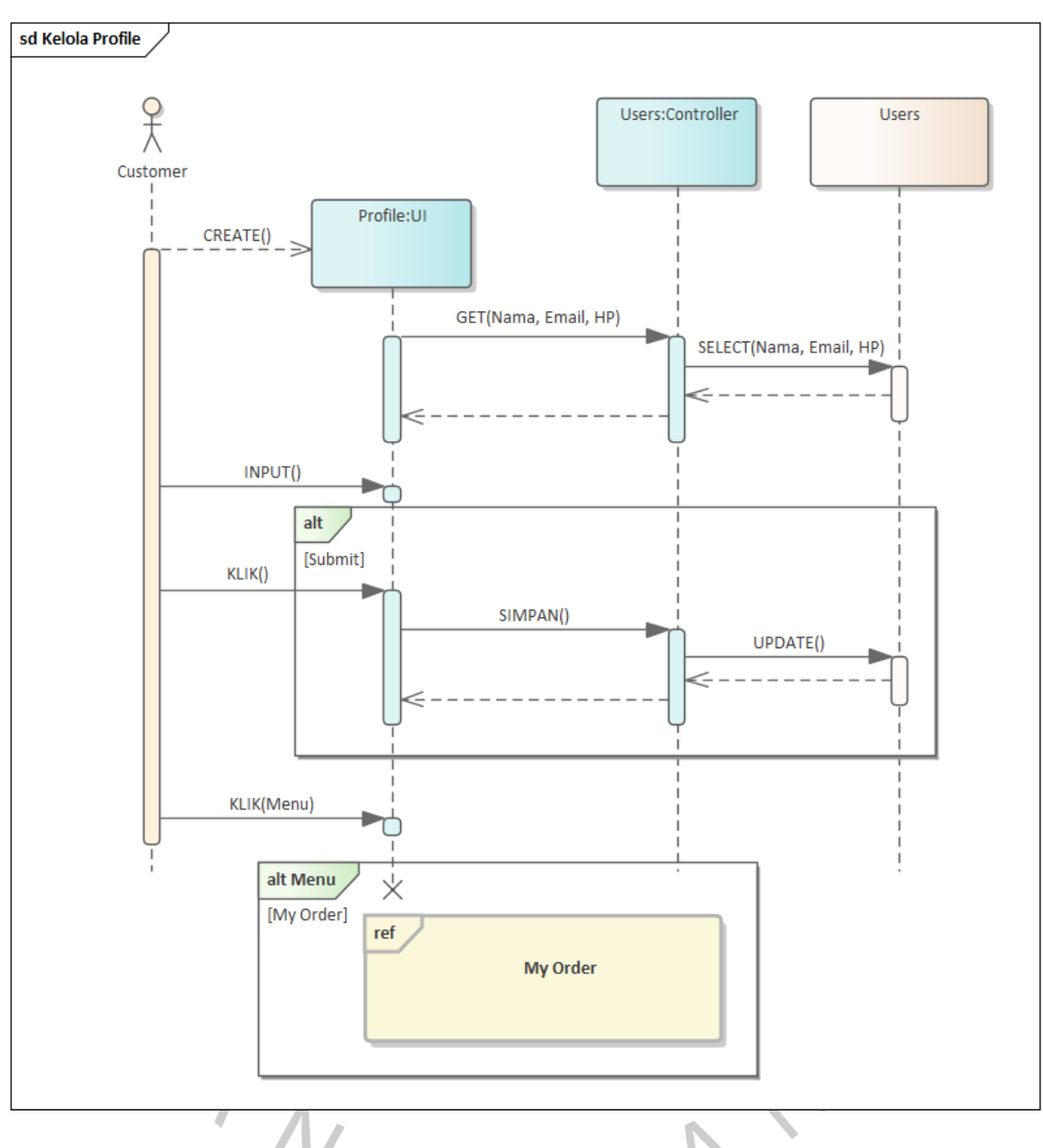

*Gambar 4. 14 Sequence Diagram Kelola Profile*

Pada gambar **4.14** di atas ialah sequence diagram untuk melakukan Kelola profile, dimana *customer* bisa melengkapi formulir identitas diri dan alamat pengiriman produk.

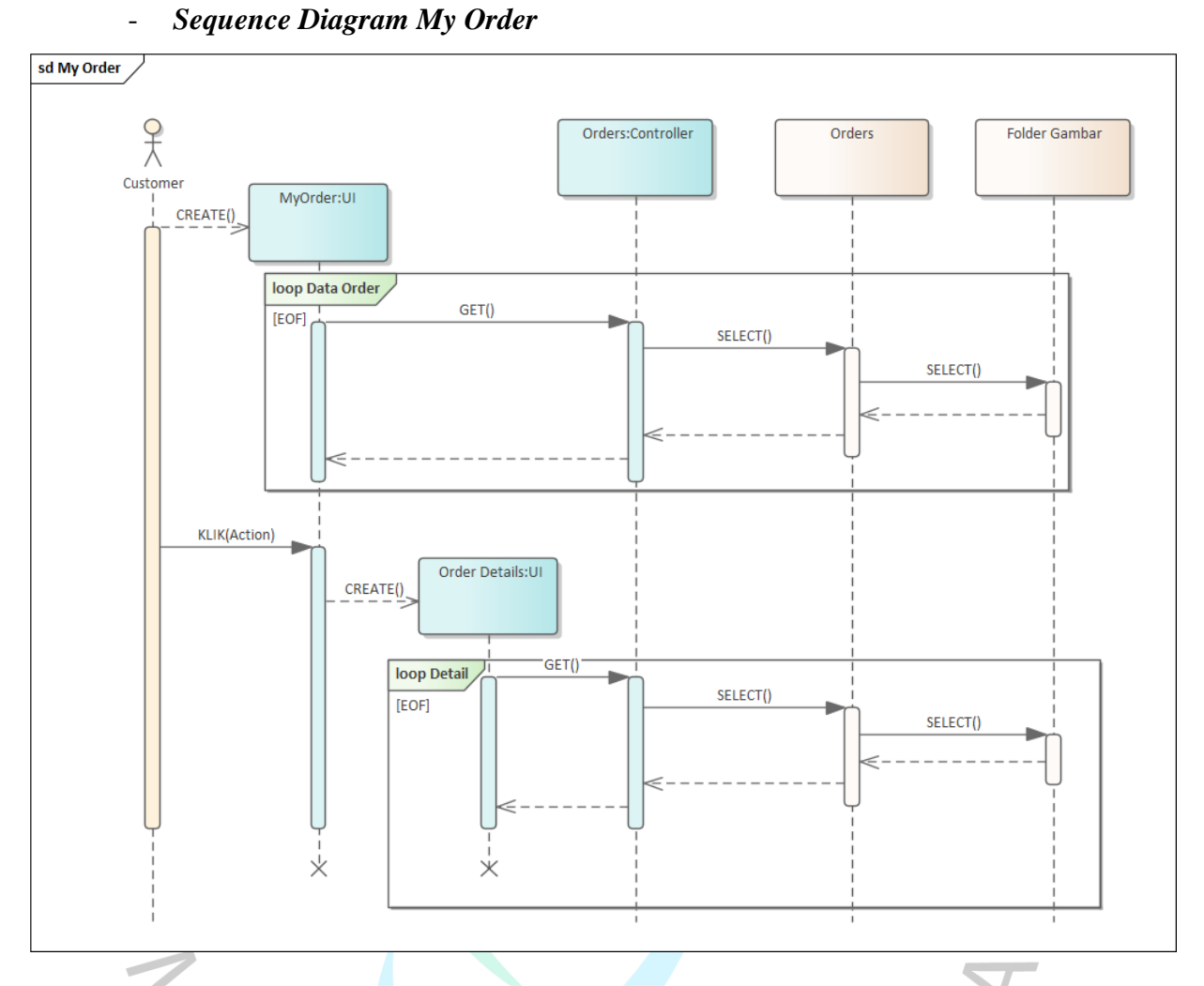

#### *Gambar 4. 15 Sequence Diagram My Order*

Pada **Gambar 4.15** di atas ialah *sequence diagram* untuk melihat data order yang telah dilakukan oleh *customer* yang terdapat di dalam menu *profile*.NGUNP

#### - **Sequence Diagram Pemesanan**

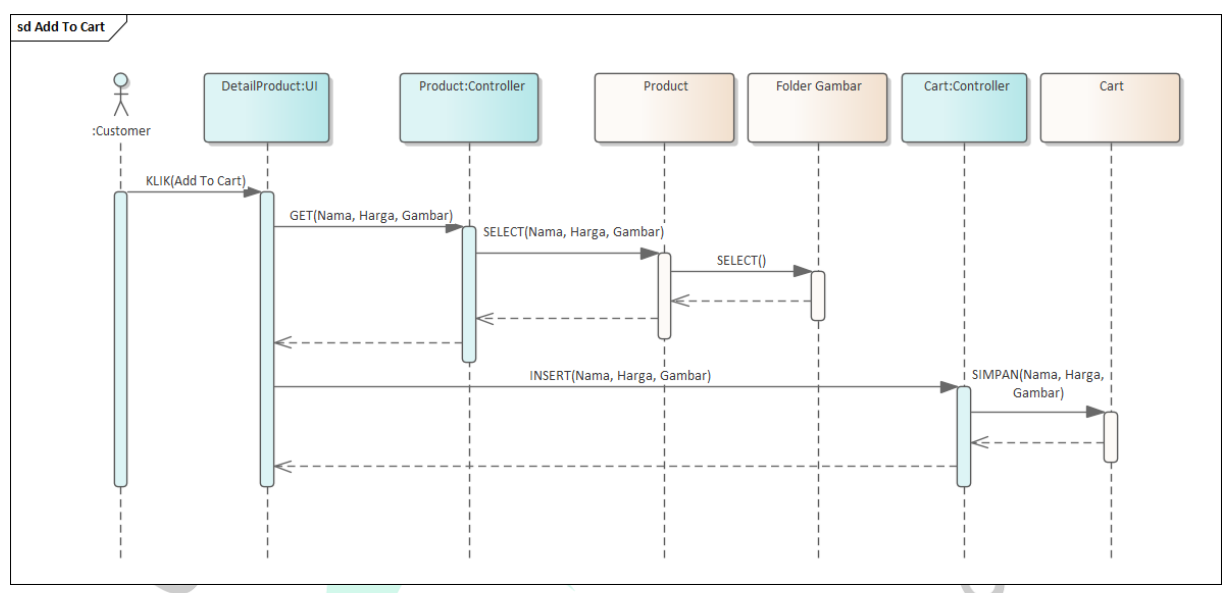

### - **Sequence Diagram Add To Cart**

BANGU

*Gambar 4. 16 Sequence Diagram Pemesanan Add To Cart*

Pada **Gambar 4.16** di atas ialah *sequence diagram* untuk melakukan pemesanan, dimana produk yang dipilih *customer* akan masuk ke keranjang pemesanan.

 $\bullet$ 

 $\bullet$ 

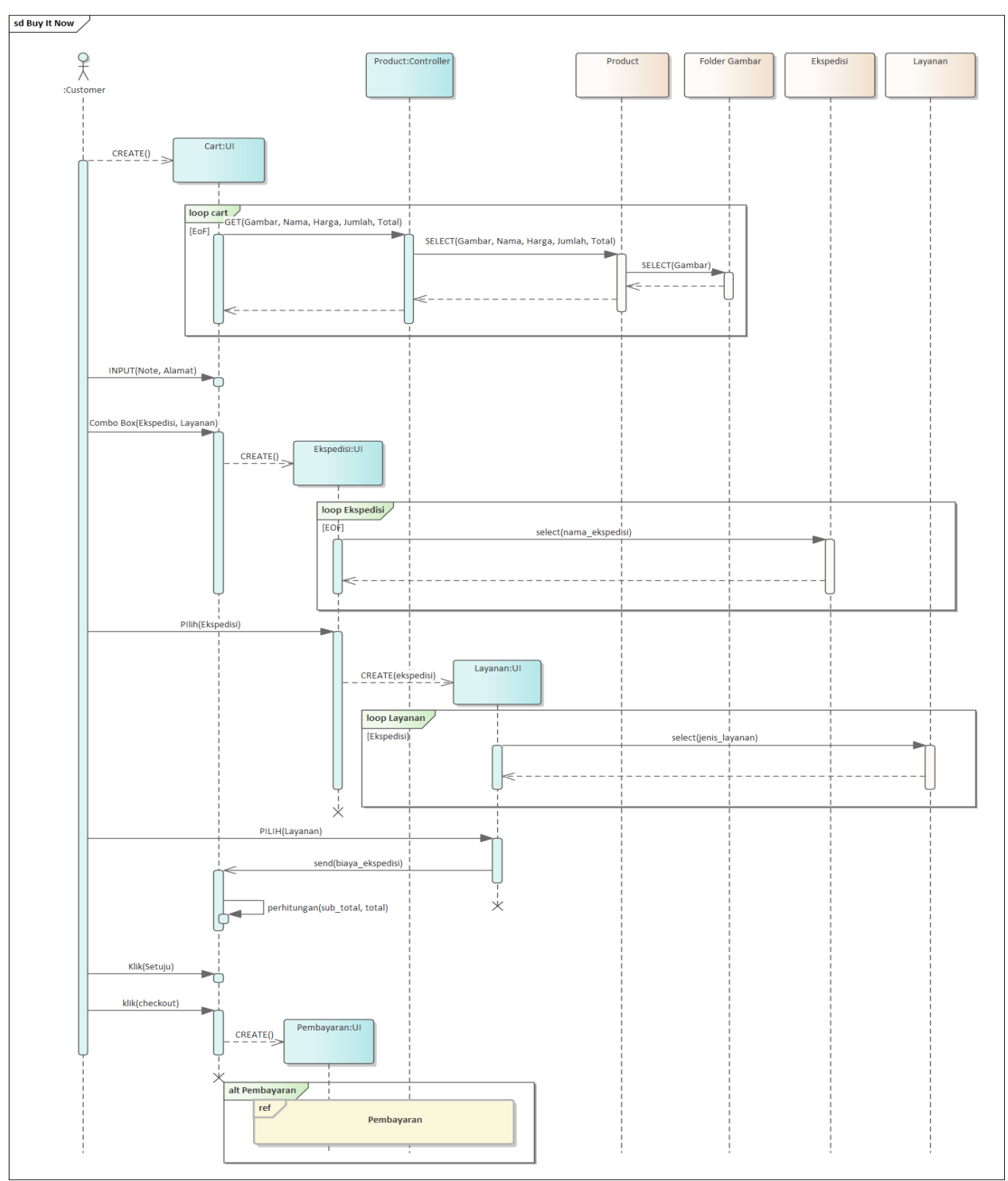

- *Sequence Diagram Buy It Now*

*Gambar 4. 17 Sequence Diagram Pemesanan Buy It Now*

Pada **Gambar 4.17** di atas ialah *sequence diagram* untuk melakukan pemesanan, *customer* akan langsung diarahkan ke halaman keranjang pemesanan.

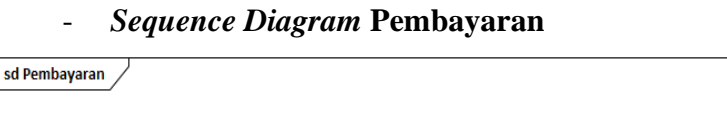

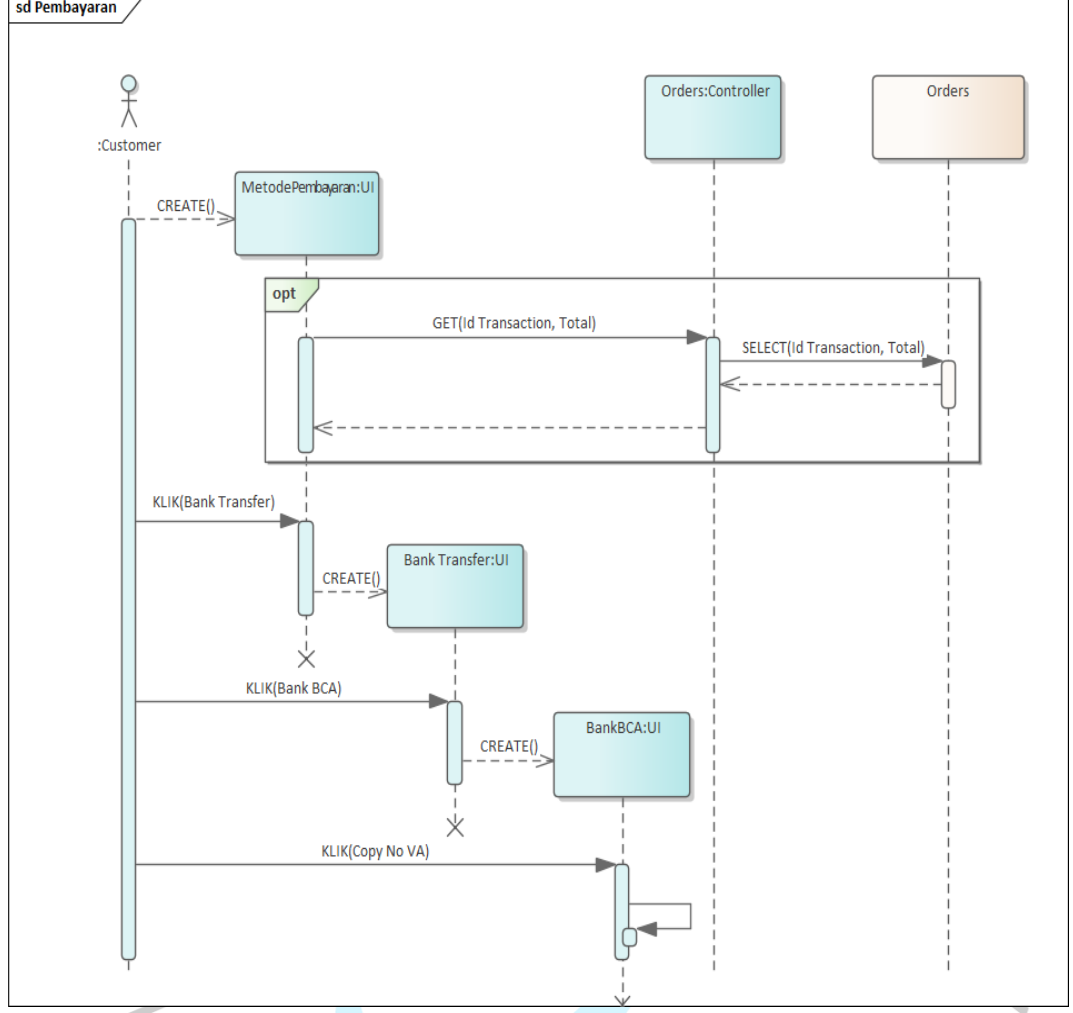

*Gambar 4. 18 Sequence Pembayaran*

Pada **Gambar 4.18** di atas ialah *sequence diagram* untuk melakukan pembayaran. Produk sebelumnya sudah masuk ke keranjang pemesanan selanjutnya akan dilakukan pembayaran secara *online*.

٠

 $\sim$ 

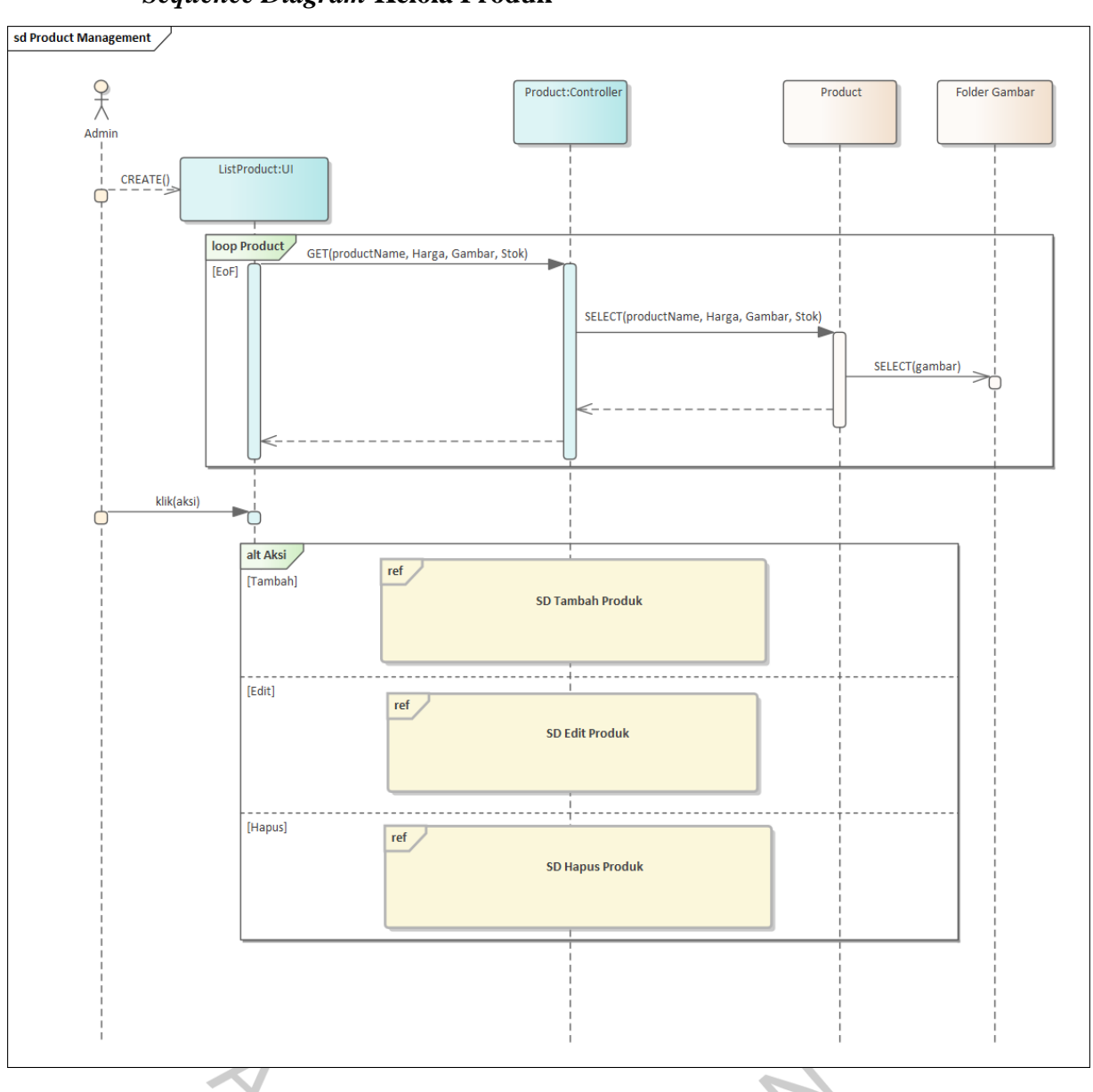

- *Sequence Diagram* **Kelola Produk**

*Gambar 4. 19 Sequence Diagram Kelola Produk*

Pada **Gambar 4.19** di atas ialah *sequence diagram* untuk melakukan kelola produk yang dilakukan oleh admin. Admin dapat melakukan penambahan pada produk, ubah produk, serta hapus produk.

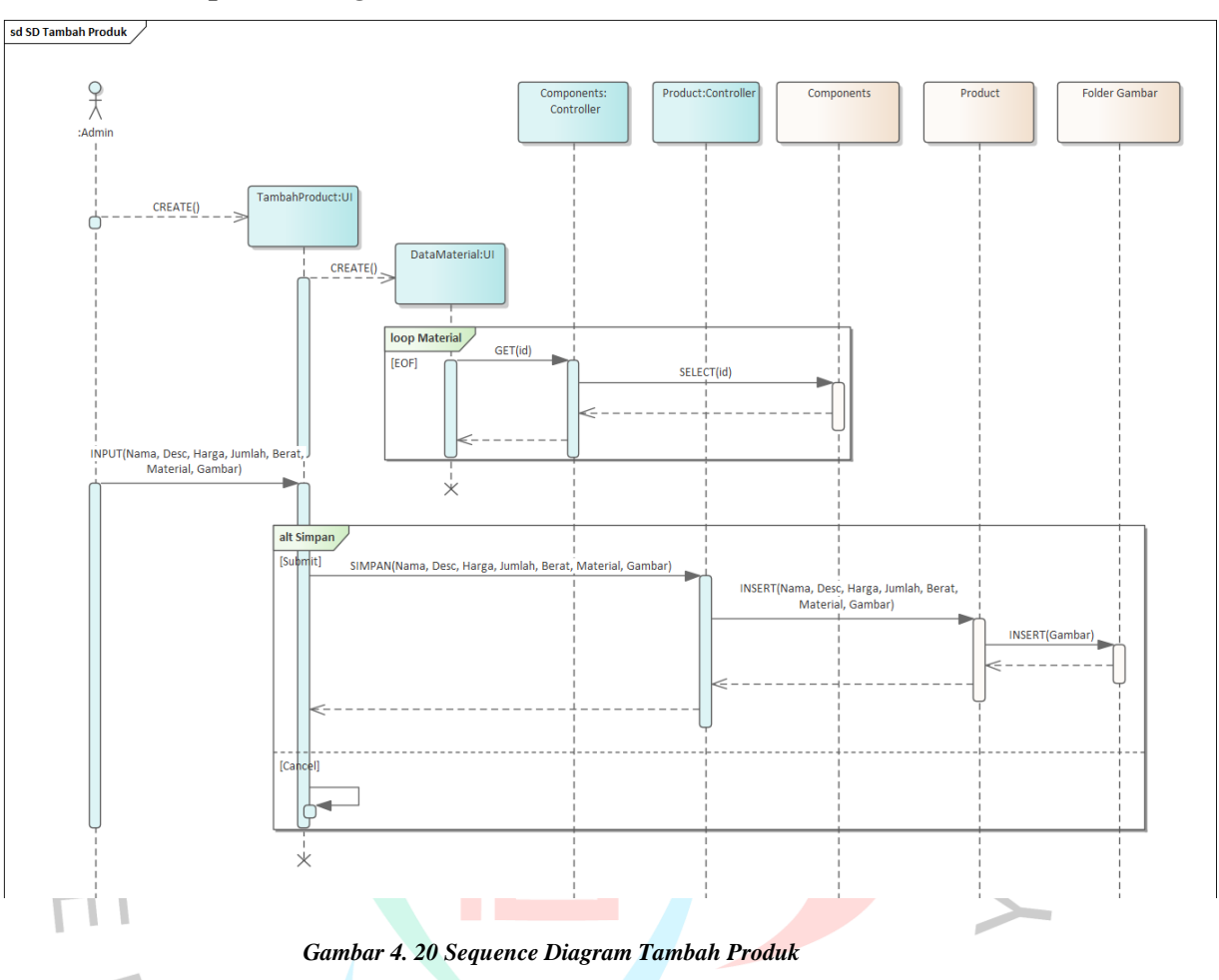

- *Sequence Diagram* **Tambah Produk**

Pada **Gambar 4.20** di atas ialah *sequence diagram* untuk melakukan tambah produk yang dilakukan oleh admin. Admin dapat melakukan penambahan pada produk dengan mengatur jumlah material yang terpakai.

VGUNP

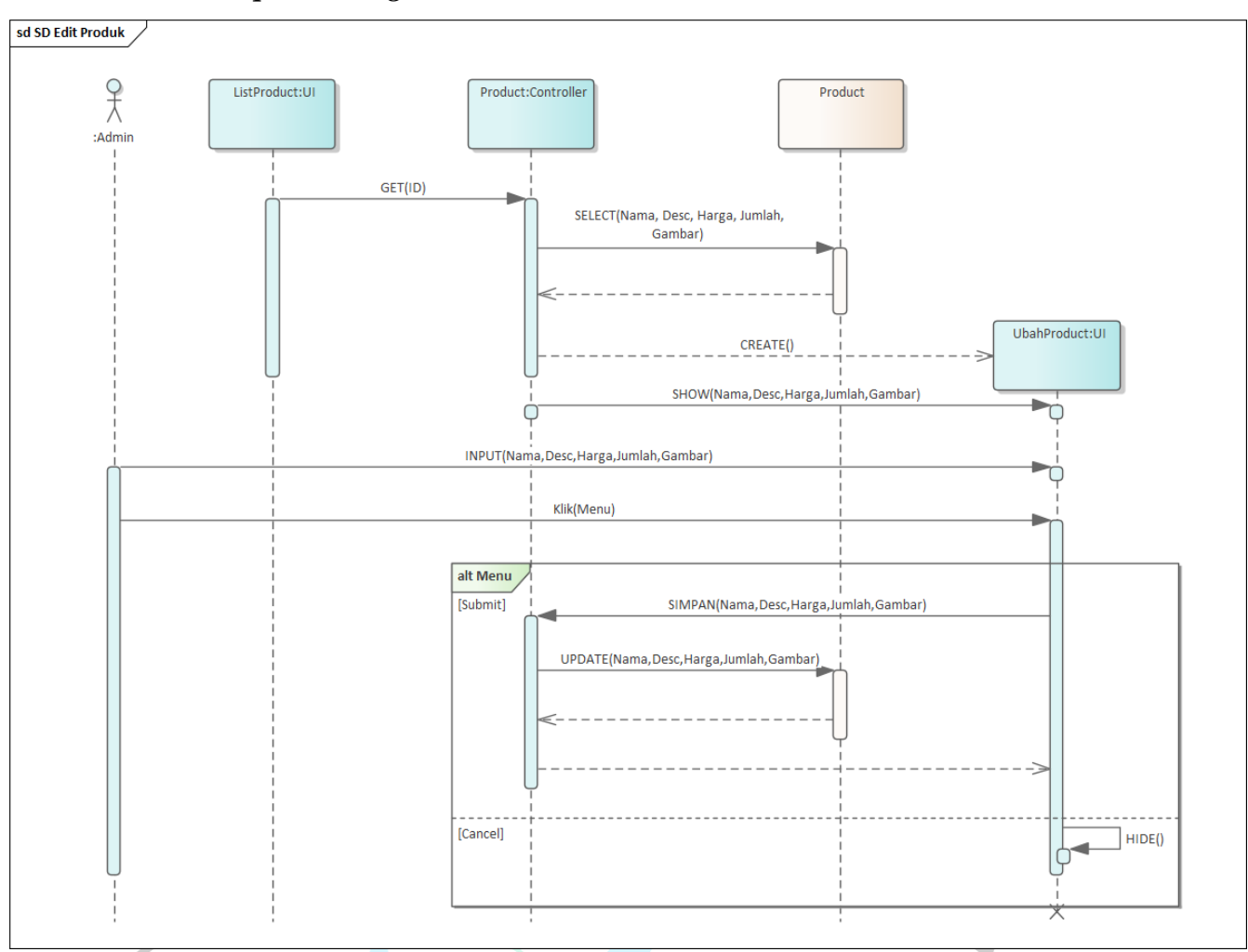

### - *Sequence Diagram* **Ubah Produk**

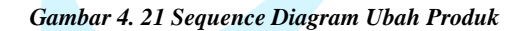

Pada **Gambar 4.21** di atas ialah *sequence diagram* untuk melakukan ubah produk yang dilakukan oleh admin. Admin dapat melakukan perubahan pada produk jika terdapat kesalahan pada penambahan.

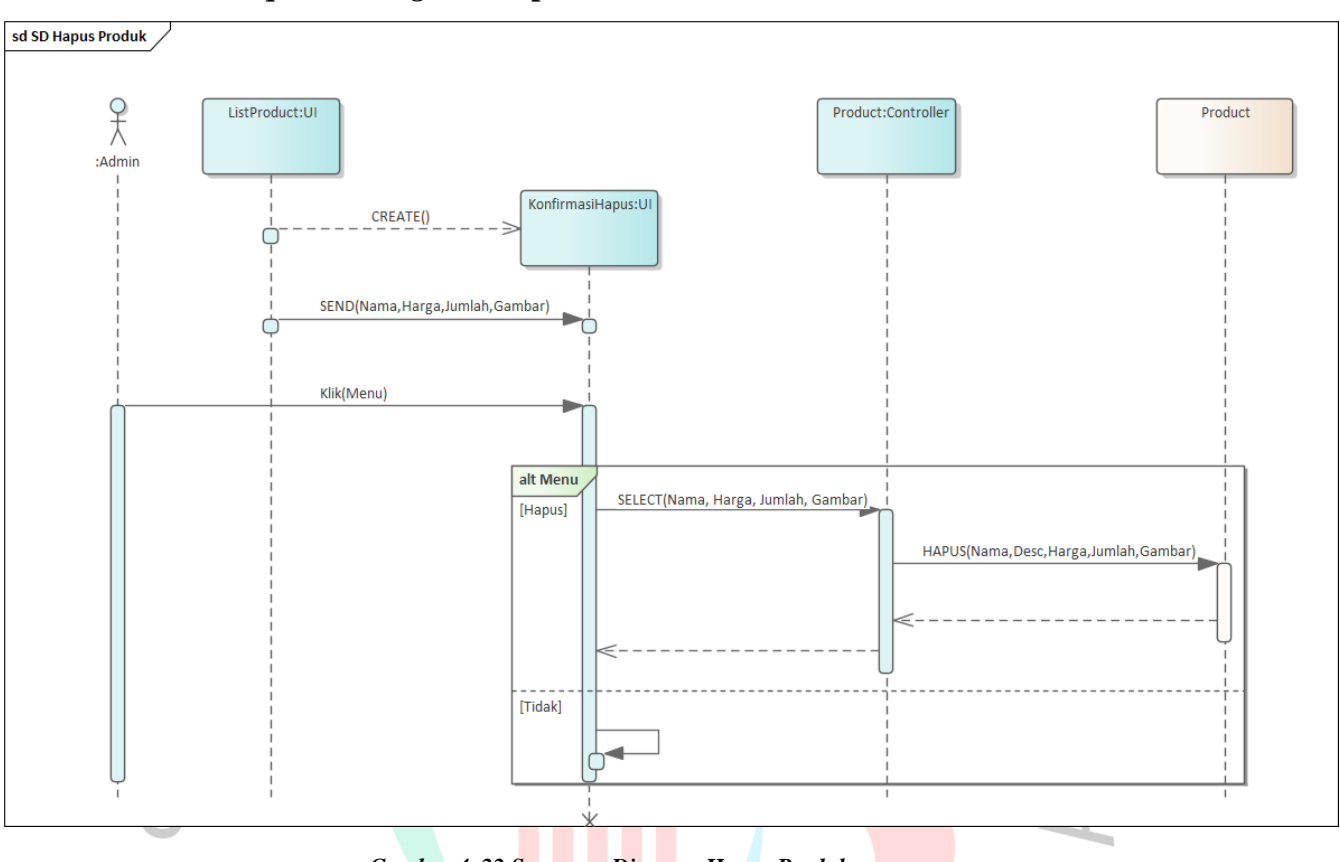

- *Sequence Diagram* **Hapus Produk**

*Gambar 4. 22 Sequence Diagram Hapus Produk*

THUNA

Pada **Gambar 4.22** di atas ialah *sequence diagram* untuk melakukan hapus produk yang dilakukan aktor admin.

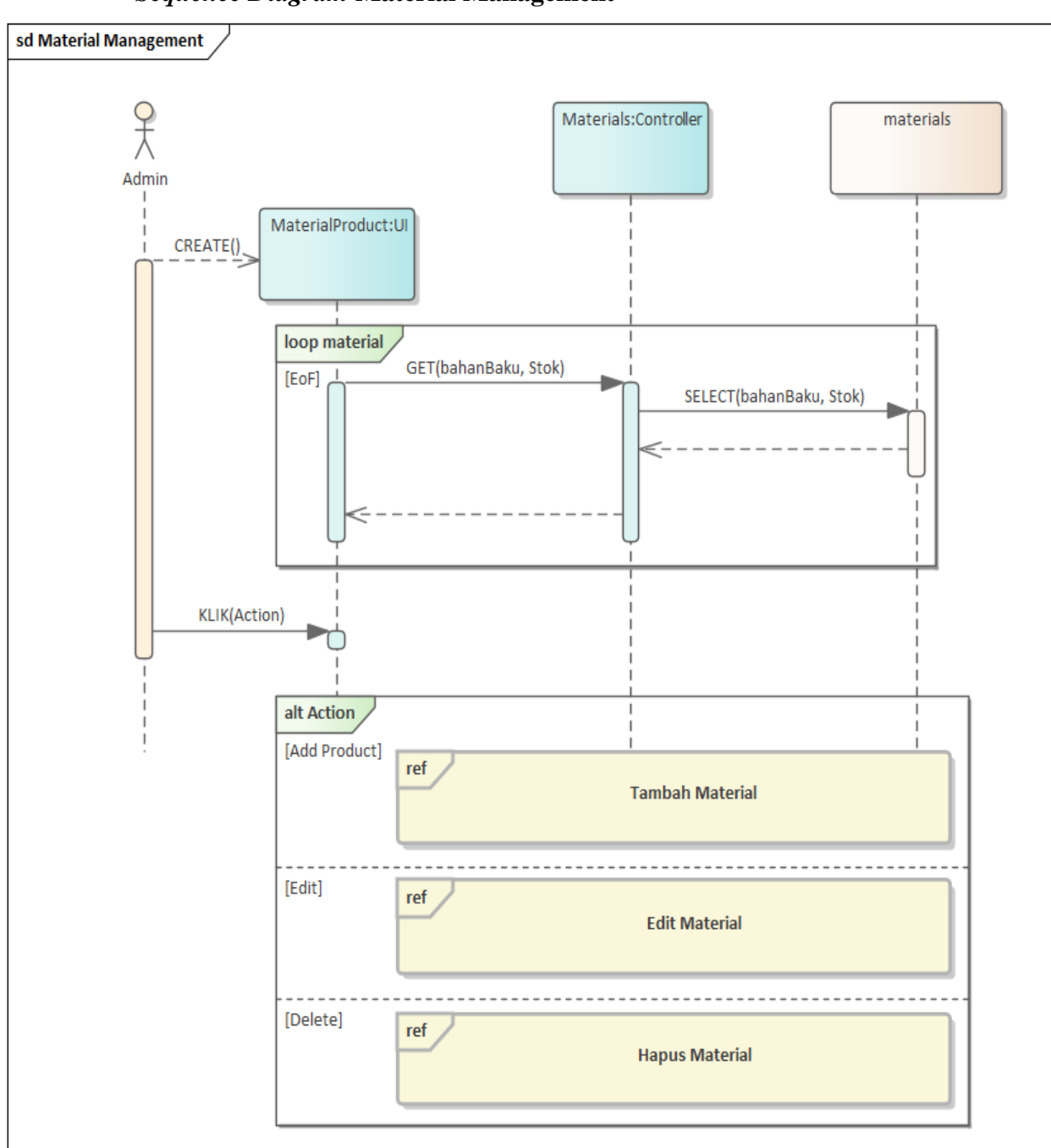

- *Sequence Diagram* **Material Management**

*Gambar 4. 23 Sequence Diagram Kelola Bahan Baku*

Pada **Gambar 4.23** di atas ialah *sequence diagram* untuk melakukan kelola material yang dilakukan aktor admin. Admin dapat melakukan pengelolaan pada material di mana nantinya akan digunakan sebagai bahan baku pembuatan produk.

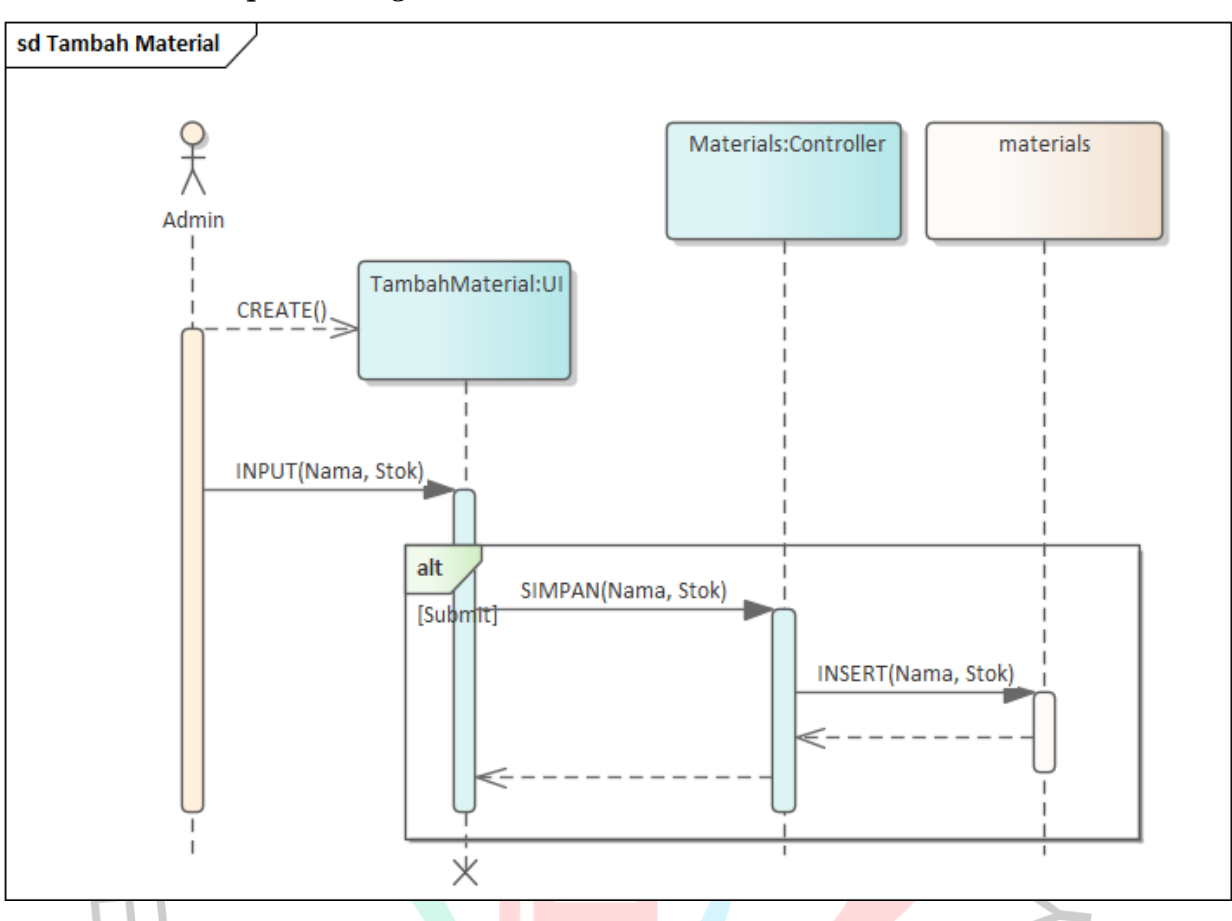

- *Sequence Diagram* **Tambah Material**

*Gambar 4. 24 Sequence Diagram Tambah Bahan Baku*

TNGUNA

Pada **Gambar 4.24** di atas merupakan sequence diagram untuk melakukan tambah material yang dilakukan aktor admin.

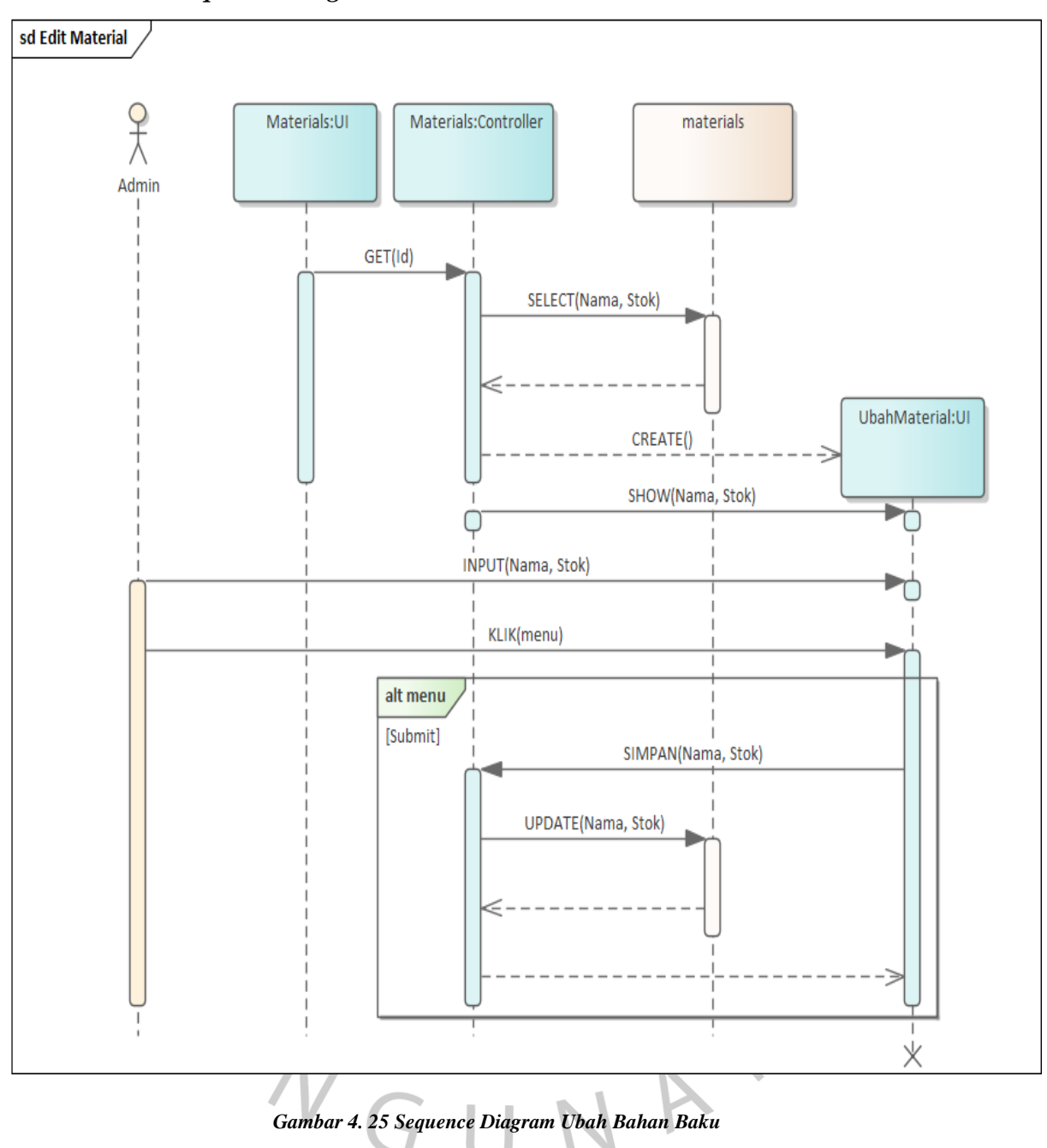

- *Sequence Diagram* **Ubah Material**

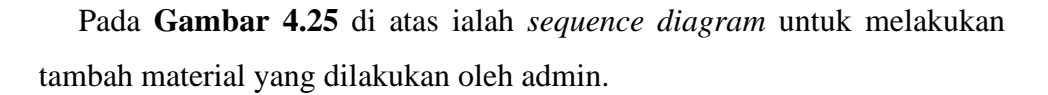

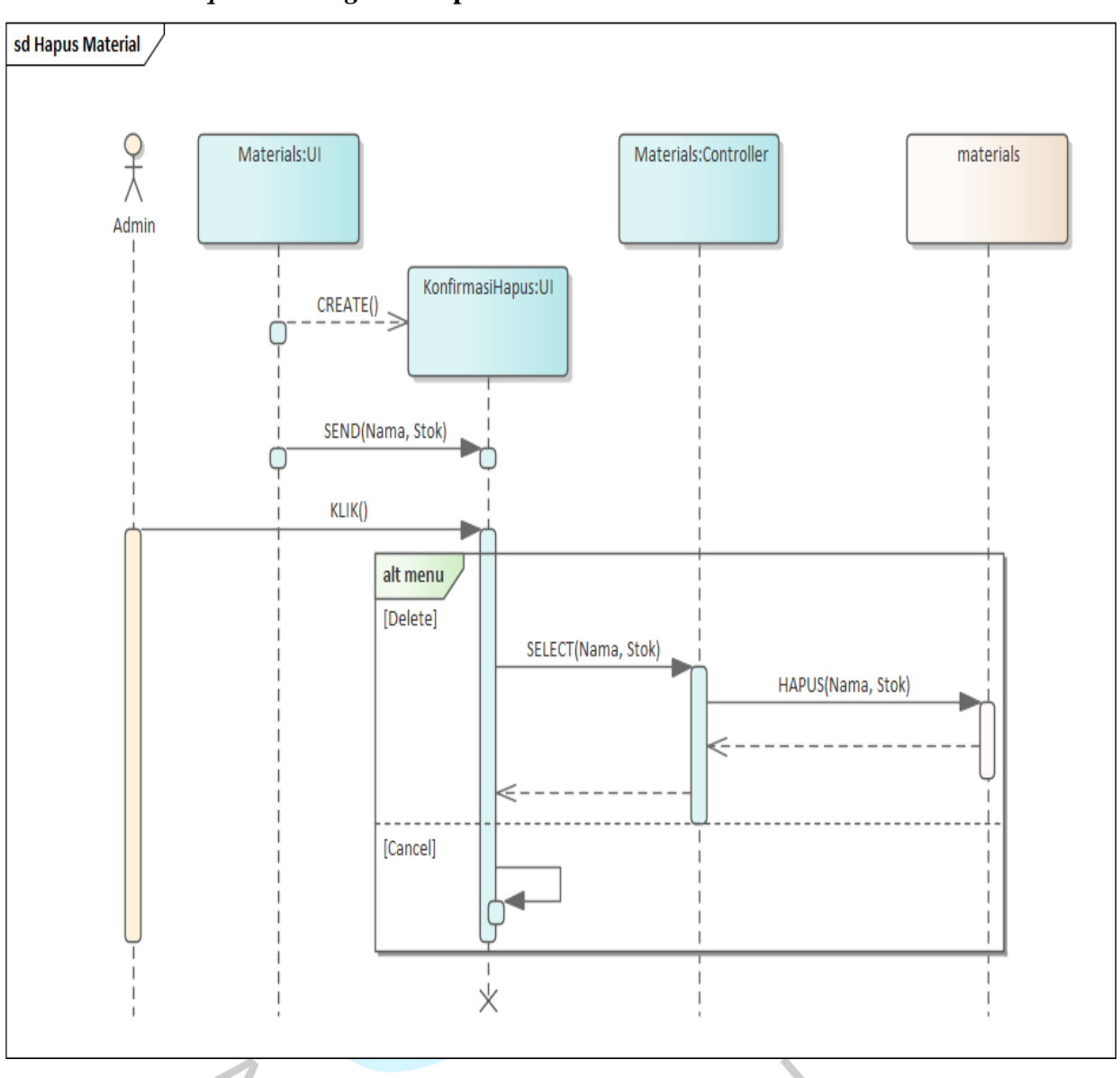

- *Sequence\_Diagram* **Hapus Material**

*Gambar 4. 26 Sequence Diagram Hapus Bahan Baku*

Pada **Gambar 4.26** di atas ialah *sequence diagram* untuk melakukan hapus material yang dilakukan aktor admin. Ini dilakukan jika terdapat bahan baku yang tidak dibutuhkan

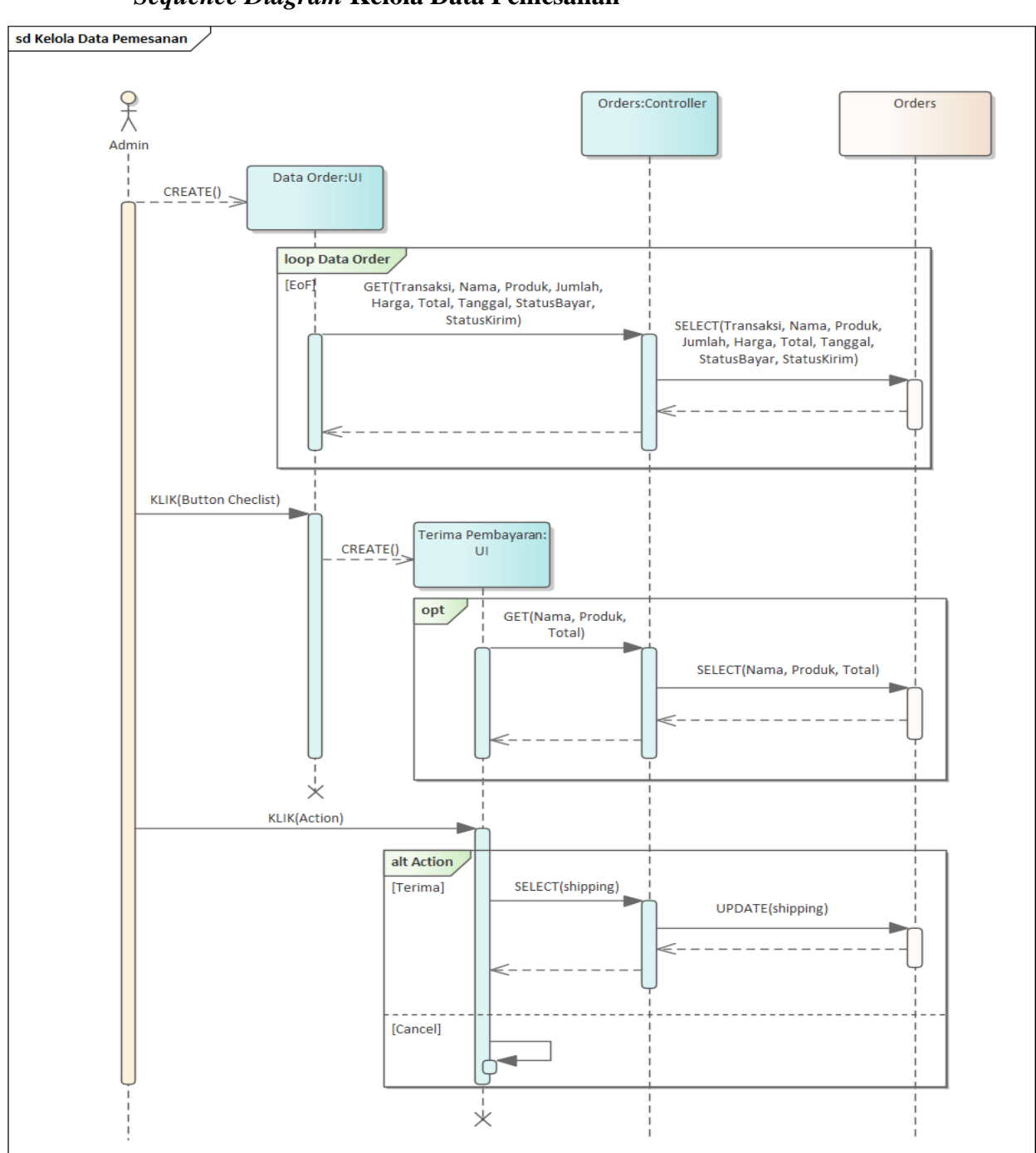

- *Sequence Diagram* **Kelola Data Pemesanan**

*Gambar 4. 27 Sequence Diagram Kelola Data Pemesanan*

Pada **Gambar 4.27** di atas ialah *sequence diagram* kelola data pemesanan yang dilakukan oleh admin. Admin dapat melihat pesanan apa saja yang masuk dan melakukan konfirmasi pengiriman terhadap pesanannya.

- *Sequence Diagram* **Melihat Laporan Order Yang Selesai**

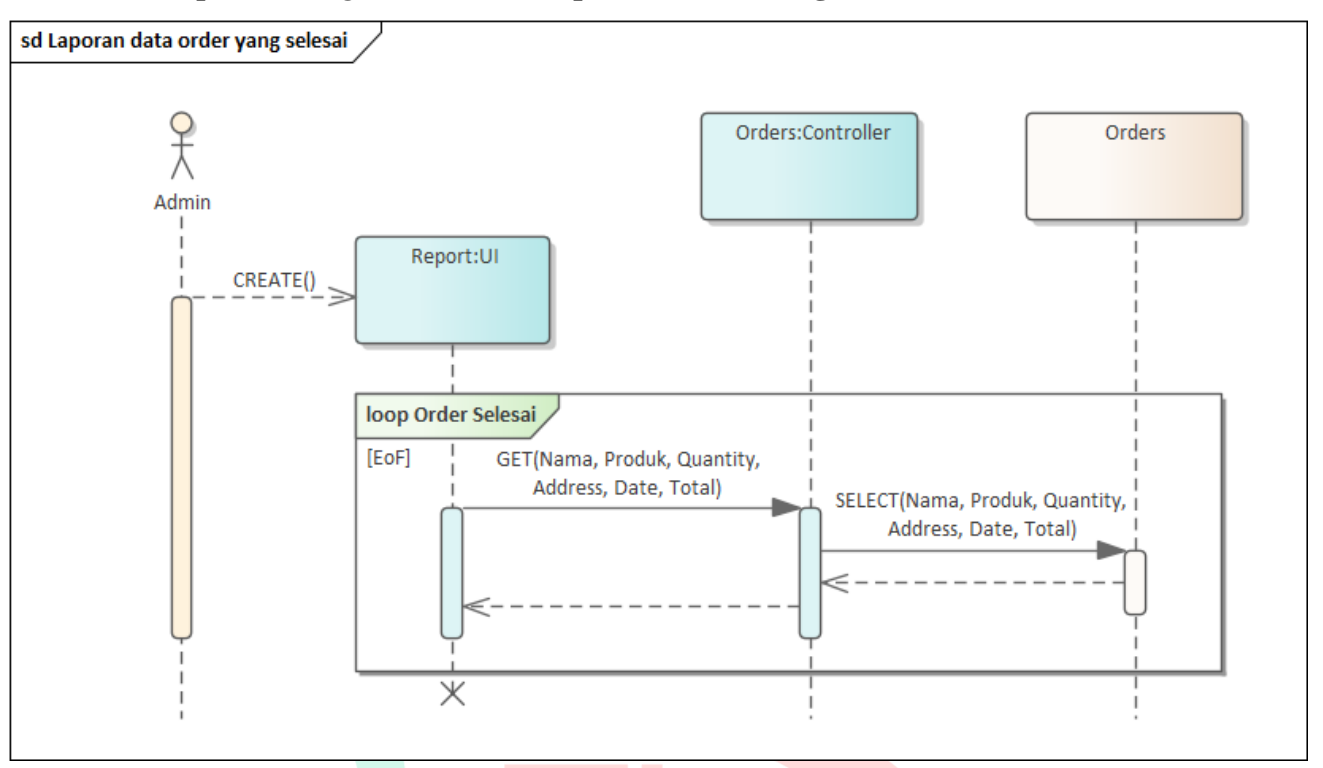

*Gambar 4. 28 Sequence Diagram Melihat Laporan Order Yang Selesai*

ANGU

**Gambar 4.28** di atas ialah *sequence diagram* untuk memvisualisasikan laporan pesanan yang sudah selesai. Data pesanan ini selanjutnya akan digunakan oleh admin untuk membuat laporan.

NA

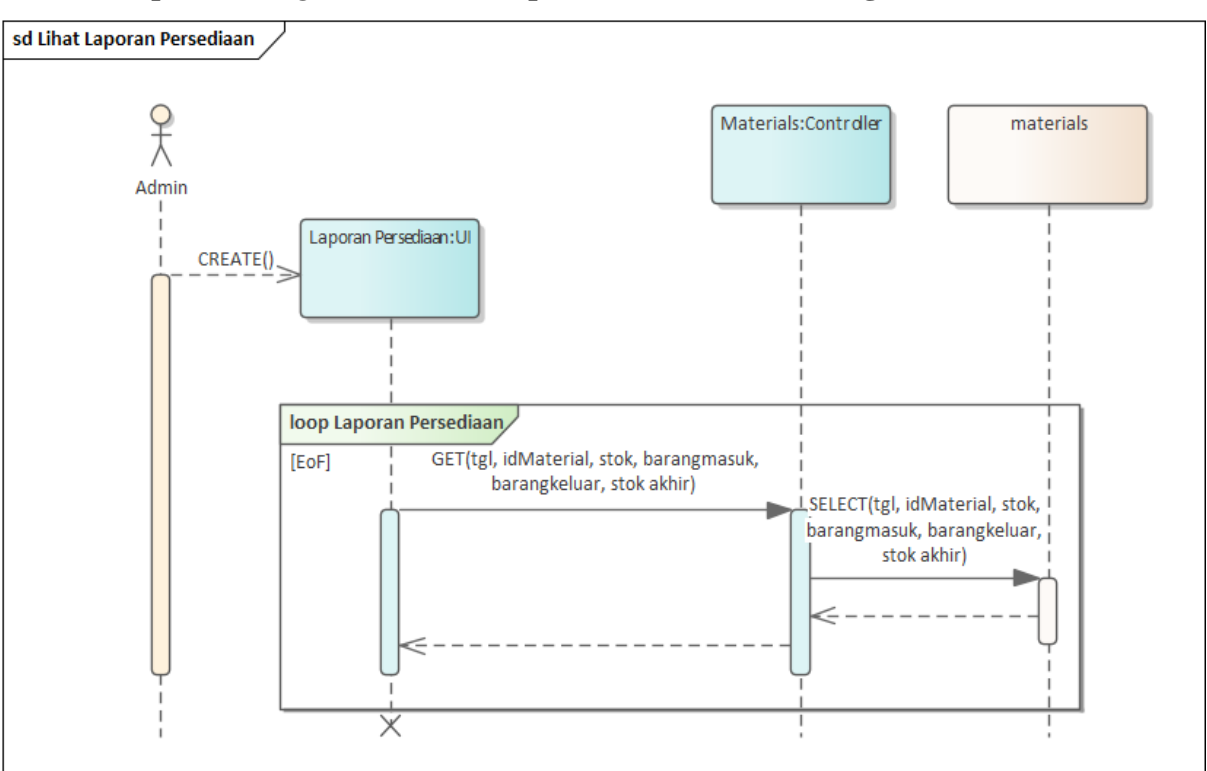

- *Sequence Diagram* **Melihat Laporan Persediaan Barang**

*Gambar 4. 29 Sequence Diagram Melihat Laporan Persediaan Barang*

YNGUNA

Pada **Gambar 4.29** di atas ialah *sequence diagram* untuk melihat laporan persediaan barang. Laporan ini akan dijadikan admin untuk mengawasi stok keluar dan masuknya barang.

#### *4.2.5 Class Diagram*

*Class diagram* ialah jenis diagram yang memberikan gambaran umum untuk mempresentaksikan kelas, atribut serta hubungan antara kelas yang berbeda. Di bawah ini merupakan hasil dari rancangan diagram kelas yang sudah dibuat oleh penulis pada penelitian ini :

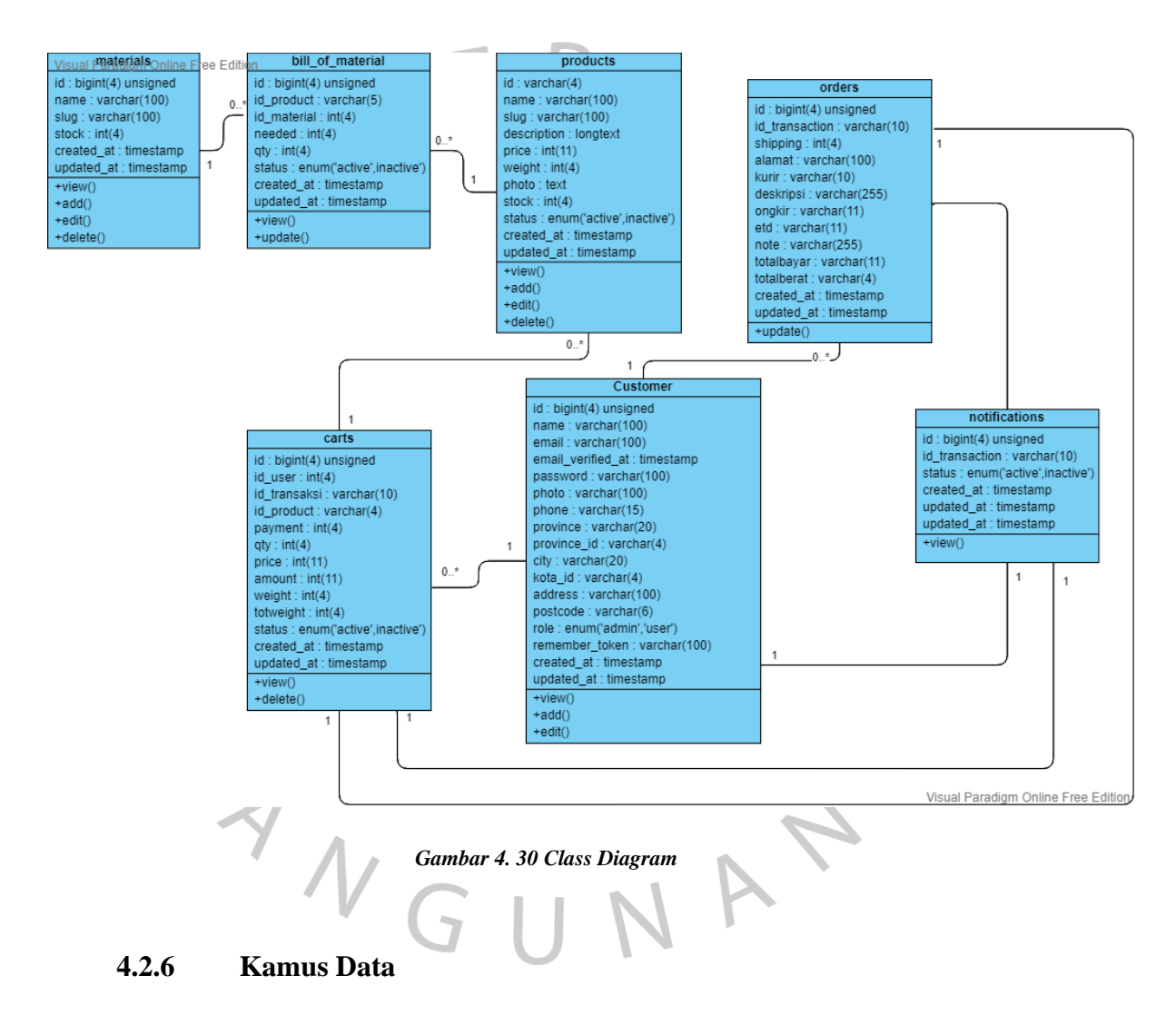

Kamus data menyimpan informasi tentang persyaratan sistem dan digunakan untuk menginterpretasikan informasi tentang sistem. Kamus data digunakan selama fase analisis sistem & desain sistem. Di bawah ini, adalah kamus data yang terlihat pada **Tabel 4.12.**

### **wilis\_petite**

**carts** = {id, id\_user, id\_transaksi, id\_product, payment, qty, price, amount, weight, status, , updated at, totweight, created at}

**bill\_of\_material** = {id, id\_product, id\_material, needed, status, qty, created at, updated at}

**materials** = {id, name, slug, created\_at, stock, updated\_at}

 $notifications = \{ id_{transaction, id, created at, status, updated at} \}$ 

**orders** = {id\_transaction, id, alamat, shipping, kurir, deskripsi, ongkir, etd, note, totalbayar, totalberat, created at, updated at}

**product** = {id, name, slug, description, price, weight, photo, stock, , updated at status, created at} **users** = {id, email, name, password, email\_verified\_at, photo, phone, province, province\_id, city, kota\_id, address, postcode, remember\_token, updated at, role, created at}

### **4.2.7 Spesifikasi Basis Data**

Spesifikasi basis data berguna untuk memaparkan struktur data dari suatu sistem maupun aplikasi. Spesifikasi ini mampu menggambarkan bagaimana prosedur penyimpanan data dikerjakan dalam perangkat lunak basis data.

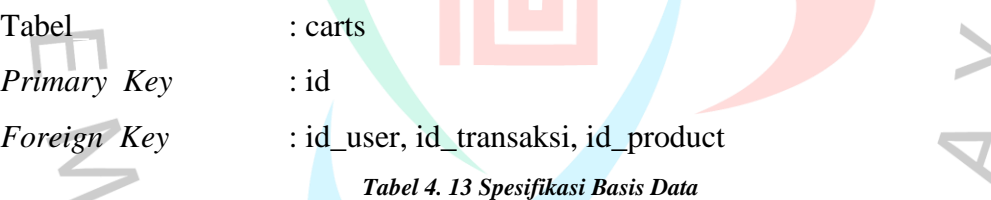

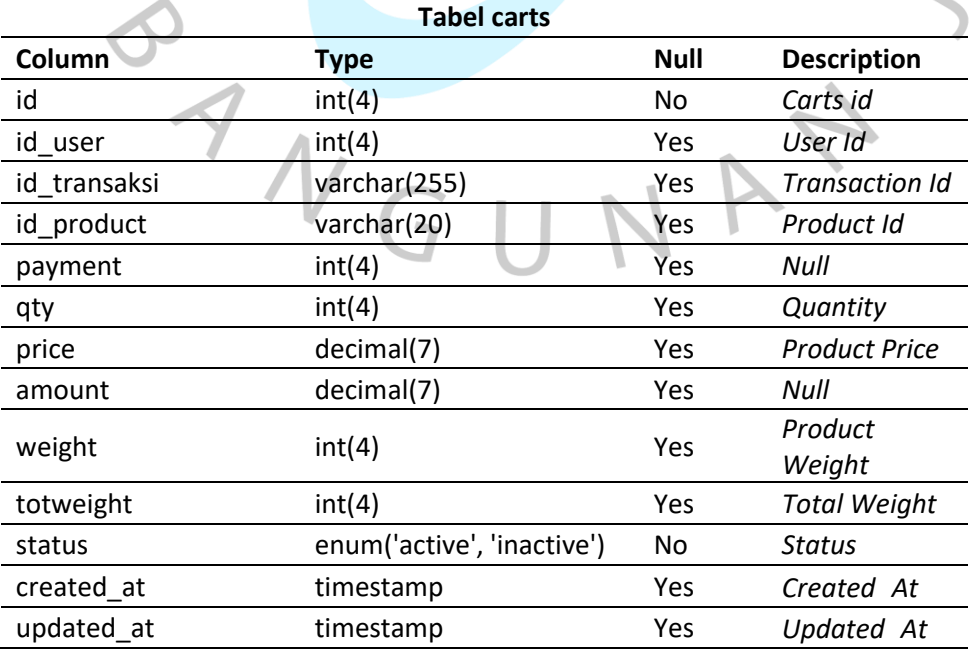

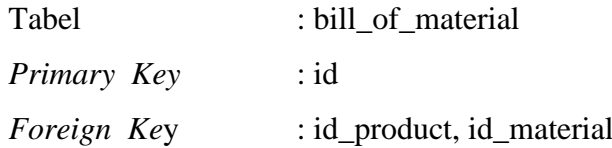

#### *Tabel 4. 14 Tabel bill\_of\_material*

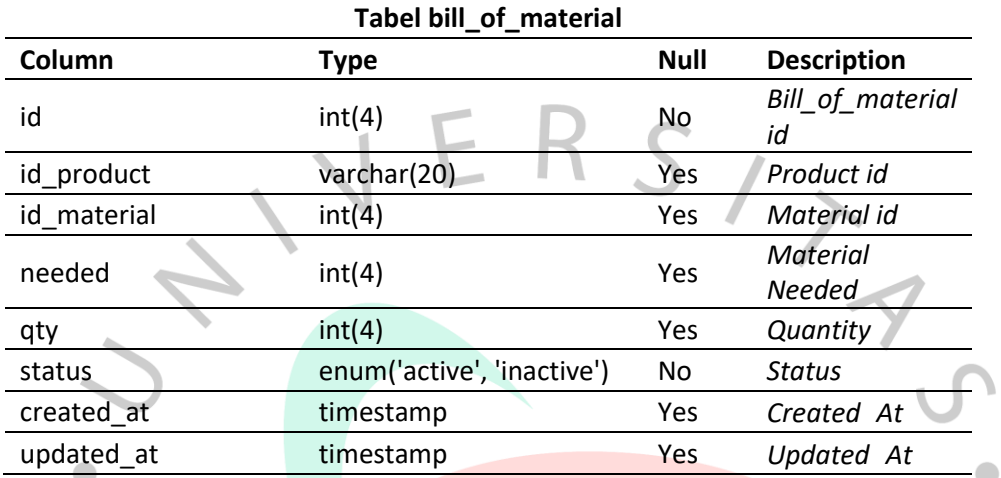

| Tabel       | : materials                 |  |
|-------------|-----------------------------|--|
| Primary Key | : id                        |  |
| Foreign Key |                             |  |
|             | Tabel 4. 15 Tabel materials |  |

*Tabel 4. 15 Tabel materials*

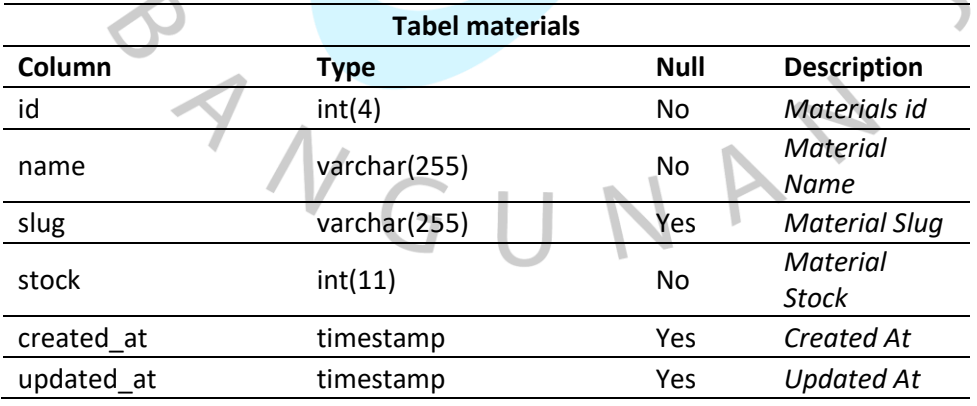

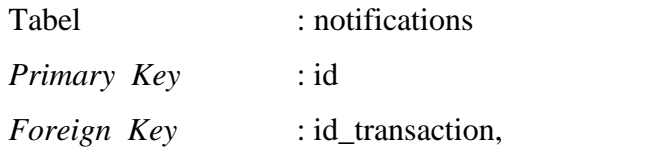

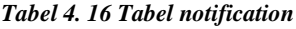

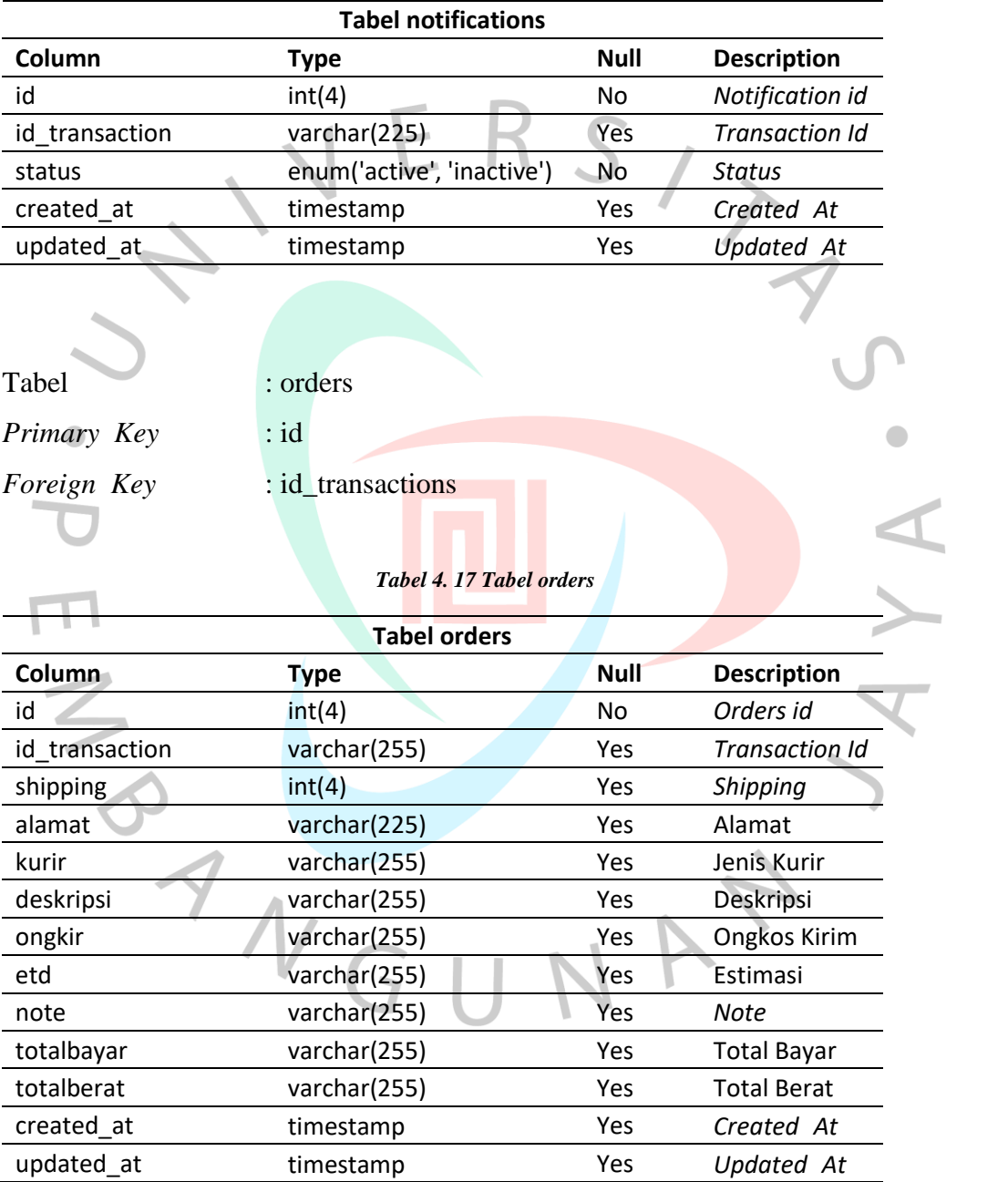

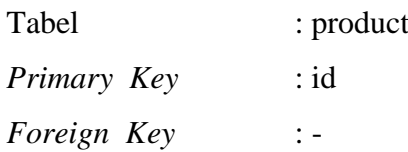

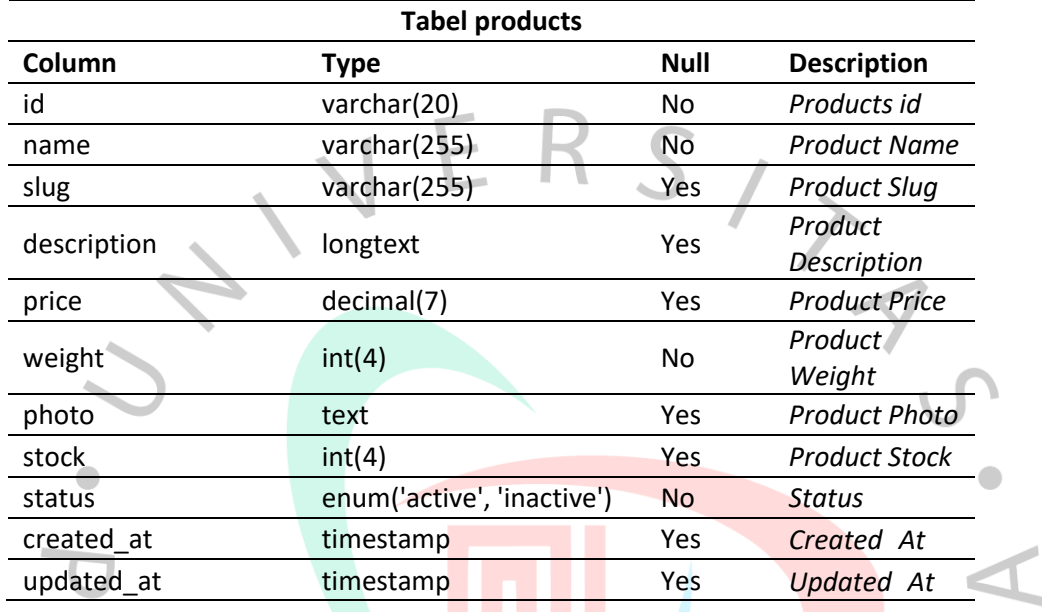

 $\overline{U}$ 

1

NA

*Tabel 4. 18 Tabel product*

 $\leq$ 

BANG

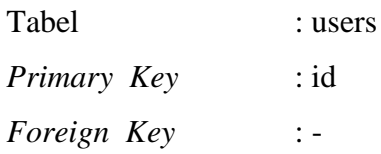

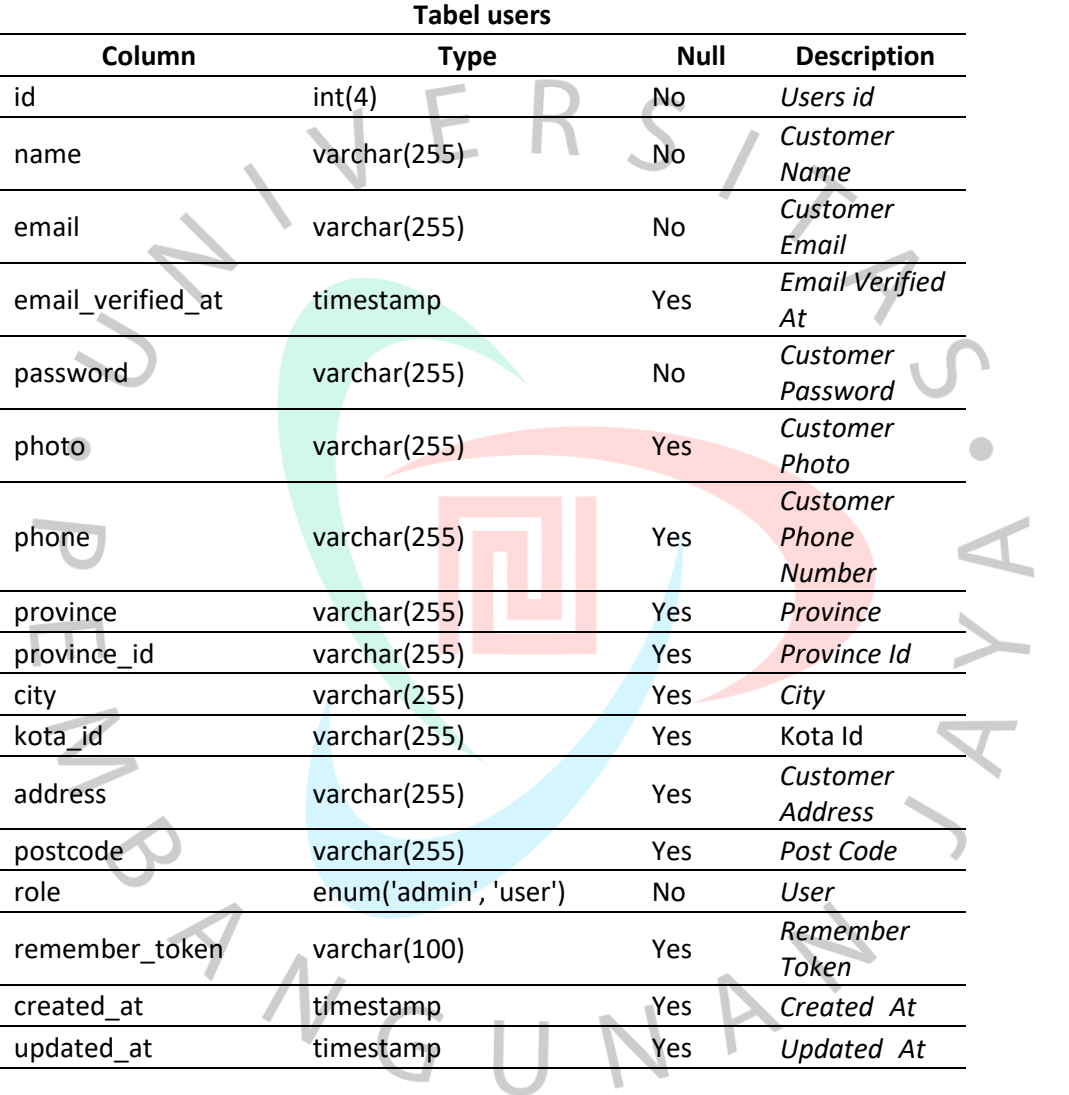

*Tabel 4. 19 Tabel users*

### **4.3 Perancangan Antarmuka Pengguna**

## 4.3.1 Tampilan Home

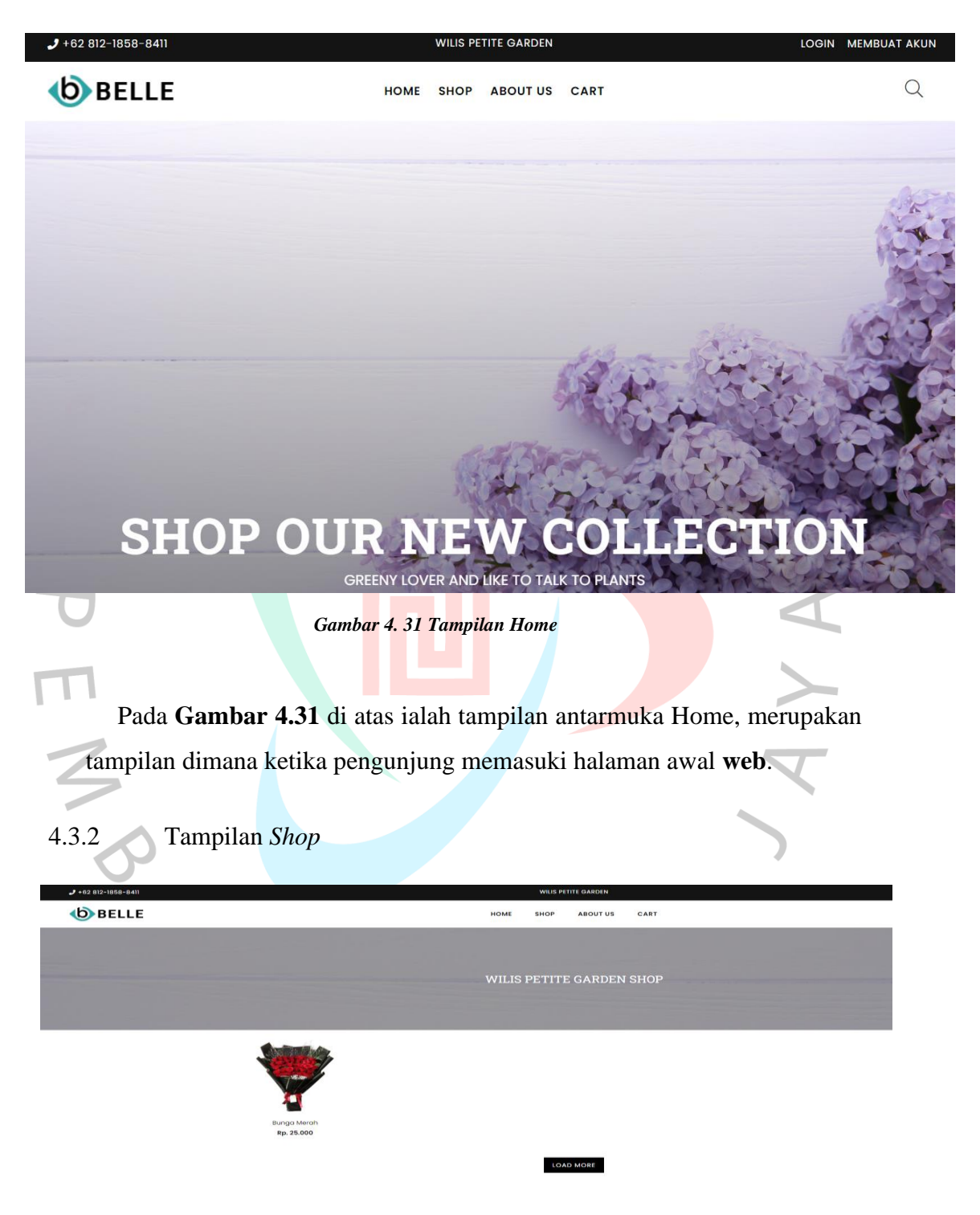

*Gambar 4. 32 Tampilan Shop*

Pada **Gambar 4.32** di atas adalah tampilan antarmuka *Shop*. Tampilan tersebut akan terbuka jika pengunjung klik menu *Shop.* Terdapat produk yang tersedia pada tampilan tersebut yang dapat dipesan oleh *customer*.

#### 4.3.3 Tampilan *About Us*

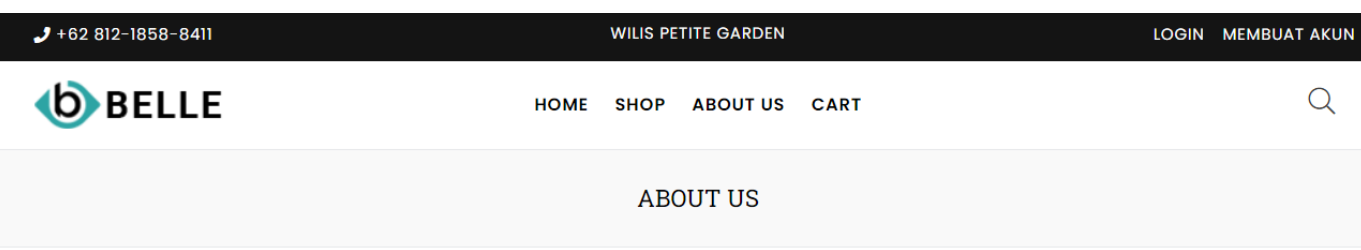

#### **WILIS PETITE GARDEN**

#### Lorem Ipsum is simply dummy text of the printing and typesetting industry.

The standard chunk of Lorem Ipsum used since the 1500s is reproduced below for those interested. Sections 1.10.32 and 1.10.33 from "de Finibus Bonorum et Malorum" by Cicero are also reproduced in their exact original form, accompanied by English versions from the 1914 translation by H. Rackham.

#### SED UT PERSPICIATIS UNDE OMNIS ISTE NATUS ERROR

Sed ut perspiciatis unde omnis iste natus error sit voluptatem accusantium doloremque laudantium, On the other hand, we denounce with righteous indignation and dislike men who are so beguiled and demoralized by the charms of pleasure of the moment, so blinded by desire, that they cannot foresee the pain.

simple and easy to distinguish. In a free hour, when our power of choice is untrammelled and when nothing prevents our being able to do what we like best, every pleasure is to be welcomed and every pain avoided. But in certain circumstances and owing to the claims of duty or the obligations of business it will frequently occur that pleasures have to be repudiated and annoyances accepted.

*Gambar 4. 33 Tampilan About Us*

Pada **Gambar 4.33** di atas ialah tampilan antarmuka *About Us*.

Pada tampilan tersebut pengunjung dapat melihat sekilas mengenai perusahaan TNGUNA tersebut.

### 4.3.4 Detail *Product*

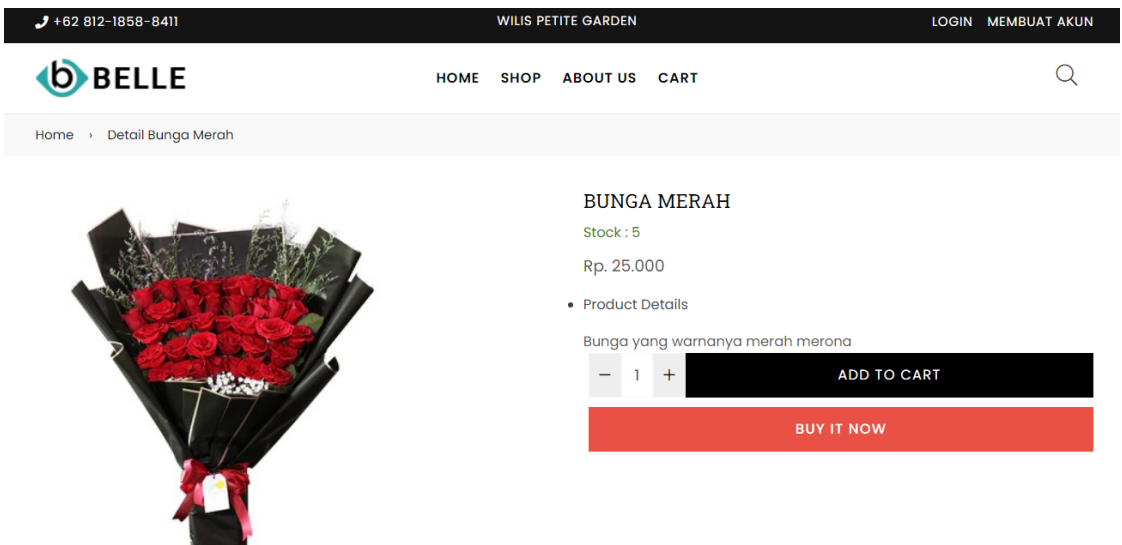

*Gambar 4. 34 Tampilan Detail Product*

 $\bullet$ 

Pada **Gambar 4.34** di atas adalah antarmuka detail dari produk yang telah dipilih pada **Gambar 4.33**. Pada *menu* detail produk user dapat melihat stok produk yang tersedia secara *real-time,* memasukannya ke dalam keranjang atau langsung masuk ke keranjang.

 $\bullet$ 

ANG

## 4.3.5 Keranjang Pemesanan

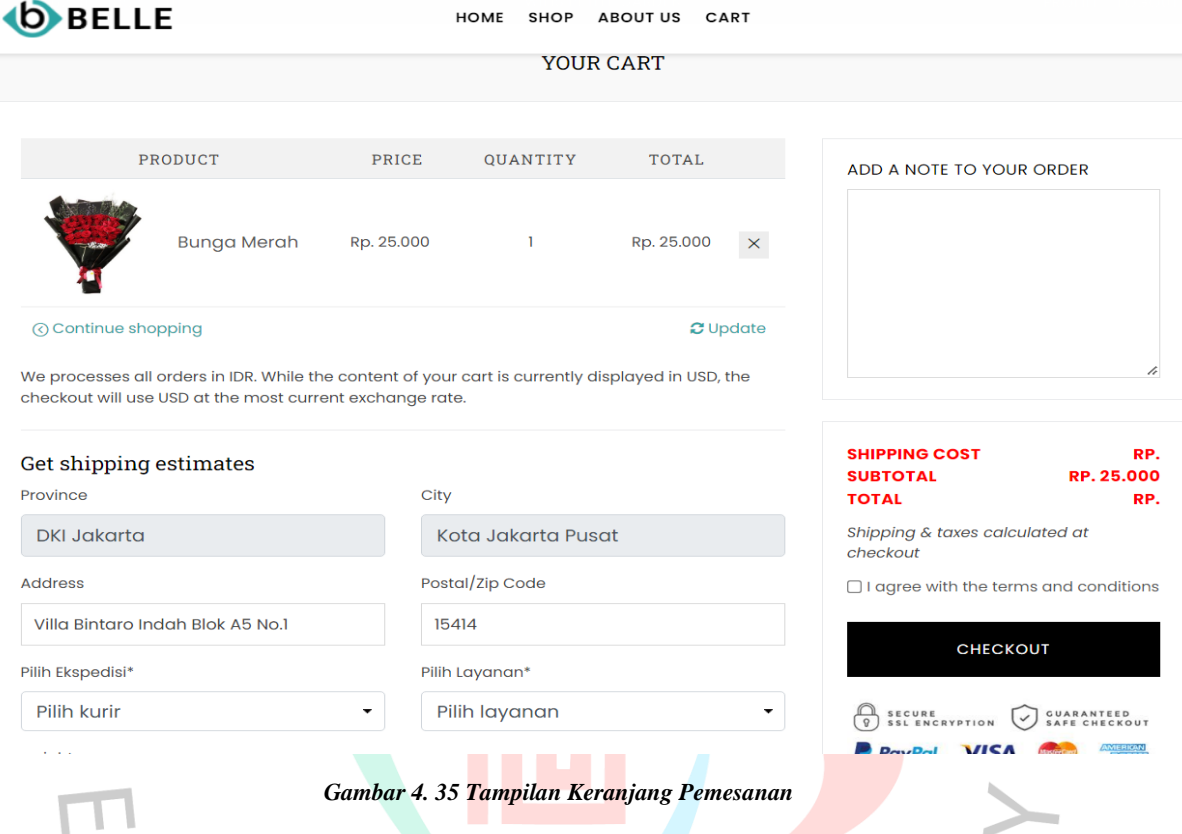

Pada **Gambar 4.35** ialah penampilan antarmuka keranjang pemesanan dari produk terpilih. Pada tampilan ini *customer* dapat dilihat produk yang sudah masuk ke keranjang pesanan, harganya, kuantitas pesanan produk dan total harga produk. Pada tampilan ini juga terdapat form pengiriman yang harus diisi oleh *customer*.

## *4.3.6 My Profile*

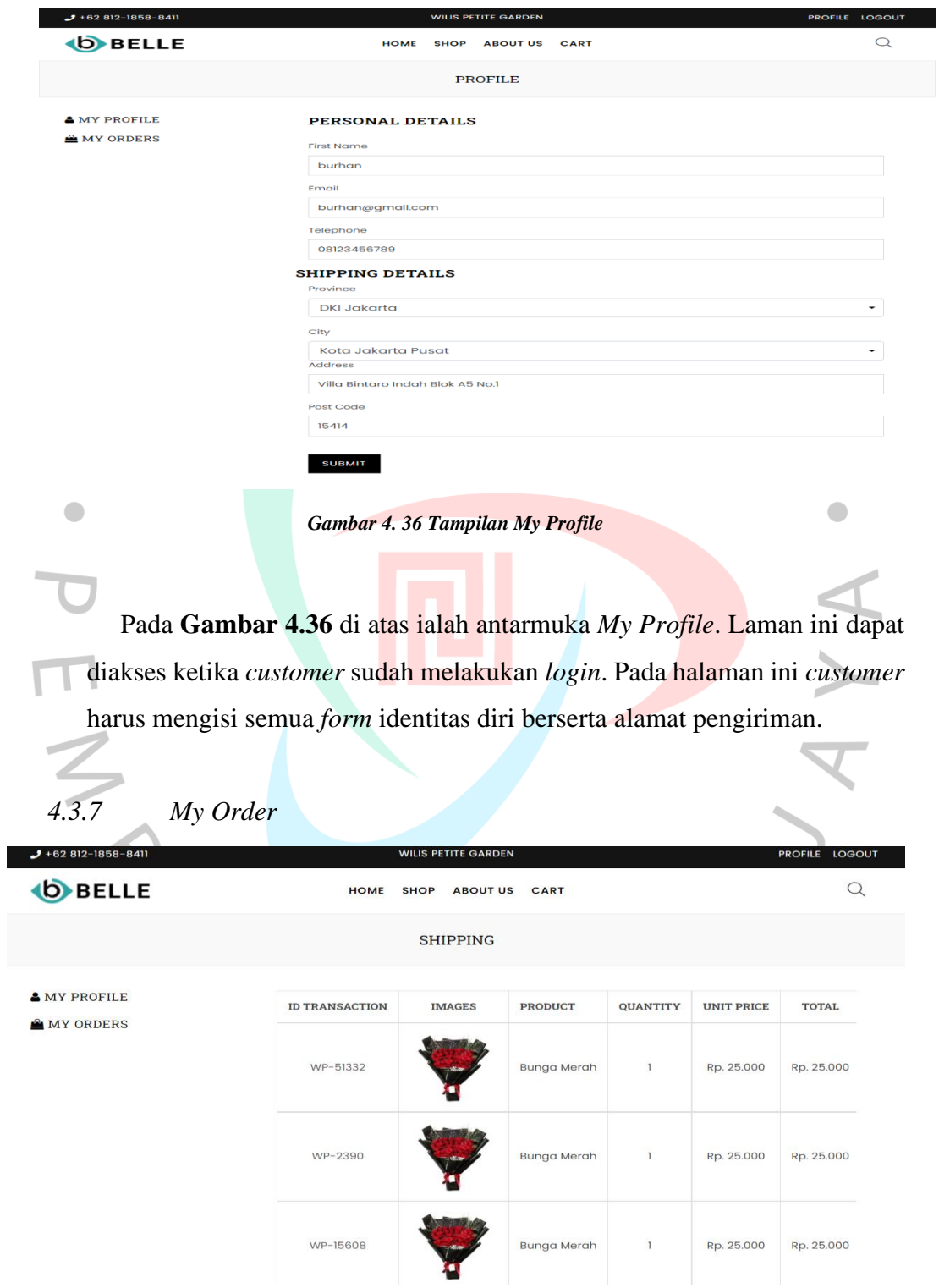

*Gambar 4. 37 Tampilan My Order*

Pada **Gambar 4.37** di atas menunjukkan antarmuka My Order. Halaman ini hanya dapat diakses ketika pelanggan login. Disini *customer* bisa melihat produk pesanannya.

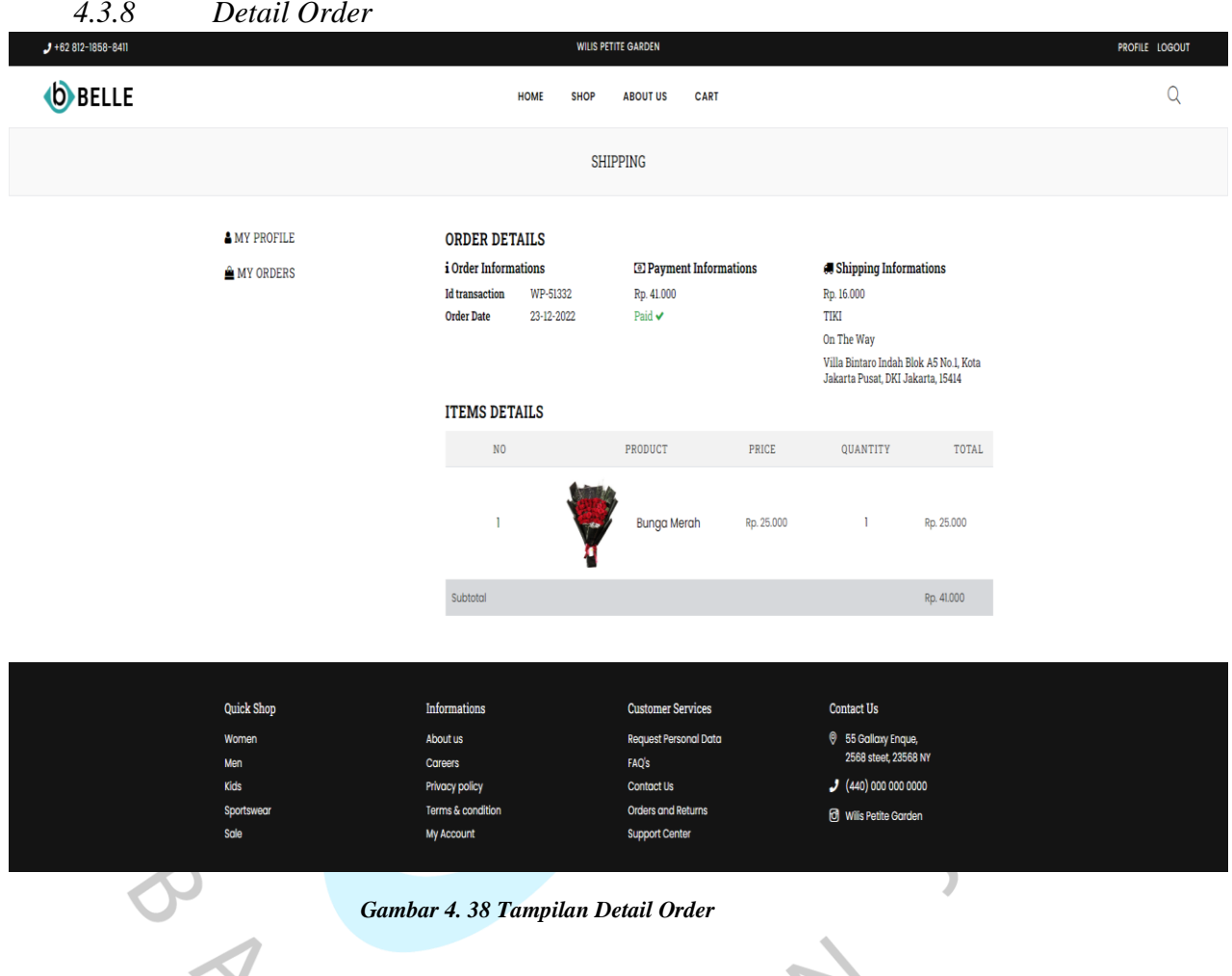

Pada **Gambar 4.38** di atas merupakan antarmuka Detail Order. Halaman ini dapat diakses ketika *customer* klik tombol aksi detail order pada **Gambar 4.37**. Pada tampilan ini *customer* bisa melihat detail dari produk yang dipesannya.

#### 4.3.9 Pembayaran

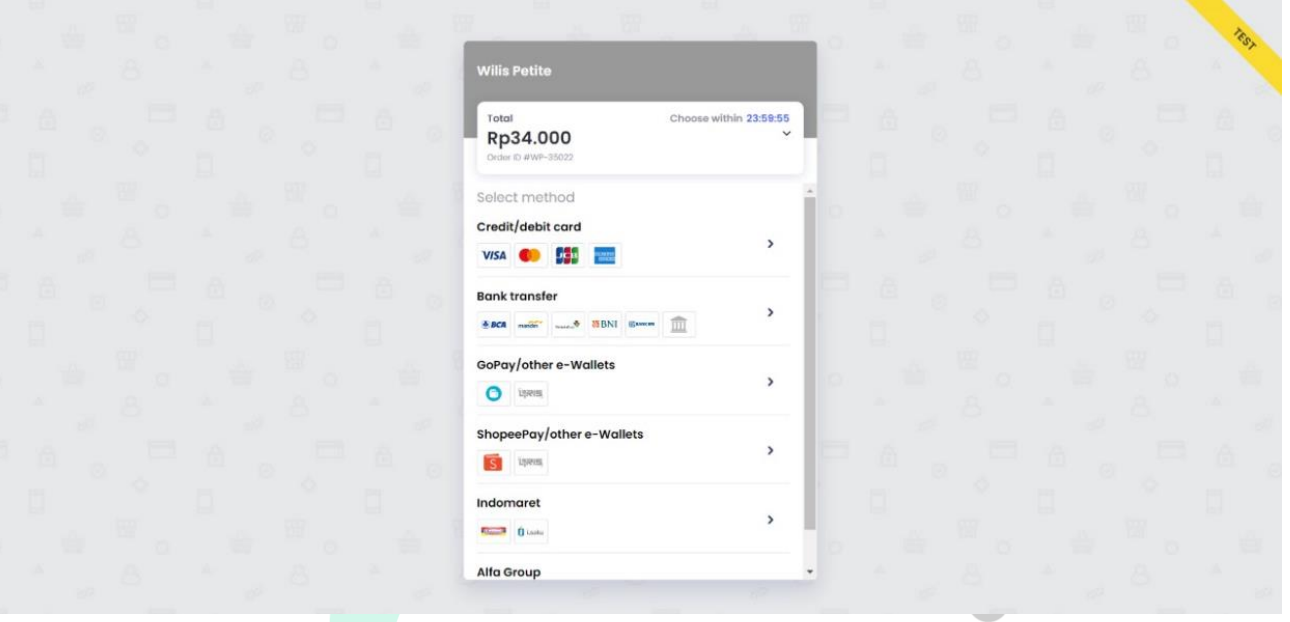

*Gambar 4. 39 Tampilan Pembayaran*

 $\bullet$ 

Pada **Gambar 4.39** di atas ialah antarmuka Pembayaran. Laman ini akan terakses ketika *customer* sudah melakukan klik tombol checkout pada **Gambar 4.38**. Pada halaman ini *customer* dapat melakukan pembayaran secara online dengan memilih metode pembayaran.

### 4.3.10 Dashboard

 $\bullet$ 

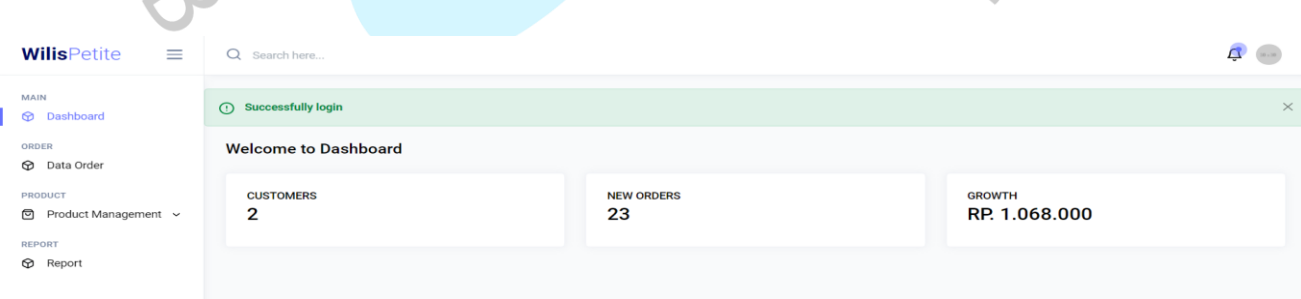

#### *Gambar 4. 40 Tampilan Dashboard pada Admin*

Pada **Gambar 4.40** di atas ialah antarmuka Dashboard pada bagian admin. Halaman ini juga hanya bisa diakses admin. Pada tampilan *dashboard* ini terdapat jumlah *customer* yang sudah mendaftar, jumlah order, dan besar pendapatan.

| 4.3.11                                  | Data Order                                                        |                     |                                  |              |              |                    |                |                      |                   |                          |  |
|-----------------------------------------|-------------------------------------------------------------------|---------------------|----------------------------------|--------------|--------------|--------------------|----------------|----------------------|-------------------|--------------------------|--|
| <b>WilisPetite</b><br>≡                 | Q Search here                                                     |                     |                                  |              |              |                    |                |                      |                   | 4                        |  |
| MAIN<br><b>Dashboard</b>                | Order                                                             |                     |                                  |              |              |                    |                |                      |                   |                          |  |
| ORDER                                   | <b>DATA ORDER</b>                                                 |                     |                                  |              |              |                    |                |                      |                   |                          |  |
| Data Order<br>⊕<br>PRODUCT              | <b>NO. TRANSACTION</b>                                            | <b>NAMA PEMESAN</b> | <b>NAMA PRODUK</b>               | QUANTITY     | <b>HARGA</b> | <b>TOTAL HARGA</b> | <b>TANGGAL</b> | PEMBAYARAN           | <b>PENGIRIMAN</b> | <b>ACTION</b>            |  |
| 回 Product Management ~<br><b>REPORT</b> | WP-51332<br>$\mathbf{1}$                                          | burhan              | <b>Bunga Merah</b>               | 1            | Rp. 25.000   | Rp. 25.000         | 23-12-2022     | Lunas                | Shipping          | $\circledcirc$           |  |
| <b>C</b> Report                         | WP-2390<br>$\mathbf{2}$                                           | burhan              | <b>Bunga Merah</b>               | $\mathbf{1}$ | Rp. 25.000   | Rp. 25.000         | 23-12-2022     | Lunas                | Shipping          | $\circledcirc$           |  |
|                                         | WP-15608<br>3                                                     | burhan              | <b>Bunga Merah</b>               | $\mathbf{1}$ | Rp. 25.000   | Rp. 25.000         | 23-12-2022     | Lunas                | Proses            | $\overline{\mathscr{S}}$ |  |
|                                         | WP-35022<br>$\boldsymbol{A}$                                      | burhan              | <b>Bunga Merah</b>               | $\mathbf{I}$ | Rp. 25.000   | Rp. 25.000         | 24-12-2022     | Lunas                | Proses            | $\overline{\mathcal{S}}$ |  |
|                                         | WP-86384<br>5                                                     | Rafiqi              | <b>Bunga Merah</b>               | $\mathbf{1}$ | Rp. 25.000   | Rp. 25.000         | 25-12-2022     | Lunas                | Shipping          | $\circledcirc$           |  |
|                                         | WP-39155<br>6                                                     | Rafiqi              | <b>Bunga Merah</b>               | $\mathbf{1}$ | Rp. 25.000   | Rp. 25.000         | 25-12-2022     | Lunas                | Shipping          | $\circ$                  |  |
|                                         | WP-25150<br>7                                                     | burhan              | <b>Bunga Merah</b>               | $\mathbf{1}$ | Rp. 25.000   | Rp. 25.000<br>€    | 27-12-2022     | Lunas                | Proses            |                          |  |
|                                         |                                                                   |                     | Gambar 4. 41 Tampilan Data Order |              |              |                    |                |                      |                   |                          |  |
|                                         |                                                                   |                     |                                  |              |              |                    |                |                      |                   |                          |  |
|                                         |                                                                   |                     |                                  |              |              |                    |                |                      |                   |                          |  |
|                                         | Gambar 4.41 menunjukkan antarmuka Data Order. Di laman ini, admin |                     |                                  |              |              |                    |                |                      |                   |                          |  |
|                                         | mengetahui produk yang dipesan.                                   |                     |                                  |              |              |                    |                |                      |                   |                          |  |
|                                         |                                                                   |                     |                                  |              |              |                    |                |                      |                   |                          |  |
| 4.3.12                                  | <b>List Product</b>                                               |                     |                                  |              |              |                    |                |                      |                   |                          |  |
|                                         |                                                                   |                     |                                  |              |              |                    |                |                      |                   |                          |  |
| <b>WilisPetite</b>                      | Ξ<br>Q Search here                                                |                     |                                  |              |              |                    |                |                      | $\Delta$          |                          |  |
| MAIN                                    | <b>Product Management</b>                                         |                     |                                  |              |              |                    |                |                      |                   |                          |  |
| <b>Dashboard</b>                        |                                                                   |                     |                                  |              |              |                    |                |                      | + Add Product     |                          |  |
| ORDER<br><b>D</b> Data Order            | <b>BAHAN BAKU</b>                                                 |                     |                                  |              |              |                    |                |                      |                   |                          |  |
| PRODUCT                                 |                                                                   | <b>BAHAN BAKU</b>   | <b>STOK</b>                      |              | <b>PRICE</b> | <b>IMAGE</b>       |                | <b>ACTION</b>        |                   |                          |  |
| Product Management ~<br>• List Product  | 1                                                                 | <b>Bunga Merah</b>  | $\sqrt{5}$                       |              | Rp. 25.000   |                    |                |                      |                   |                          |  |
| <b>Materials</b>                        |                                                                   |                     |                                  |              |              | у                  |                | $\widehat{\boxplus}$ |                   |                          |  |
| REPORT                                  |                                                                   |                     |                                  |              |              |                    |                |                      |                   |                          |  |
| <b>Q</b> Report                         |                                                                   |                     |                                  |              |              |                    |                |                      |                   |                          |  |
|                                         |                                                                   |                     |                                  |              |              |                    |                |                      |                   |                          |  |
|                                         |                                                                   |                     |                                  |              |              |                    |                |                      |                   |                          |  |

 $4.3.11$  Data Order

*Gambar 4. 42 Tampilan List Produk*

Pada **Gambar 4.42** di atas ialah antarmuka kelola produk, antarmuka tersebut terdapat nama produk, stok, harga, beserta gambarnya. Pada halaman tersebut admin dapat klik tombol tambah produk, edit, hingga hapus produk.

## 4.3.13 Tambah Produk

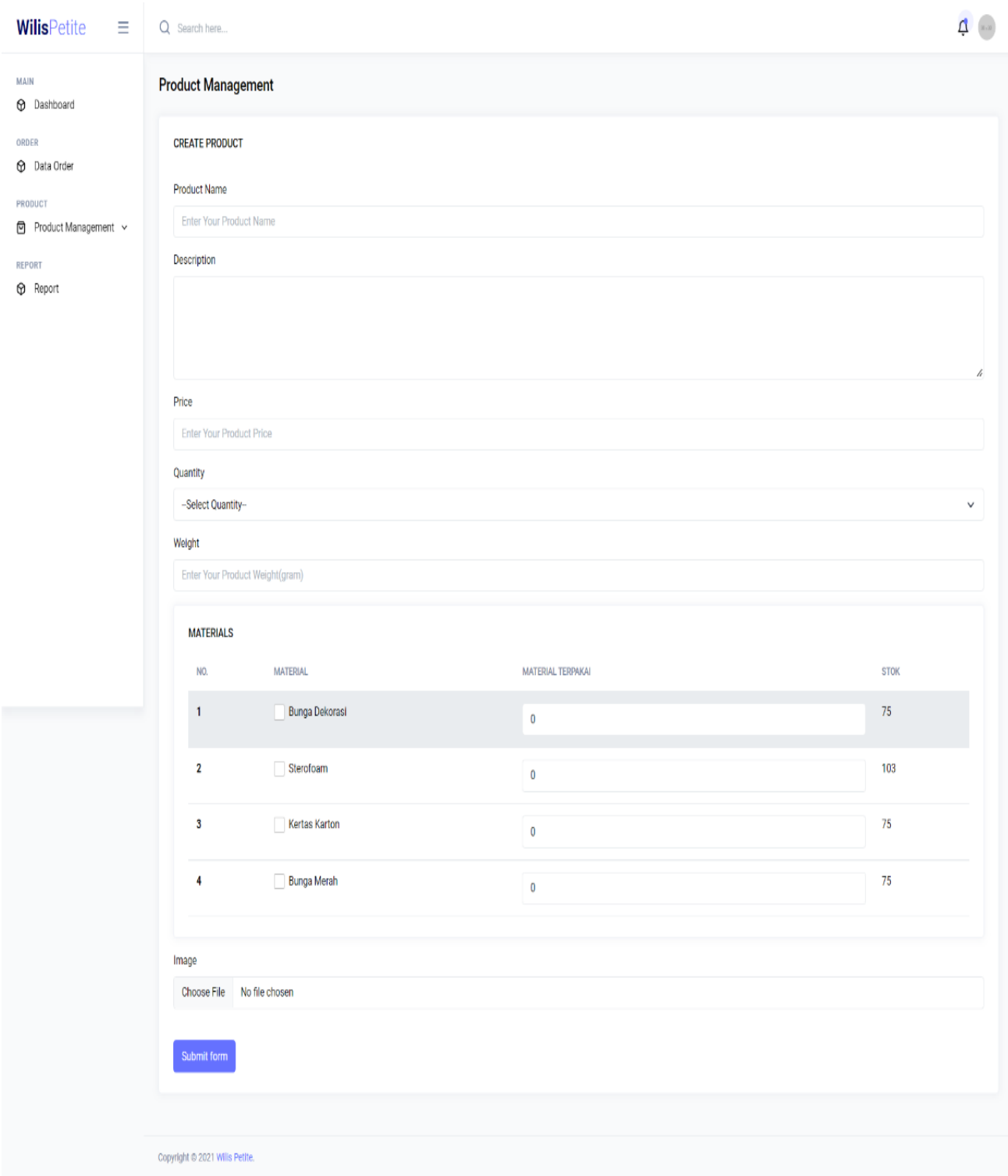

*Gambar 4. 43 Tampilan Tambah Produk*

Pada **Gambar 4.43** di atas ialah antarmuka tambah produk, pada tampilan tersebut admin dapat mengisi form penambahan tersebut, serta memilih bahan baku apa yang akan dipakai dalam pembuatan produknya.

#### 4.3.14 Edit Produk

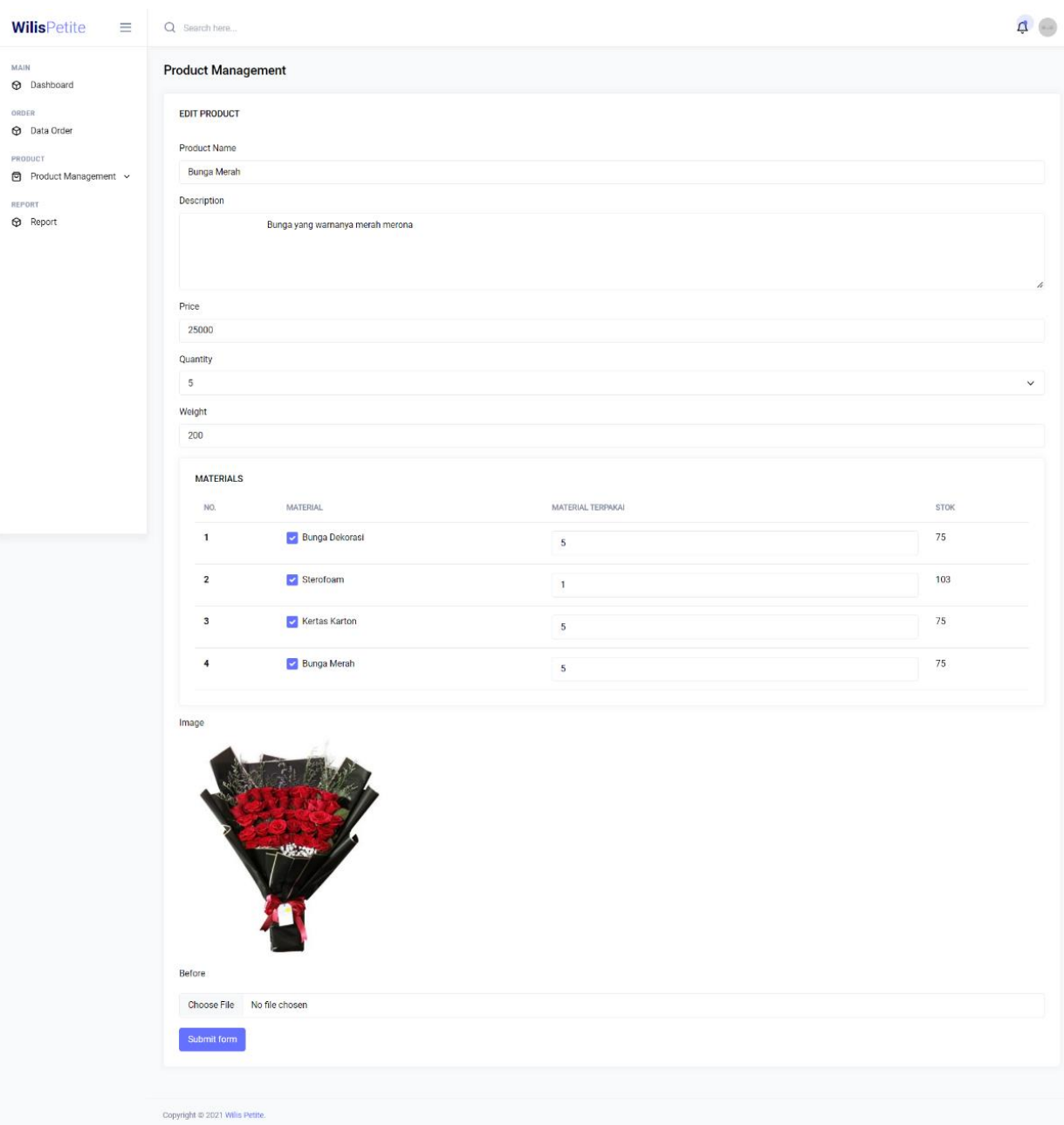

*Gambar 4. 44 Tampilan Edit Produk*

Pada **Gambar 4.44** di atas ialah antarmuka ubah produk, apabila terdapat kesalahan saat melakukan penambahan produk pada **Gambar 4.43** maka admin dapat melakukan perubahan.

#### 4.3.15 Hapus *Product*

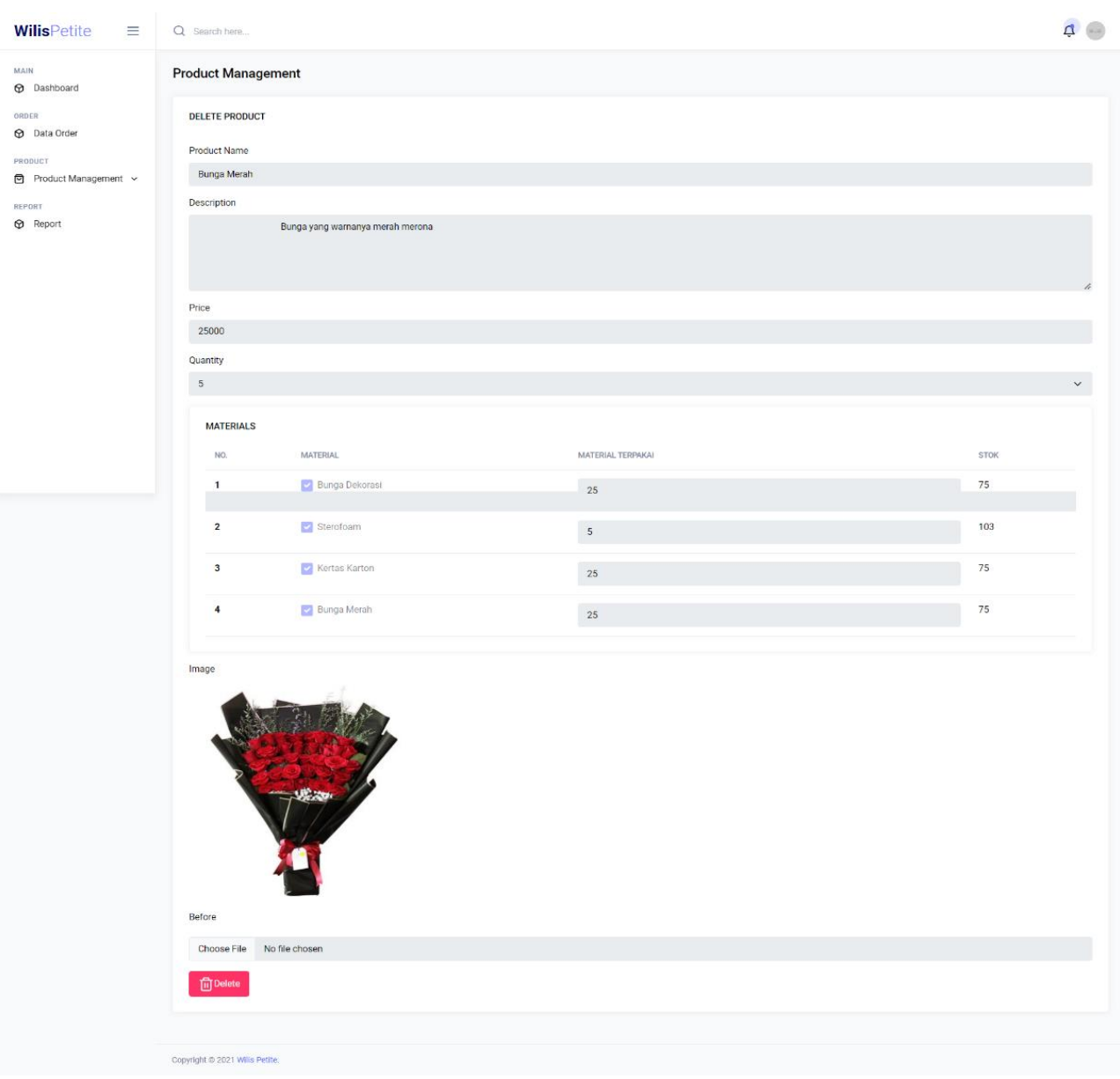

*Gambar 4. 45 Tampilan Hapus Produk*

**Gambar 4.45** di atas ialah tampilan antarmuka hapus produk, pada tampilan tersebut akan menampilkan *form* yang nantinya akan dihapus.

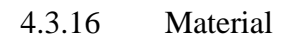

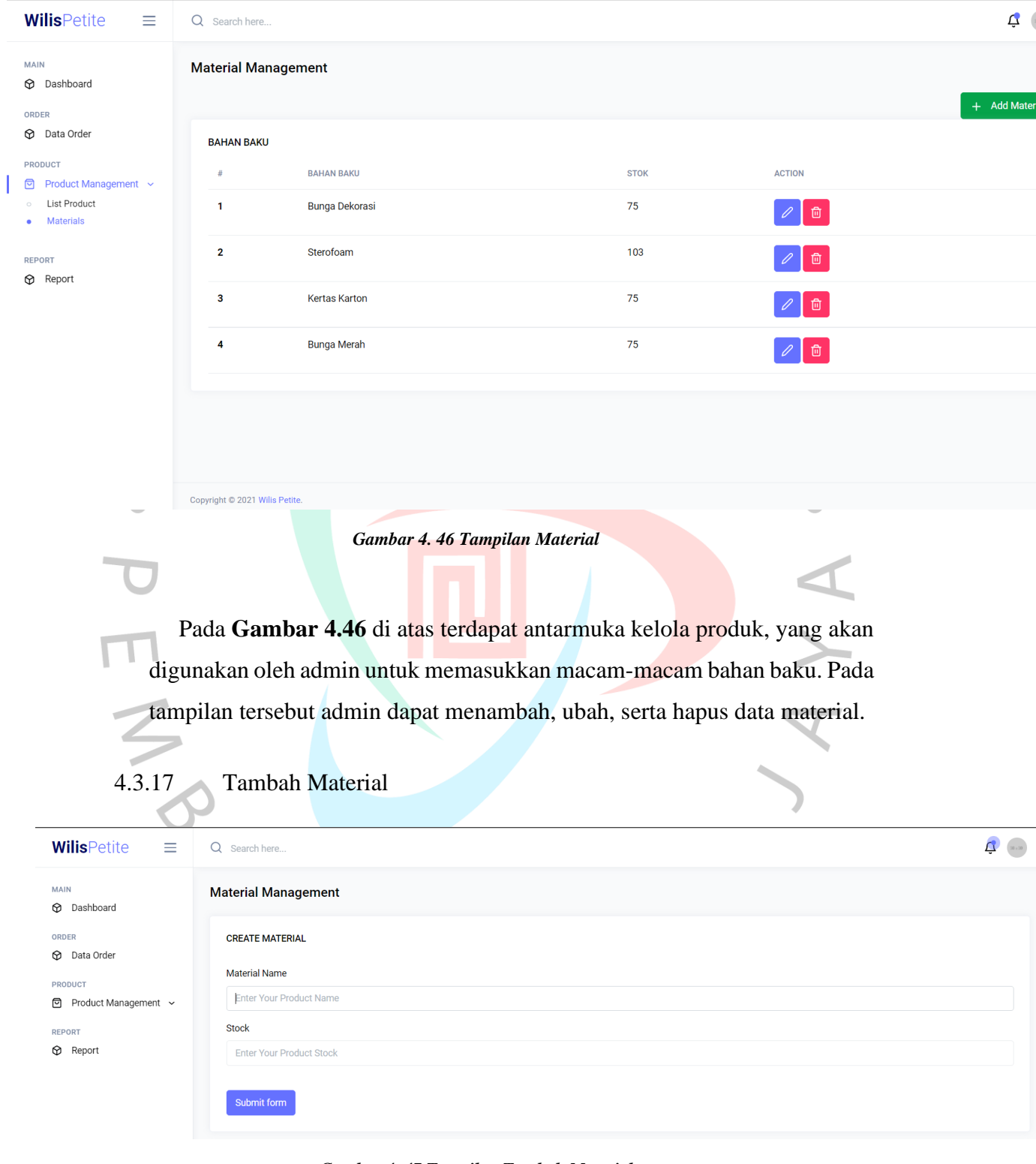

*Gambar 4. 47 Tampilan Tambah Material*

pada **Gambar 4.47** ialah antarmuka tambah material, pada tampilan tersebut terdapat *form* yang berisi nama material dan stoknya.

### 4.3.18 Edit Material

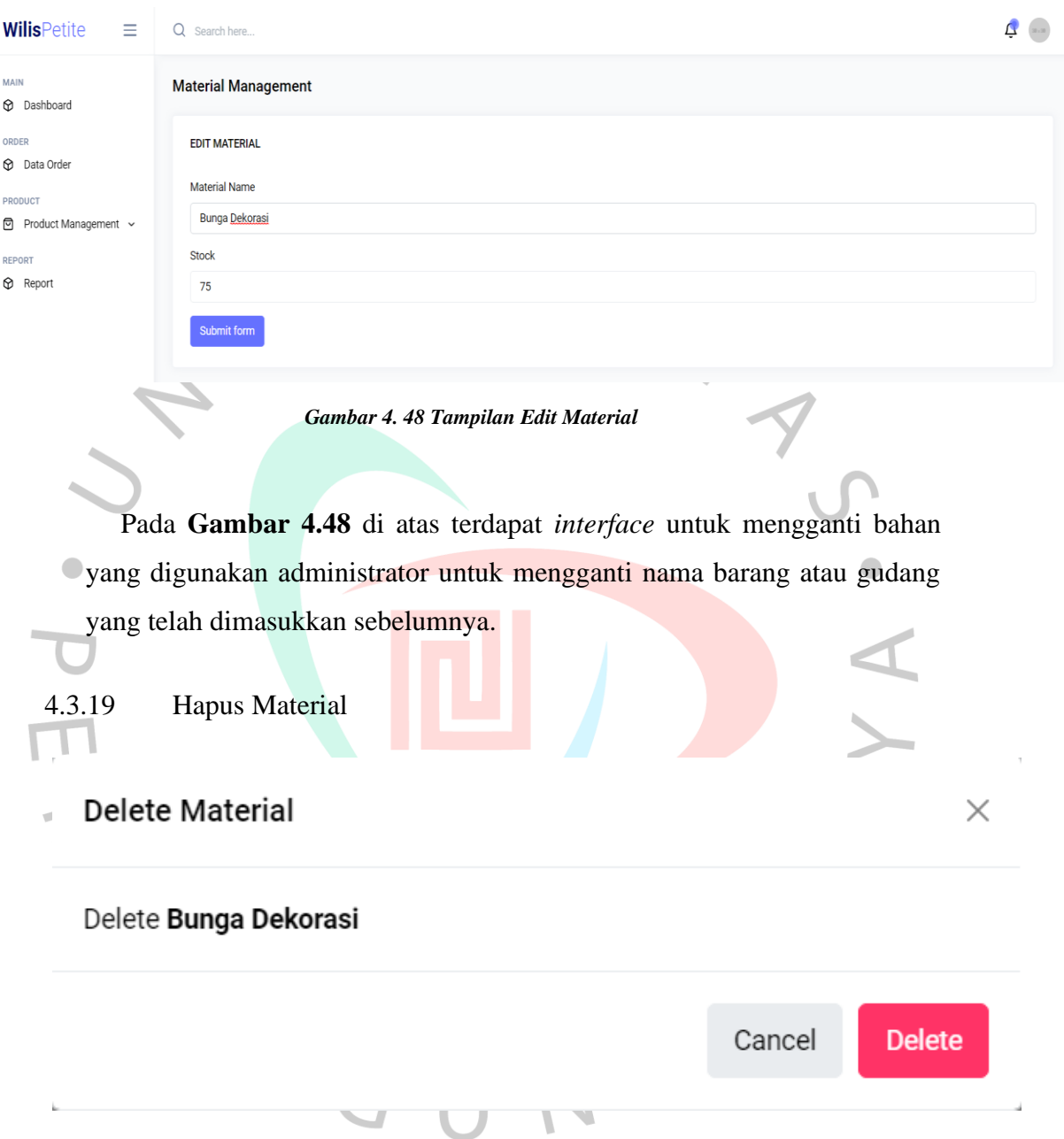

*Gambar 4. 49 Tampilan Popup Hapus Material*

Pada **Gambar 4.49** di atas terdapat tampilan antarmuka hapus material, yang digunakan oleh admin untuk menghapus material yang tidak diperlukan.

### *4.3.20 Report*

T

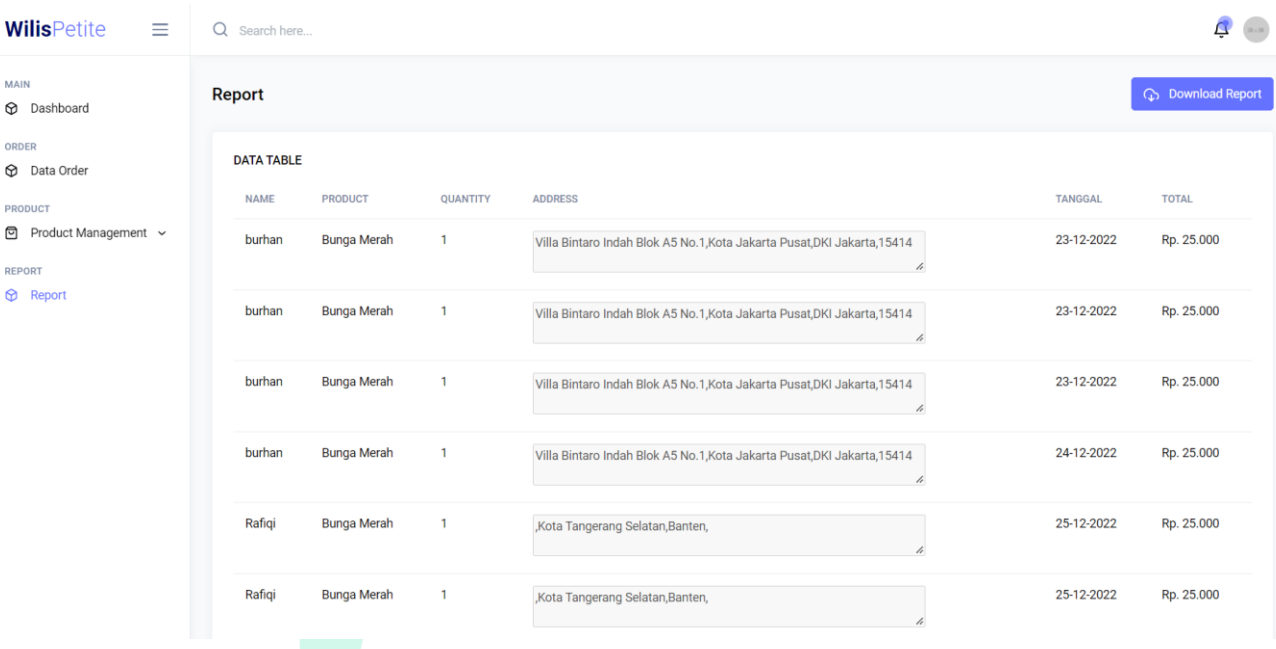

*Gambar 4. 50 Tampilan Report*

Pada **Gambar 4.50** di atas terdapat tampilan antarmuka *report* atau laporan data order yang sudah selesai, pada halaman tersebut admin dapat melihat ada berapa order yang sudah diproses dan selesai.

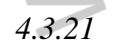

 $\bullet$ 

#### *4.3.21 Rancangan Laporan Persediaan*

| <b>Wilis Petite</b>               |                     |                          |                              |                                                  |                     |                      | Hello, Rafiqi     |
|-----------------------------------|---------------------|--------------------------|------------------------------|--------------------------------------------------|---------------------|----------------------|-------------------|
| <b>A</b> Dashboard<br>Il, Reports |                     |                          |                              | Laporan Persediaan Barang<br>Periode: dd/mm/yyyy |                     |                      |                   |
|                                   | $\boldsymbol{m}$    | TANGGAL                  | <b>BAHAN BAKU</b>            | <b>STOK AWAL</b>                                 | <b>BARANG MASUK</b> | <b>BARANG KELUAR</b> | <b>STOK AKHIR</b> |
|                                   | 1<br>$\overline{2}$ | dd/mm/yyyy<br>dd/mm/yyyy | $x - 75 - x$<br>$x - 75 - x$ | 999<br>999                                       | 999<br>999          | 999<br>999           | 999<br>999        |
|                                   |                     | dd/mm/yyyy               | $x - 75 - x$                 | 999                                              | 999                 | 999                  | 999               |

*Gambar 4. 51 Rancangan Laporan Persediaan*

 $\bullet$ 

Pada **Gambar 4.51** di atas terdapat antarmuka tampilan laporan persediaan, di laman tersebut admin bisa melihat laporan yang berisikan stok awal, barang masuk/keluar, dan stok akhir bahan baku.

### **4.4 Perancangan Implementasi**

 $\bullet$ 

Selama tahap implementasi, dipastikan bahwa sistem bekerja dengan sebagaimana harusnya dan siap untuk digunakan. Pada tahap implementasi yang dilakukan dengan cara melakukan mengujian dengan menggunakan pengujian UAT (*User Acceptance Test*) dengan jenis pengujian *black box testing.* Dengan dilakukannya *testing*, untuk mengetahui apabila masih ada masalah atau cacat dalam aplikasi. Pada **Tabel 4.20** di bawah ialah rancangan pengujian yang Penulis lakukan pada penelitian ini.

 $\blacksquare$ 

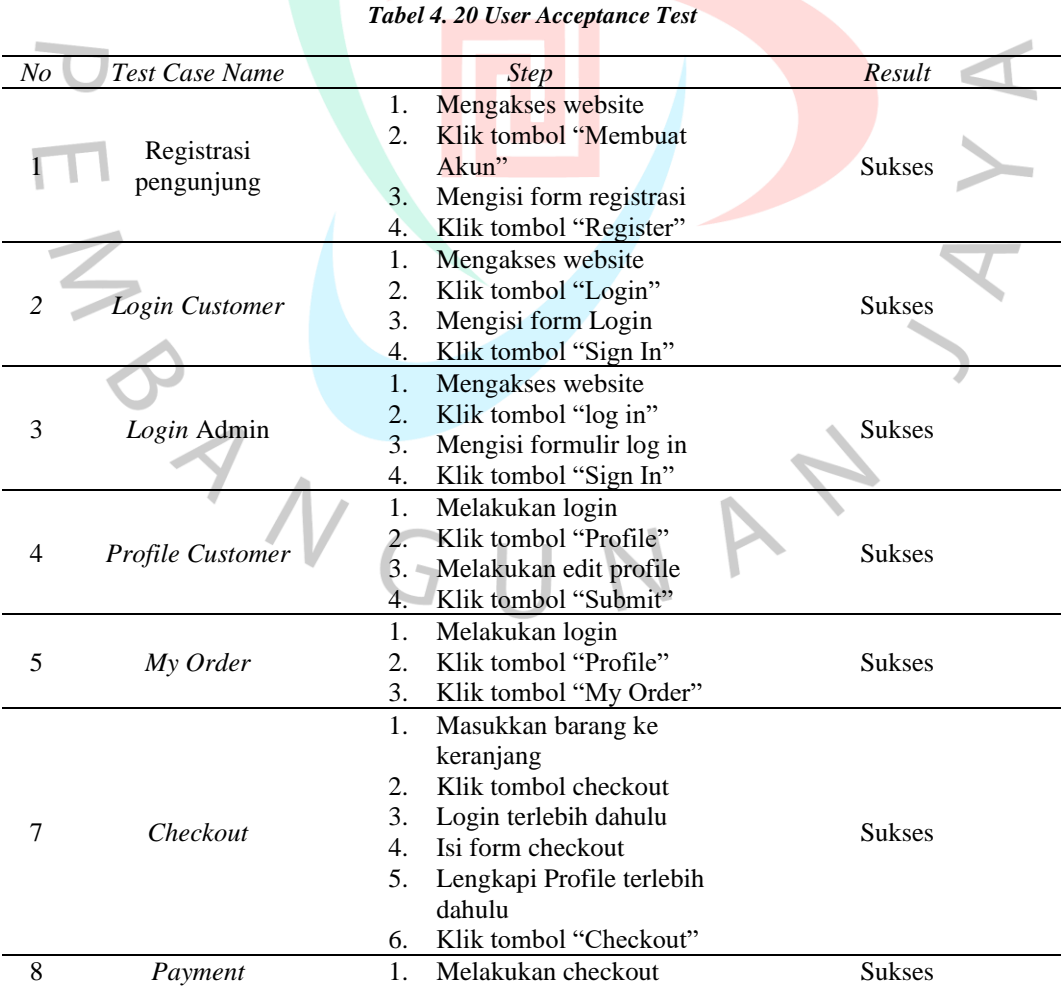

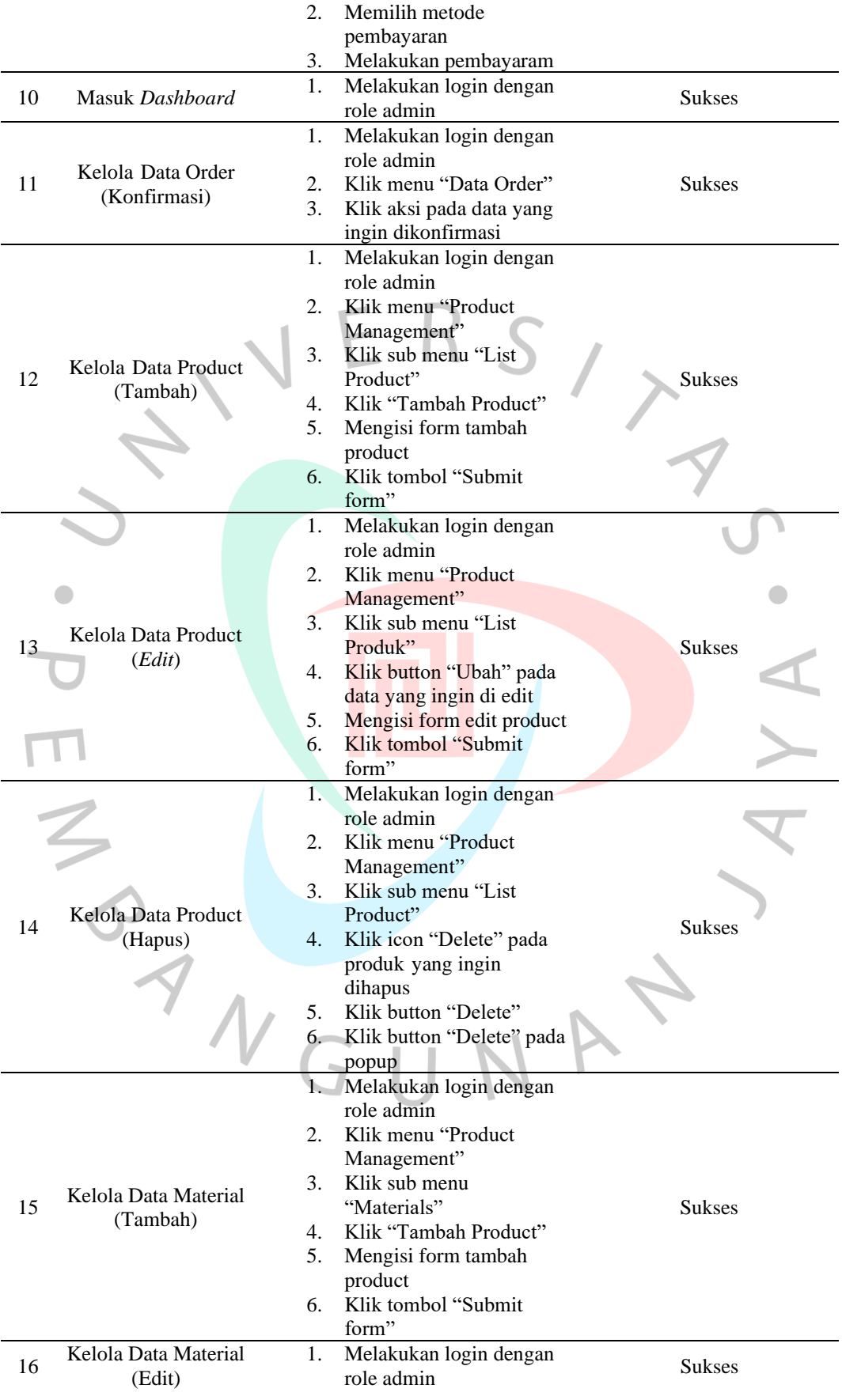

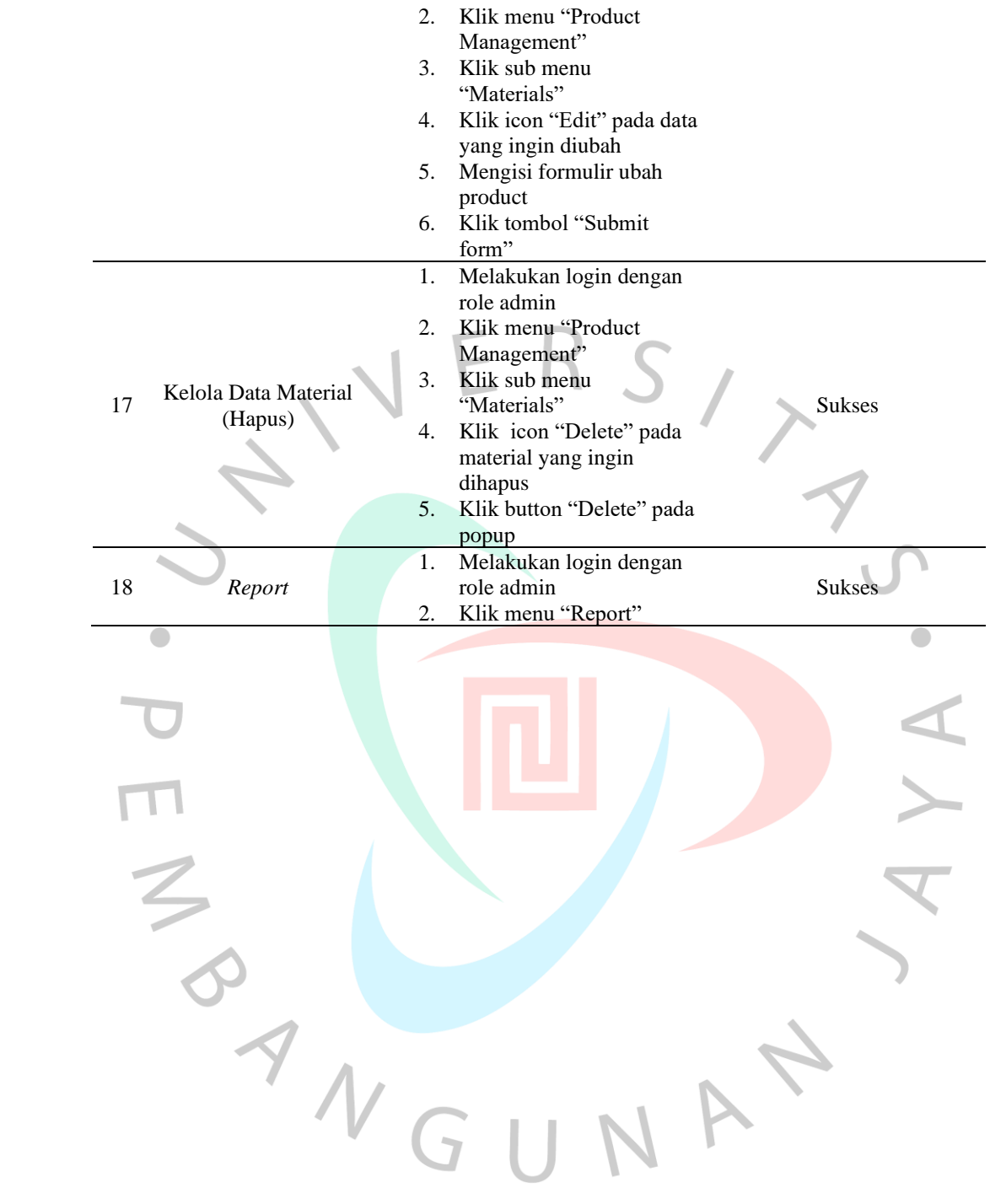